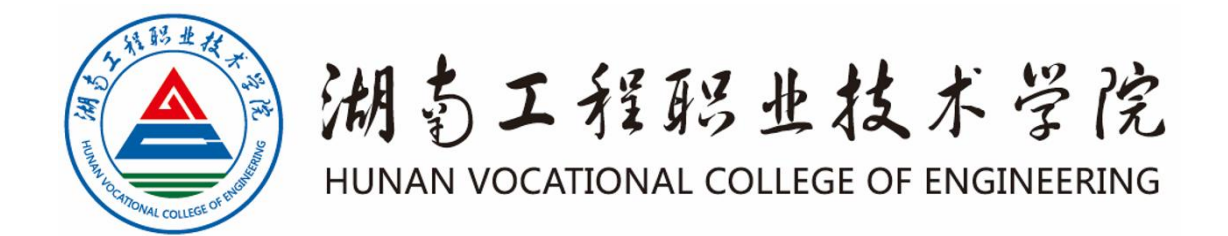

# 软件技术(高级软件工程师方向)

# 专业技能考核题库

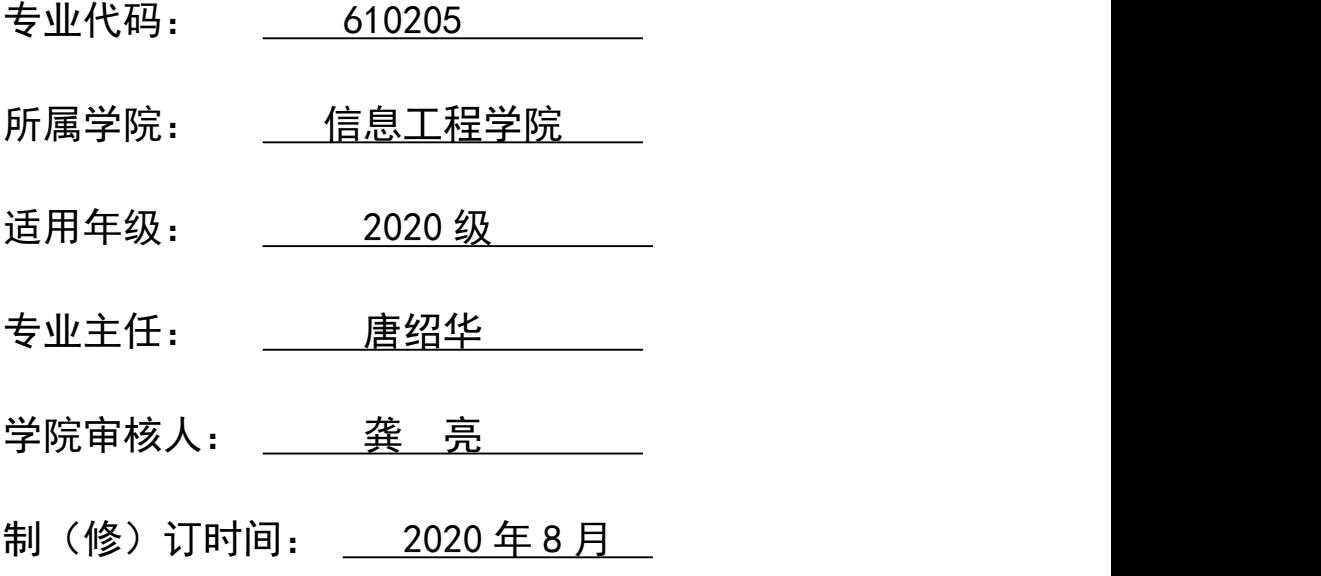

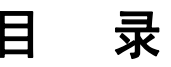

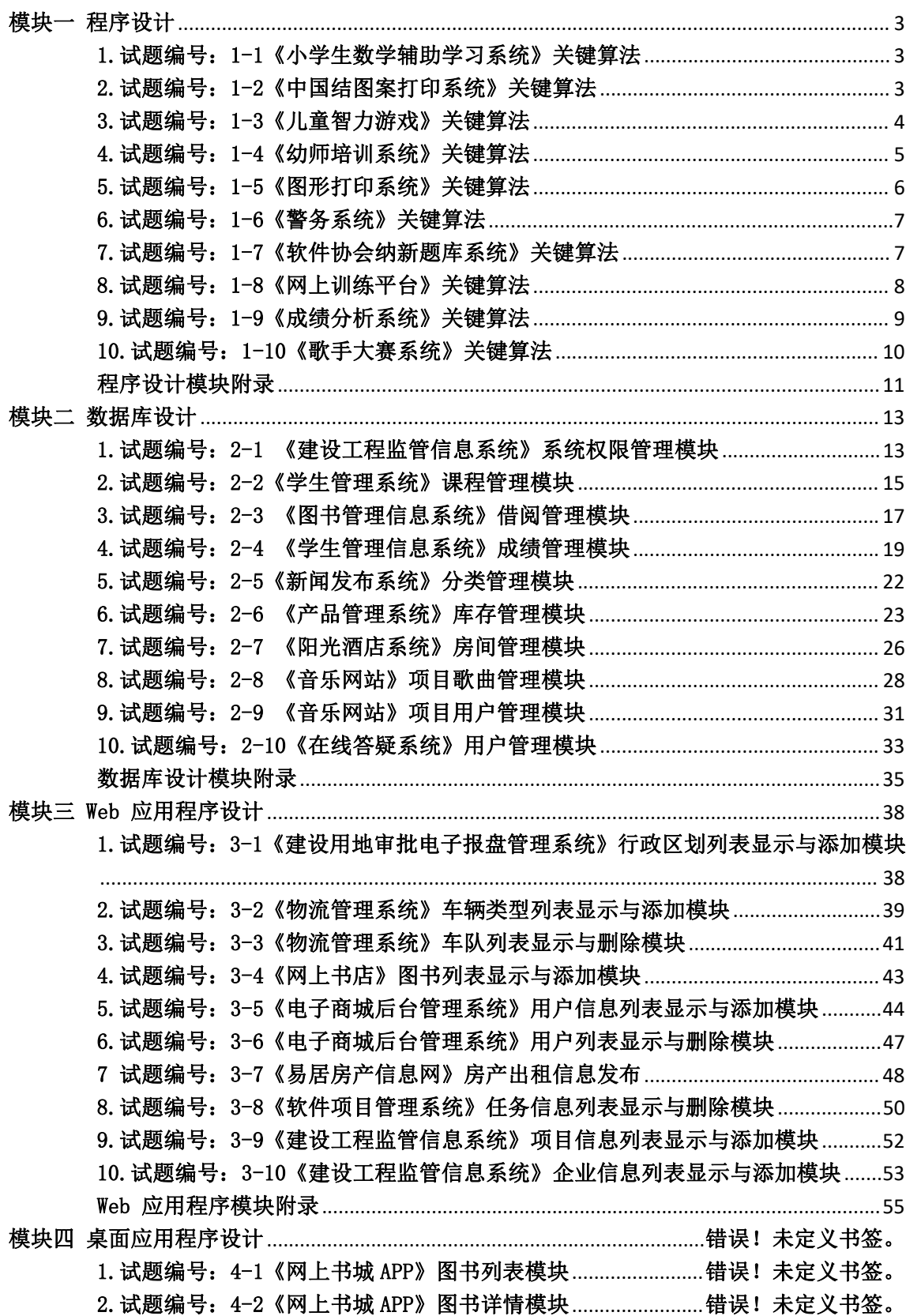

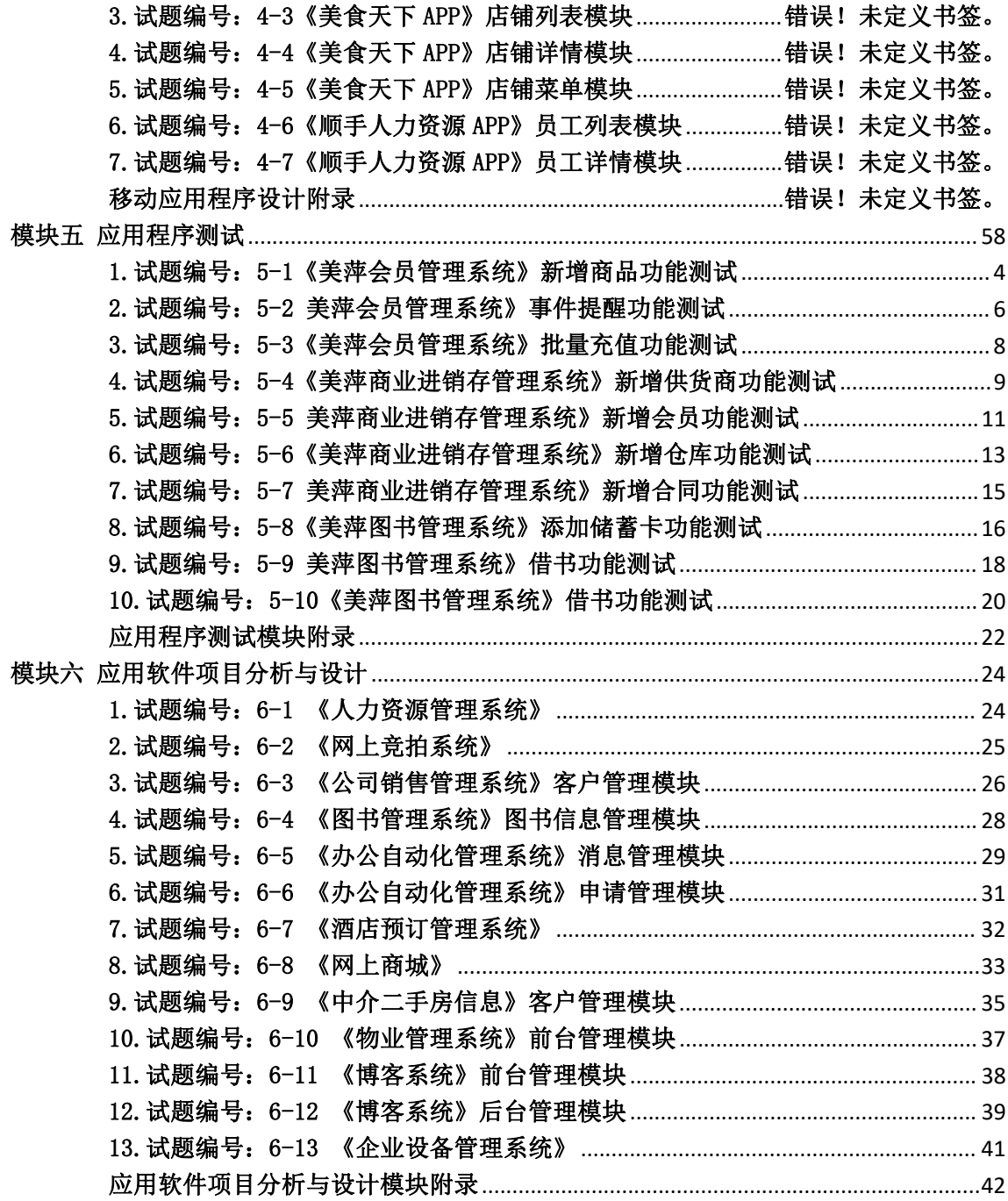

# 湖南工程职业技术学院软件技术专业(高级软件工程师方

# 向)学生专业技能考核题库

# <span id="page-3-0"></span>模块一 程序设计

# <span id="page-3-1"></span>1.试题编号:1-1《小学生数学辅助学习系统》关键算法

# (1) 任务描述

随着社会的发展及人们对小学阶段的教育重视程度在不断提高,A 公司决定开发一套小 学生数学辅助学习系统,通过完成趣味试题,采用游戏通关的方式,帮助小学生掌握数学里 的基本概念和计算方法。

任务一:实现趣味试题 1 的关键算法(30 分)

通过键盘输入某年某月某日,计算并输出这一天是这一年的第几天。例如,2001 年 3 月 5 日是这一年的第 64 天。

注意:使用分支结构语句实现。

任务二:实现乘法口诀助记功能的关键算法(30 分)

选择乘法口诀助记功能,输出阶梯形式的 9\*9 乘法口诀表, 如图 1.1.1 所示。

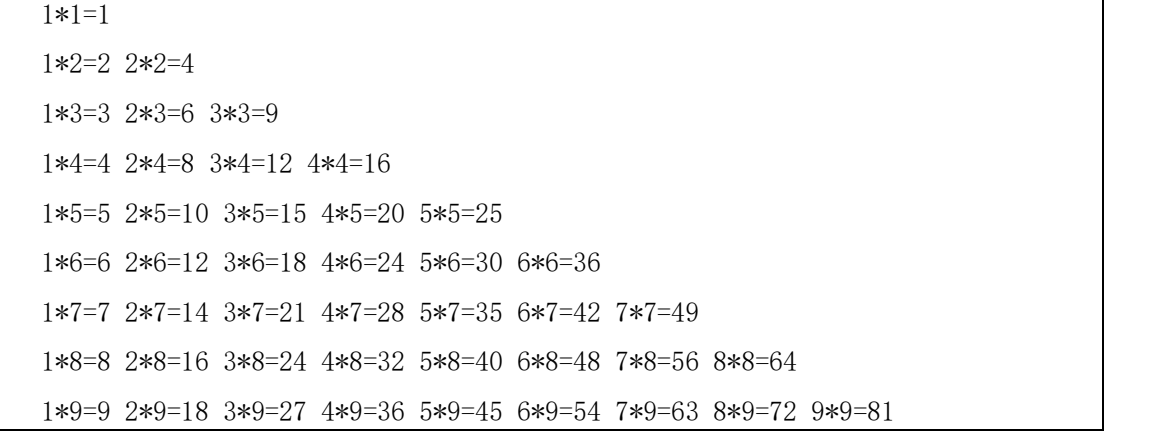

图 1.1.1 乘法口诀表

注意:使用循环结构语句实现。

任务三:实现趣味试题 2 关键算法(30 分)

判断一个整数是否为"水仙花数"。所谓"水仙花数"是指一个三位的整数,其各位数 字立方和等于该数本身。例如:153 是一个"水仙花数", 因为 153=13+53+33。

注意: 用带有一个输入参数的函数(或方法)实现,返回值类型为布尔类型。

# <span id="page-3-2"></span>2.试题编号:1-2《中国结图案打印系统》关键算法

(1)任务描述

中国结是一种中国特有的手工编织工艺品,它身上所显示的情致与智慧正是中华古老文 明的一个写照。它原本是由旧石器时代的缝衣打结,后推展至汉朝的仪礼记事,再演变成今 日的装饰手艺。当代多用来装饰室内、亲友间的馈赠礼物及个人的随身饰物。因为其外观对 称精致,可以代表中国悠久的历史,符合中国传统装饰的习俗和审美观念,故命名为中国结。 现在 A 公司想要开发一个中国结图案打印系统, 现在请你完成以下任务。

任务一:实现主结长度关键算法(30 分)

公司现在需要打印中国结的主结(位于中间,最大的那一个结),为了打印出漂亮新颖的 主结,于是设计打印主结的长度满足可以被 7 整除这个条件。现在公司需要统计某个范围 内能被 7 整除的整数的个数,以及这些能被 7 整除的数的和。从键盘上输入一个整数 N, 输出 1~N 之间能被 7 整除的整数的个数,以及这些能被 7 整除的数的和。

任务二:实现副结长度关键算法(30 分)

公司设计的中国节还需要副结(主结周围的结),于是打算设计副结的长度满足是素数这 个条件。现在公司需要统计出某个范围内哪些数是素数。从键盘上输入一个整数 N,输出 1~N 之间的素数。

注意: 用带有一个输入参数的函数(或方法)实现, 返回值类型为布尔类型。

任务三:实现打印中国结图案关键算法(30 分)

由于中国结的形状是菱形图案,所以现在公司需要设计一个打印菱形的方法。

从键盘输入一个整数 N,打印出有 N\*2-1 行的菱形。

例如输入整数 4, 则屏幕输出如下菱形。

现要求输入整数为 7,在屏幕中输出相应的菱形。

要求:用循环结构语句实现。

# (2)实施条件

所需的软硬件设备见本模块附录 2

#### (3)考核时量

考核时间为 180 分钟

```
(4)评分细则
```
评分细节见本模块附录 3

## (5)项目提交

项目提交见本模块附录 1

# <span id="page-4-0"></span>3.试题编号:1-3《儿童智力游戏》关键算法

(1)任务描述

A 公司是专门的儿童网络游戏公司,现在公司正在开发几款智力游戏,其中需要设计几 个算法模型。

任务一:实现堆积木游戏功能关键算法(30 分)

堆积木是小孩子最爱玩的游戏,但是因为小孩子的好奇心(比如误食积木等)导致家长 们越不愿意让孩子去玩积木,为了解决这个问题 TX 公司开发了一套 VR 积木游戏,你要做 的是将用户堆好的积木在屏幕中显示出来。

\*\*\*\*\*\*\*

\*\*\*\*\*

\*\*\*

\*

注意:使用循环结构语句实现。

任务二:实现抓娃娃游戏功能关键算法(30 分)

请你在娃娃机里放十个娃娃,每个娃娃对应一个数字,该数字表示娃娃的大小。要求通 过计算能输出最大的娃娃对应的数字,你可以这样做:

① 定义一个大小为 10 的整形数组 a;

② 从键盘输入 10 个整数,放置到数组 a 中;

③ 输出数组 a 中的最大值。

注意:使用数组、循环结构语句实现。

任务三:实现算数游戏功能关键算法(30 分)

游戏主要是这样的,计算正整数 n 每个数位上的数之积,例如 24,它的每个数位上的 数字之积为 2 \* 4 = 8, 现在要求你为 A 公司编写一个计算函数(或方法) fun, 将结果放到 c 中,并显示输出。作为参考答案。

# (2)实施条件

所需的软硬件设备见本模块附录 2

#### (3)考核时量

考核时间为 180 分钟

### (4)评分细则

评分细节见本模块附录 3

#### (5)项目提交

项目提交见本模块附录 1

# <span id="page-5-0"></span>4.试题编号:1-4《幼师培训系统》关键算法

(1)任务描述

幼儿教师是教师队伍中不可忽略的重要力量。她们主要以女性教育者为主,负责教育学 龄前儿童也就是幼儿。幼儿教师主要对幼儿进行启蒙教育帮助他们获得有益的学习经验,促 进其身心全面和谐发展。幼儿教师在教育过程中的角色决不仅仅是知识的传递者,而且是幼 儿学习活动的支持者、合作者、引导者。本系统用于培训幼师们与小朋友之间的游戏交互能 力,在游戏中可以帮助小朋友们的成长。为实现该系统,需要完成以下任务。

任务一:实现整除判断游戏功能关键算法(30 分)

整除判断游戏能显著提高小朋友的逻辑思维能力,问题要求如下:

- 能同时被 3、5、7 整除
- 能同时被 3、5 整除
- 能同时被 3、7 整除
- 能同时被 5、7 整除
- 只能被 3、5、7 中的一个整除
- 不能被 3、5、7 任一个整除
- 输入一个整数,输出满足对应条件的结果。

要求:使用分支结构语句实现。

任务二:实现冒泡游戏功能关键算法(30 分)

原始数组:  $a$ []={1,9,3,7,4,2,5,0,6,8}

排序后:  $a[] = \{0, 1, 2, 3, 4, 5, 6, 7, 8, 9\}$ 

输出排序后的数组,每个数字之间空一个空格;

要求:综合使用分支、循环结构语句实现,直接输出结果不计分。

任务三:实现数一数游戏关键算法(30 分)

分别输入两个字符串 s1 和 s2 , 请问 s1 中包含多少个 s2, 如果没有则输出 0。 要求:使用循环。

# (2)实施条件

所需的软硬件设备见本模块附录 2

(3)考核时量

考核时间为 180 分钟

# (4)评分细则

评分细节见本模块附录 3

#### (5)项目提交

项目提交见本模块附录 1

# <span id="page-6-0"></span>5.试题编号:1-5《图形打印系统》关键算法

(1)任务描述

图形打印技术发展迅速,无论想打印什么图形,只要您输入合格的指令,立马就可以打 印出来。A 公司也开发了一个图形打印系统,为了测试打印系统的性能,需要设计三个测试 用例,请完成以下任务。

任务一:实现打印功能 1 关键算法(30 分)

从键盘接收一个整数 n, 请打印一个由"\*"号组成的长度和宽度均为 n 的空心矩形。 例如输入:4 你要在屏幕打印如下图形:

\*\*\*\*

- \* \*
- \* \*
- \*\*\*\*

注意:使用嵌套循环语句实现。

任务二:实现打印功能 2 关键算法(30 分)

注意输出指定空心正方形。输入第一个数字为边长,第二个字符为组成图形边的字符。 例如:输入

4 a

输出 しょうしょう しゅうしょう しんしょう しんしゅう

aaaa

- a a
- a a

aaaa

9

注意:使用嵌套循环实现。

任务三:实现打印功能 3 关键算法(30 分)

从键盘接受一个正整数,列出该数字的中文表示格式,例如:键盘输入 123,打印出一 二三;键盘输入 3103,打印出三一零三。

注意:使用判断语句完成。

所需的软硬件设备见本模块附录 2

(3)考核时量

考核时间为 180 分钟

```
(4)评分细则
```
评分细节见本模块附录 3

#### (5)项目提交

项目提交见本模块附录 1

# <span id="page-7-0"></span>6.试题编号:1-6《警务系统》关键算法

(1)任务描述

随着网络技术与信息化技术发展迅猛,国家基于科技强警的观念对社区警务信息管理工 程越来越重视。因此,X 市公安局决定建立警务系统,通过信息技术实现各社区警务工作的 统一管理。为实现该系统,请完成以下任务。

任务一:实现出警顺序关键算法(30 分)

有一个整型偶数 n(2<= n <=10000)代表警员总数,你要做的是:先把 1 到 n 中的所有 奇数从小到大输出,再把所有的偶数从小到大输出,

该顺序即为出警顺序。

注意:奇数和偶数的输出各占一行,每个数字后面跟随一个空格。

任务二:实现点名计数关键算法(30 分)

相传韩信才智过人,从不直接清点自己军队的人数,只要让士兵先后以三人一排、五人 一排、七人一排地变换队形,而他每次只看一眼队伍的排尾就知道总人数了。输入 3 个非 负整数 a, b, c, 表示每种队形排尾的人数 (a<3,b<5,c<7),输出总人数的最小值(或报告 无解)。已知总人数不小于 10,不超过 100 。

例如:输入 1 2 3 输出 52。

注意:使用循环完成。

任务三:实现编号求部门关键算法(30 分)

现在给你一个整数 N(2<N<1000),代表警员的编号,现在要求你写出一个程序,求出 从 1~N 个数中的所有素数的和,该和为警员对应部门的编号。

例如输入: 3 输出 1~3 的素数 {2,3} 的和: 5

注意:使用循环结构完成,你需要定义一个 isPrime 方法用于判断一个数是否是素数。

# (2)实施条件

所需的软硬件设备见本模块附录 2

## (3)考核时量

考核时间为 180 分钟

#### (4)评分细则

评分细节见本模块附录 3

(5)项目提交

项目提交见本模块附录 1

# <span id="page-7-1"></span>7.试题编号:1-7《软件协会纳新题库系统》关键算法

(1) 任务描述

随着学院的不断发展与壮大,院校中各个协会的纳新人数也在不断的增长与扩大,然而 协会的发展并不是人数越多越多好,当然还要保证'质量'过关,所以,每个协会的测量标 准都不相同,其中软件协会的纳新就是做软件习题,所以软件协会就开发出一套题库系统, 来从题库中抽取题目。

任务一:实现最大出现次数统计的关键算法(30 分)

编写一个程序,对用户输入的任意一组字符如{3,1,4,7,2,1,1,2,2},输出其 中出现次数最多的字符,并显示其出现次数。如果有多个字符 出现次数均为最大且相等, 则输出最先出现的那个字符和它出现的次数。例如,上面输入的字符集合中, "1"和"2" 都出现了 3 次,均为最大出现次数,因为"1"先出现,则输出字符"1"和它出现的次数 3 次。

注意:使用分支、循环结构语句实现。

任务二:实现求平方根关键算法(30 分)

求 n 以内 (不包括 n)同时能被 3 和 7 整除的所有自然数之和的平方根 s, 然后将 结果 s 输出。例如若 n 为 1000 时, 则 s=153.909064。

注意: 使用循环语句结构实现。 ②n 由键盘输入, 且 100  $\leq$  n  $\leq$ 10000。

任务三:实现求两数之间关系的关键算法(30 分)

输入整数 a,输出结果 s,其中 s 与 a 的关系是:s=a+aa+aaa+aaaa+aa...a,最后为 a 个 a。例如 a=2 时, s=2+22=24。

注意: ①使用循环结构语句实现。②a 由键盘输入, 且  $2 \le a \le 9$ 。

(2)实施条件

所需的软硬件设备见本模块附录 2

(3)考核时量

考核时间为 180 分钟

(4)评分细则

评分细节见本模块附录 3

(5)项目提交

项目提交见本模块附录 1

# <span id="page-8-0"></span>8.试题编号:1-8《网上训练平台》关键算法

(1)任务描述

某学校软件技术专业的老师为训练学生编程逻辑和编程思维,决定开发一个网上训练平 台,供学生课后进行编程训练。学生可以使用系统提交程序并由系统对程序的正确性进行判 定。为实现该系统,需要提供大量的练习题及对应的程序。请完成以下的任务。

任务一:实现小球反弹问题关键算法(30 分)

一个球从 100 米高度自由落下,每次落地后反弹回原高度的一半,再落下,再反弹。 求它在第十次落地时,共经过多少米?第十次反弹多高?

注意:使用循环结构语句实现。

任务二:实现停电停多久问题关键算法(30 分)

Lee 的老家住在工业区,日耗电量非常大。今年 7 月,传来了不幸的消息,政府要在 7、 8 月对该区进行拉闸限电。政府决定从 7 月 1 日起停电,然后隔一天到 7 月 3 日再停电,

再隔两天到 7 月 6 日停电,依次下去,每次都比上一次长一天。Lee 想知道自己到家后到 底要经历多少天倒霉的停电。请编写程序帮他算一算。

注意:从键盘输入放假日期、开学日期,日期限定在 7、8 月份,且开学日期大于放假 日期,然后在屏幕上输出停电天数。

提示:可以用数组标记停电的日期。

任务三:实现筛选奇数问题关键算法(30 分)

编写程序实现:从键盘输入正整数 s,从低位开始取出 s 中的奇数位上的数,依次构 成一个新数 t, 高位仍放在高位, 低位仍放在低位, 最后在屏幕上输出 t。例如, 当 s 中 的数为 7654321 时, t 中的数为 7531。

注意:使用循环结构语句实现。

#### (2)实施条件

所需的软硬件设备见本模块附录 2

# (3)考核时量

考核时间为 180 分钟

#### (4)评分细则

评分细节见本模块附录 3

## (5)项目提交

项目提交见本模块附录 1

# <span id="page-9-0"></span>9.试题编号:1-9《成绩分析系统》关键算法

(1)任务描述

对学生成绩进行统计和数据分析可以发现学生对知识的掌握情况,以便教师根据分析的 结果调整教学内容和重难点,现在需要完成以下任务来实现成绩分析系统。

任务一:实现成绩等级划分功能关键算法(30 分)

输入一个百分制的成绩 t, 将其转换成对应的等级然后输出, 具体转换规则如下:

 $90^{\circ}100$  为 A

80~89 为 B

70~79 为 C

60~69 为 D

0~59 为 E

要求: 如果输入数据不在 0~100 范围内, 请输出一行: "Score is error!"。

任务二:实现数列求和功能关键算法(30 分)

数列的定义如下:

数列的第一项为 n,以后各项为前一项的平方根,输出数列的前 m 项的和。

要求:数列的各项均为正数。

任务三:求前 n 项之和功能关键算法(30 分)

多项式的描述如下:1 - 1/2 + 1/3 - 1/4 + 1/5 - 1/6 + ...,现在要求出该多项式 的前 n 项的和。

要求: 结果保留两位小数。

所需的软硬件设备见本模块附录 2

(3)考核时量

考核时间为 180 分钟

```
(4)评分细则
```
评分细节见本模块附录 3

#### (5)项目提交

项目提交见本模块附录 1

# <span id="page-10-0"></span>10.试题编号:1-10《歌手大赛系统》关键算法

(1)任务描述

A 学校即将举行"校园歌手大赛",为了快速准确的分析选手的得分情况。A 学校决定 开发一个歌手大赛系统。为了实现该系统的功能,请完成以下三个任务。

任务一:实现计算平均分功能关键算法(30 分)

小明今天参加了"校园歌手大赛",评委的打分规则是去掉一个最低分和一个最高分后 算出剩下分数的平均分,你能帮助小明快速的算出平均分吗? (评委数量必须大于 2)

输入说明:首先输入一个整数 n,代表评委人数,然后输入 n 个数。请按照题目的计 算规则计算出平均分然后输出。

例如输入:

6

100 90 90 80 85 95

按照题目注意计算平均分并输出:

90.0

注意:使用循环和数组实现。

任务二:实现查数功能关键算法(30 分)

求 n(2<=n<=10)个整数中倒数第二小的数。每一个整数都独立看成一个数,比如,有 三个数分别是 1,1,3,那么,第二小的数就是 1。(每个数 均小于 100)

说明: 首先输入一个整数 n, 然后输入 n 个数。请输出第 2 小的数。

例如输入:

5

 $-5$   $-10$  10 50 80

程序输出第 2 小的数: -5

注意:使用循环实现。

任务三:实现分数排序功能关键算法(30 分)

小明的老师今天教了冒泡排序,但是小明在网上找到一种更加方便的排序,但是小明不 会使用, 你能帮帮他吗?定义一个 n 输入 n(0<n<1000)然后输入 n 正整数, 输出从小到 **大** スキャンファイル スキャッシュ スキャッシュ

输入结果

注意:按照题目描述完成程序,使用 sort 方法实现。

(2)实施条件

所需的软硬件设备见本模块附录 2

# (3)考核时量

考核时间为 180 分钟

# (4)评分细则

评分细节见本模块附录 3

# (5)项目提交

项目提交见本模块附录 1

# <span id="page-11-0"></span>程序设计模块附录

# 附录 1 作品提交

①请建立以"考生号\_题号"命名的成果文件夹,所有提交文件均放在该目录下。例如: 144115040001 J1 1;

②分别将每个任务的代码以成员函数的形式封装到类中,并且在 main 函数中调用该成 员函数;

③在成果文件夹中创建三个文件夹 task1、task2、task3,将三个任务的源代码、编译 后的文件分别保存至相应文件夹;

④将成果文件夹压缩打包,按照要求上传至服务器。

⑤考核时间为 180 分钟。

# 附录 2 实施条件

表 1 考点提供的主要设备及软件表

| 序号             | 场地、设备、软件名<br>称                                                                       | 规格/技术参数、用途                                           | 备注                   |
|----------------|--------------------------------------------------------------------------------------|------------------------------------------------------|----------------------|
| 1              | 软件技术实训机房                                                                             | 测试场地                                                 | 保证参考人员有足够间距          |
| $\overline{2}$ | 计算机                                                                                  | CPU 酷睿 i5 以上, 内存 4G<br>以上, Win7/win10/linux 操作<br>系统 | 用于软件开发和软件部署,<br>每人一台 |
| 3              | Visual<br>Microsoft<br>Studio 2017 或 以<br>上、NetBeans 8.0 或<br>以上、Eclipse 4.7 或<br>以上 | 软件开发                                                 | 参考人员自选一种开发工具         |
| $\overline{4}$ | MSDN 或者 JDK 帮助<br>文档中文版                                                              | 帮助文档                                                 | 参考人员可以使用帮助文档         |

附录 3 评价标准

表 2 任务一评分细则(30分)

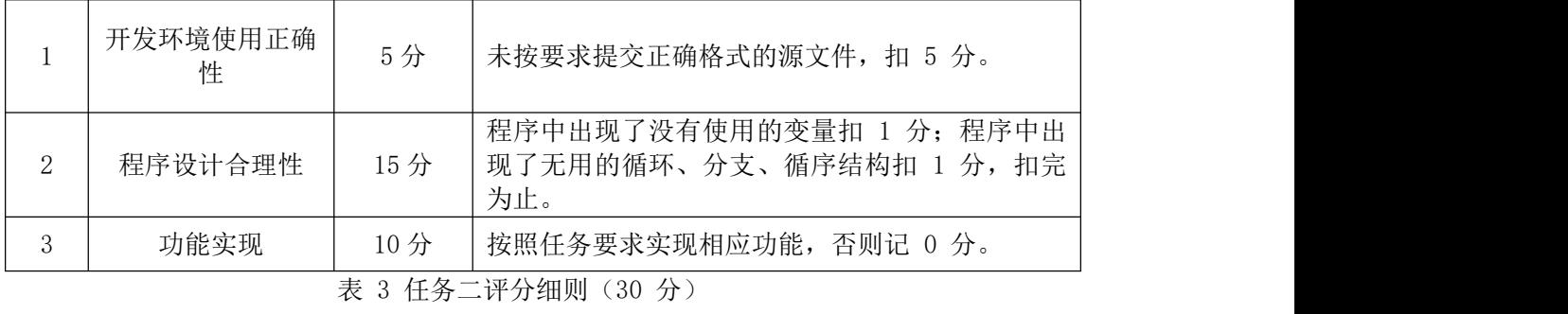

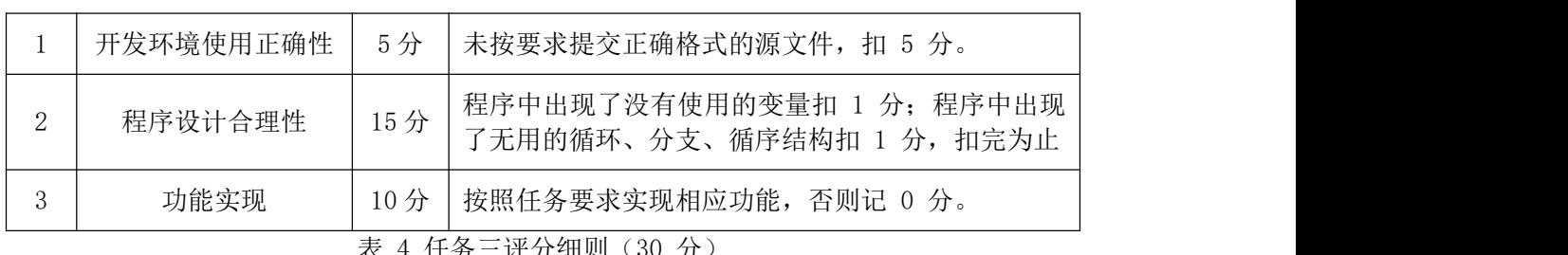

表 4 任务三评分细则(30 分)

|               | 开发环境使用正<br>确性 | 5分                    | 未按要求提交正确格式的源文件, 扣 5 分。                                |  |
|---------------|---------------|-----------------------|-------------------------------------------------------|--|
| $\mathcal{Q}$ | 程序设计合理性       | 15分                   | 程序中出现了没有使用的变量扣 1 分; 程序中出现<br>了无用的循环、分支、循序结构扣 1 分,扣完为止 |  |
|               | 功能实现          | $10 \nleftrightarrow$ | 按照任务要求实现相应功能,否则记 0 分。                                 |  |

表 5 职业素质评分细则(10 分)

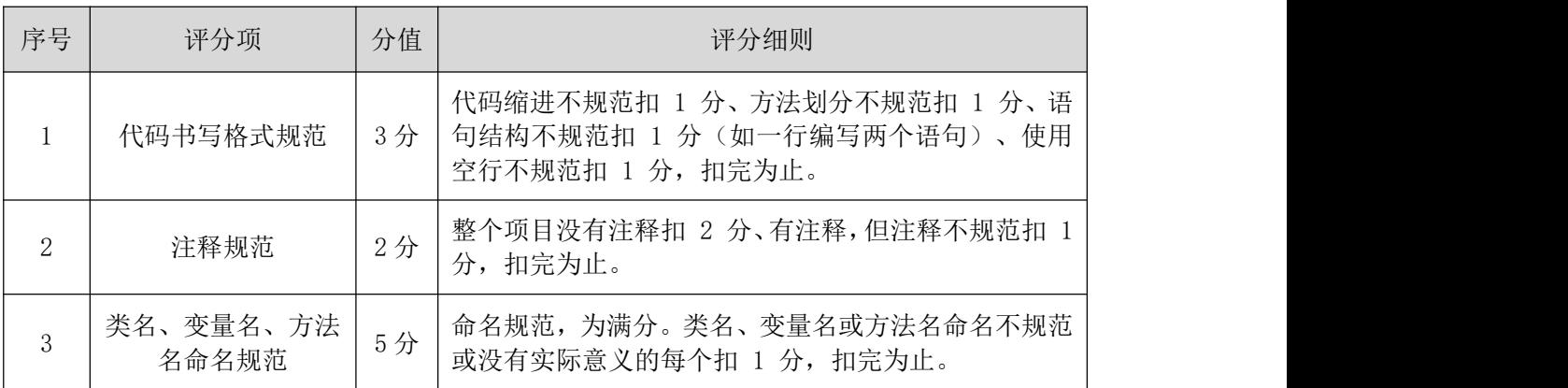

# <span id="page-13-0"></span>模块二 数据库设计

# <span id="page-13-1"></span>1.试题编号:2-1 《建设工程监管信息系统》系统权限管理模块

(1)任务描述

《系统权限管理》模块的 E-R 图如图 2.1.1 所示,逻辑数据模型如图 2.1.2 所示, 物理数据模型如图 2.1.3 所示,数据表字段名定义见表 2.1.1。请按以下设计完成数据库 创建、数据表创建和数据操作任务:

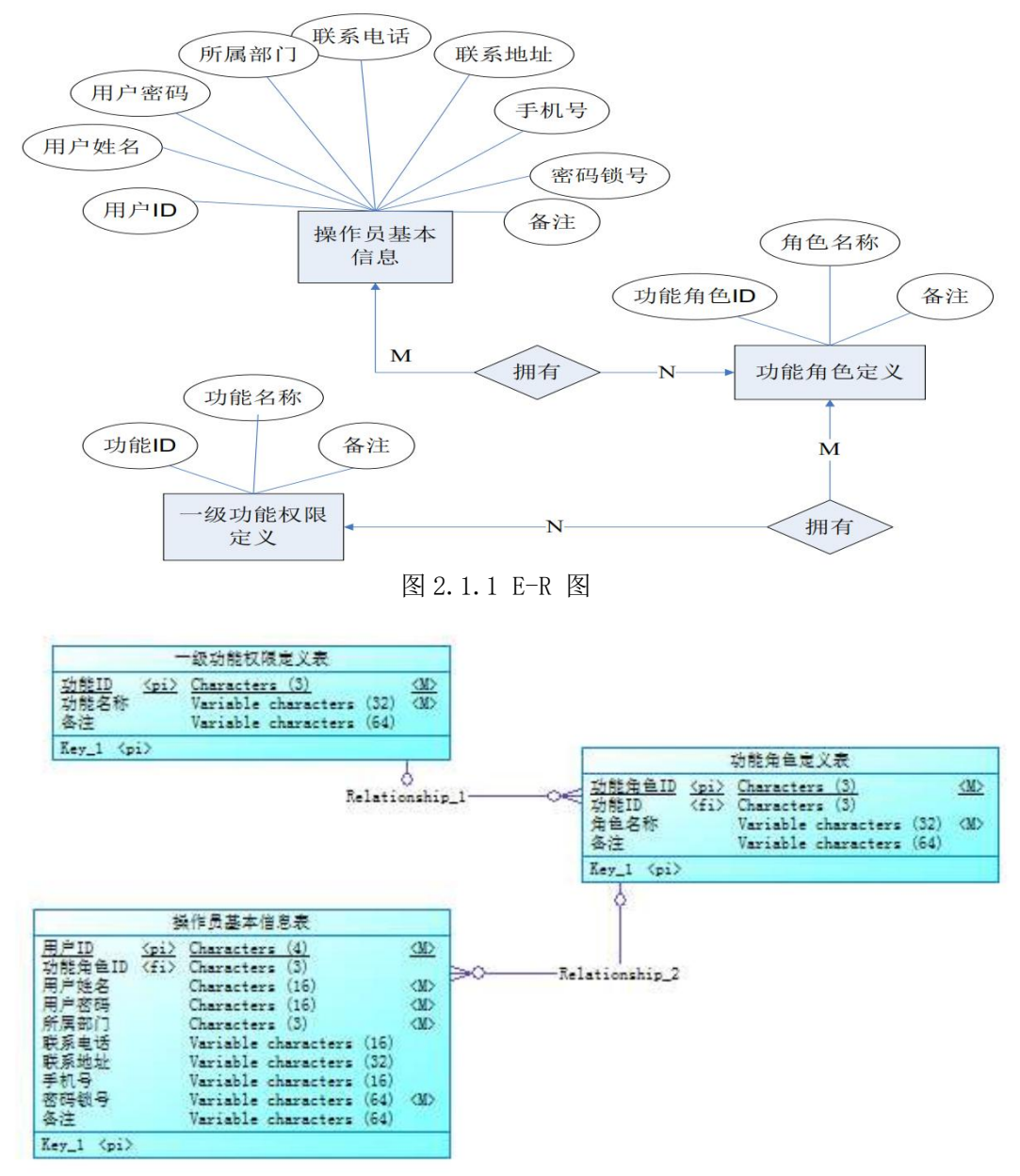

#### 图 2.1.2 逻辑数据模型

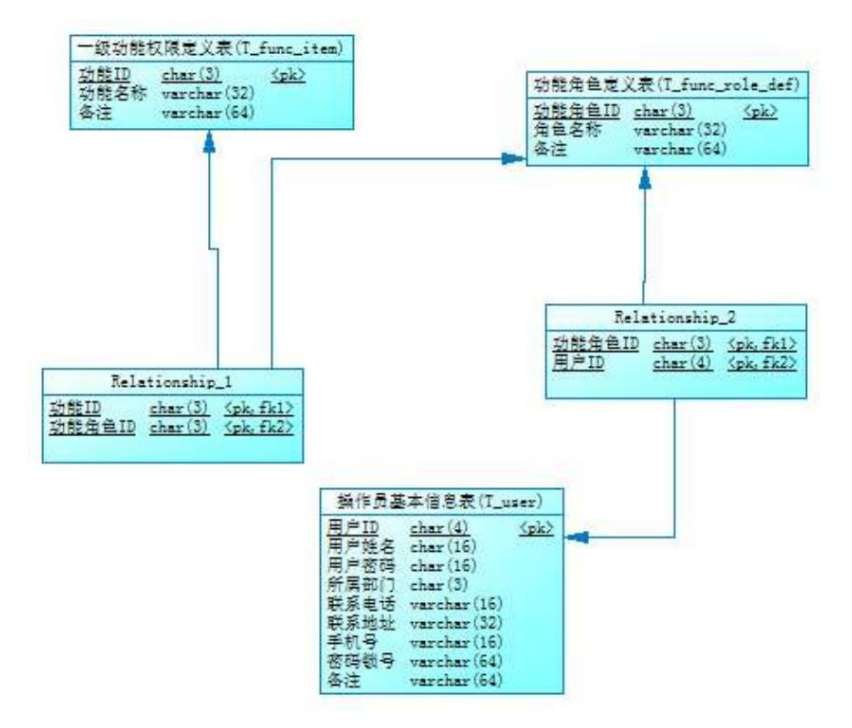

图 2.1.3 物理数据原型

表 2.1.1 字段名定义表

| 字段名            | 字段说明    | 字段名         | 字段说明 |
|----------------|---------|-------------|------|
| func_id        | 功能 id   | user_passwd | 用户密码 |
| func name      | 功能名称    | dept_id     | 所属部门 |
| func_role_id   | 功能角色 id | telephone   | 联系电话 |
| func_role_name | 角色名称    | address     | 联系地址 |
| user_id        | 用户 id   | handphone   | 手机号  |
| user name      | 用户姓名    | usb_no      | 密码锁号 |
| reserve        | 备注      |             |      |

创建数据库 ConstructionDB。

任务二:创建数据表(25 分)

根据图 2.1.2 和表 2.1.1,创建数据表 T\_user、T\_func\_item、T\_func\_role\_def 及 两个关系表(关系表的名字自拟)。

任务三:创建数据表间的关系及约束(15 分)

根据物理数据原型,创建数据关系表。

任务四:数据操作(30 分)

用 SQL 语句完成如下操作:

- 在 T\_user 表插入数据: "id01, 刘德华, 123, KBB, 5678900, 湖南长沙, 13899005678, 1dh123, admin";
- 查询出所属部门为"KBB"的操作员的基本信息;
- 查询出姓名为"刘德华"的操作员具有哪些功能权限;
- 查询出"投标责任人"角色所拥有的功能;
- 创建视图查询操作员的姓名,密码和所属部门;
- 创建存储过程,查询指定操作员所具有的功能权限。

所需的软硬件设备见本模块附录 2

## (3)考核时量

考核时间为 180 分钟

(4)评分细则

评分细节见本模块附录 3

## (5)项目提交

项目提交见本模块附录 1

# <span id="page-15-0"></span>2.试题编号:2-2《学生管理系统》课程管理模块

(1)任务描述

《课程管理》模块的 E-R 图如图 2.2.1 所示,逻辑数据模型如图 2.2.2 所示, 物理 数据模型如图 2.2.3 所示, 数据表字段名定义见表 2.2.1。请按要求完成数据库创建、数 据表创建和数据操作任务:

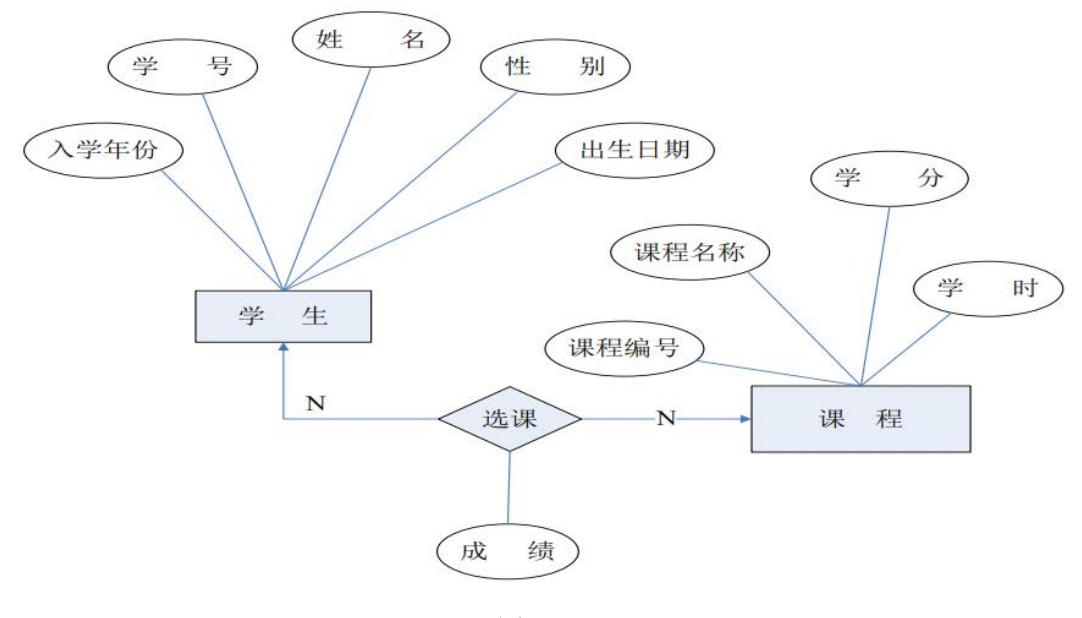

图 2.2.1

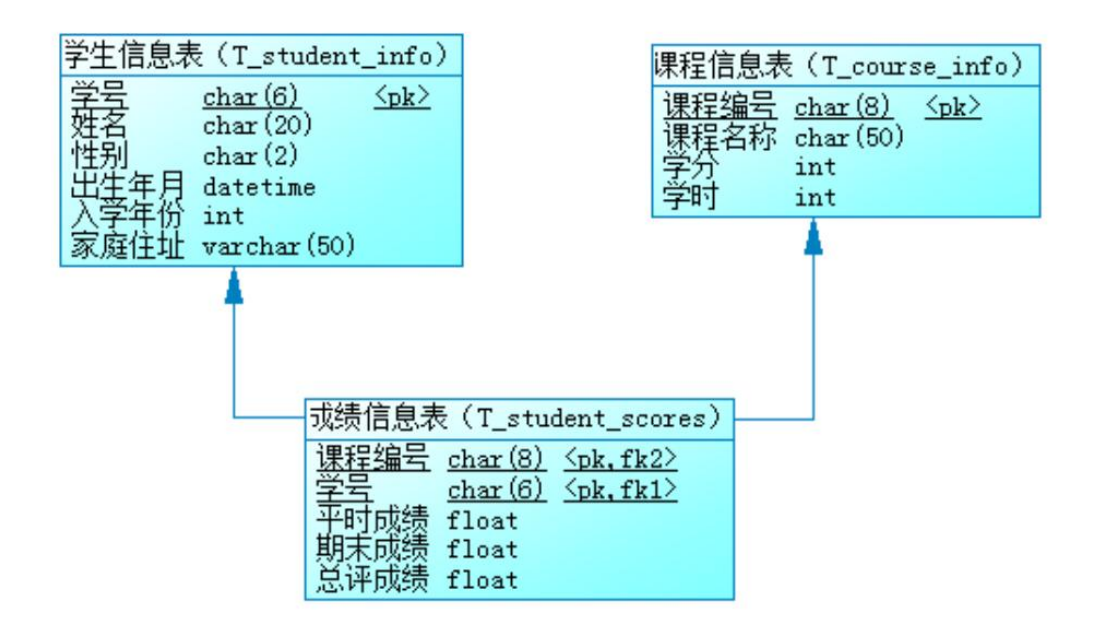

图 2.2.2 物理数据原型

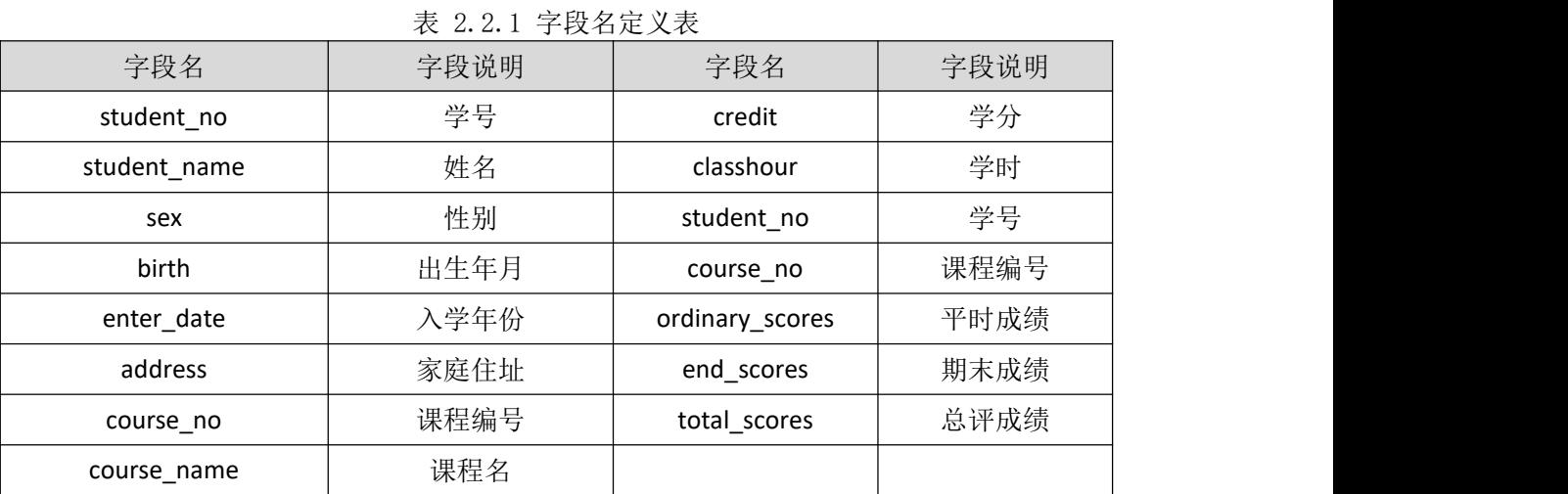

创建数据库 Student。

任务二:创建数据表(25 分)

根据图 2.2.2 和表 2.2.1, 创建数据表 T\_student\_info、T\_course\_info 、

## T\_student\_scores。

任务三:创建数据表间的关系及约束(15 分)

根据物理数据原型,创建数据关系。

任务四:数据操作(30 分)

用 SQL 语句完成如下操作:

- 向 T student info 表插入数据: "102011, 刘德华, 男, 03/23/1991, 2009, 湖南长 沙劳动东路 168 号";
- 查询出 1991 年出生的学生信息;
- 查询选修了"数据结构"的学生姓名、平时成绩、期末成绩、总评成绩;
- 创建视图查询学生的学号、姓名、课程名、总评成绩;
- 统计每门课程的选课人数、最高分、平均分,并将统计结果保存在表 T\_total 中。

所需的软硬件设备见本模块附录 2

# (3)考核时量

考核时间为 180 分钟

# (4)评分细则

评分细节见本模块附录 3

# (5)项目提交

项目提交见本模块附录 1

# <span id="page-17-0"></span>3.试题编号:2-3 《图书管理信息系统》借阅管理模块

(1)任务描述

《借阅管理》模块的 E-R 图如图 2.3.1 所示, 逻辑数据模型如图 2.3.2 所示, 物理数 据模型如图 2.3.3 所示,数据表字段名定义见表 2.3.1。请按以下设计完成数据库创建、数 据表创建和数据操作任务:

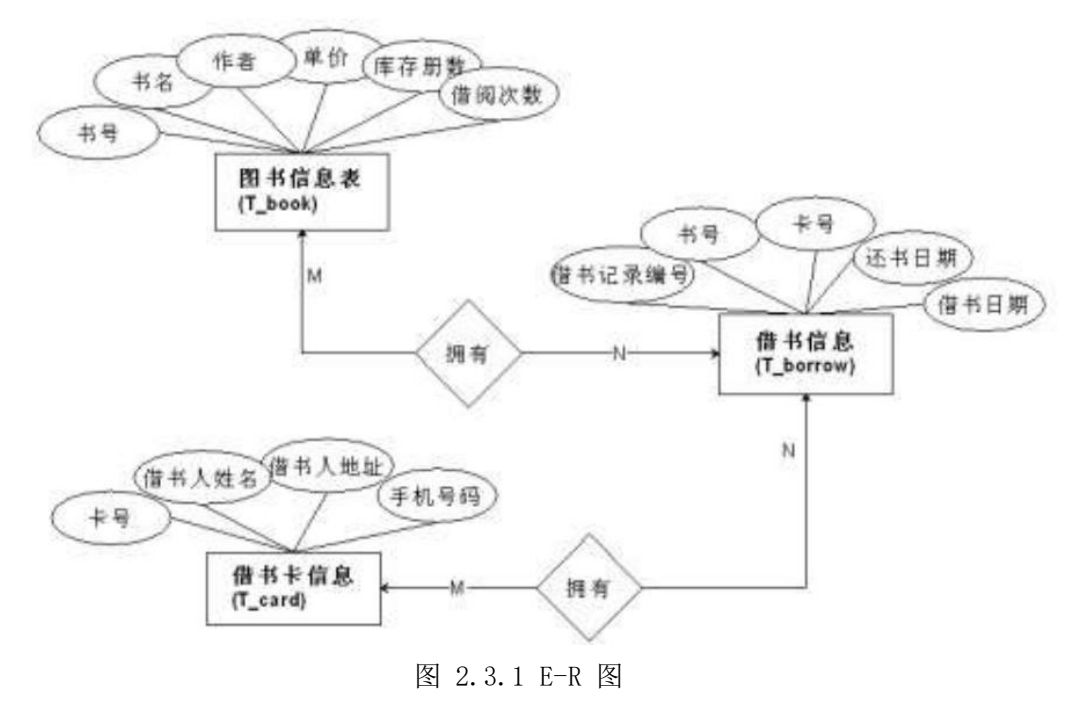

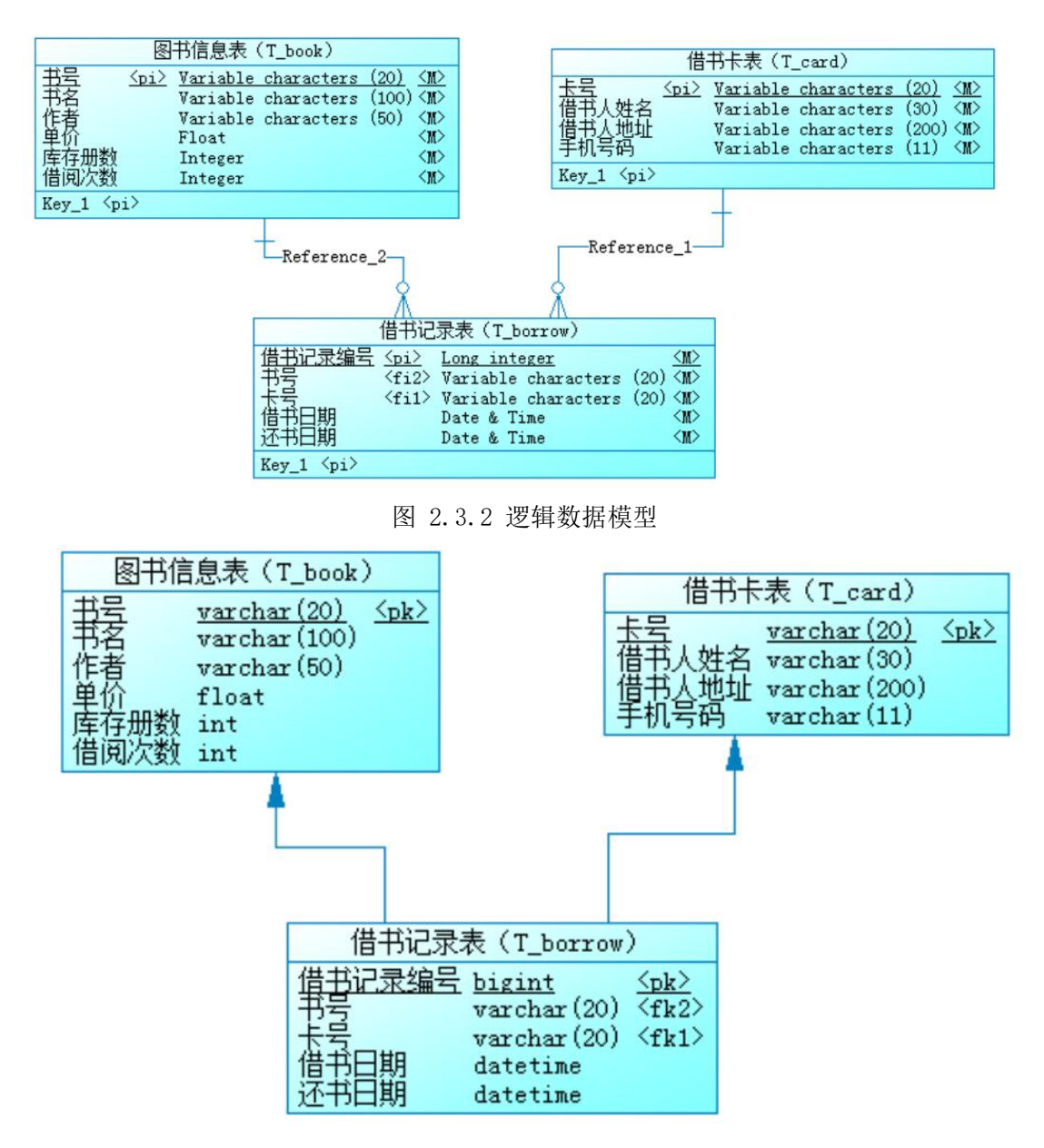

图 2.3.3 物理数据原型

表 2.3.1 字段名定义表

| 字段名       | 字段说明 | 字段名         | 字段说明   |
|-----------|------|-------------|--------|
| book_no   | 书号   | card_name   | 借书人姓名  |
| book name | 书名   | adress      | 借书人地址  |
| author    | 作者   | mobile      | 手机号码   |
| price     | 单价   | borrow_id   | 借书记录编号 |
| qty       | 库存册数 | borrow_date | 借书日期   |
| loan_qty  | 借阅次数 | return_date | 还书日期   |
| card_no   | 卡号   |             |        |

创建数据库 BookDB。

任务二:创建数据表(25 分)

根据图 2.3.2 和表 2.3.1,创建数据表 T\_card、T\_book、T\_borrow。

任务三:创建数据表间的关系及约束(15 分)

根据物理数据原型,创建数据关系。

# 任务四:数据操作(30 分)

用 SQL 语句完成如下操作:

- 在 T\_book 表中插入数据: "9787302245339, Access 数据库技术与应用, 陈世红,  $27.20,50"$ ;
- 查询出日期为 2010-10-31 以后借出的图书信息;
- 查询出没有还书的借书人姓名;
- 查询出库存数量小于 5 册的图书信息;
- 编写视图查询借书人的姓名,手机号码和地址;
- 编写存储过程,查询指定图书名称的借阅次数。

# (2)实施条件

所需的软硬件设备见本模块附录 2

## (3)考核时量

考核时间为 180 分钟

# (4)评分细则

评分细节见本模块附录 3

# (5)项目提交

项目提交见本模块附录 1

# <span id="page-19-0"></span>4.试题编号:2-4 《学生管理信息系统》成绩管理模块

(1)任务描述

《成绩管理》模块的 E-R 图如图 2.4.1 所示,逻辑数据模型如图 2.4.2 所示, 物理 数据模型如图 2.4.3 所示,数据表字段名定义见表 2.4.1。请按以下设计完成数据库创建、 数据表创建和数据操作任务:

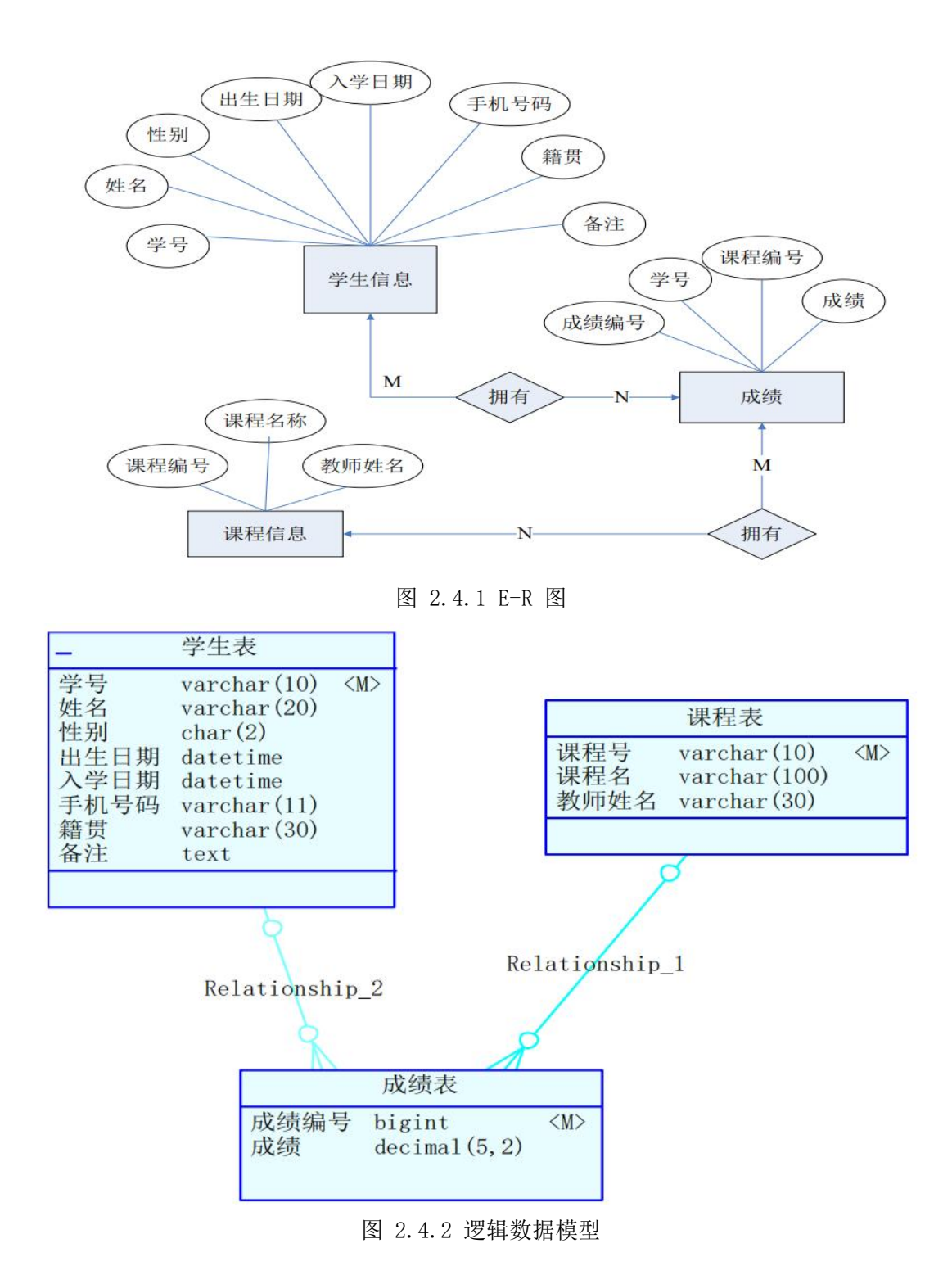

| 学生表                                                                 |                                                                                                    |
|---------------------------------------------------------------------|----------------------------------------------------------------------------------------------------|
| 学号<br>varchar(10) $<$ pk><br>姓名<br>$v$ archar $(20)$                | 课程表                                                                                                    |
| 性别<br>char(2)<br>出生日期 datetime<br>入学日期 datetime<br>手机号码 varchar(11) | 课程号<br>$v$ archar $(10)$<br>$<$ p $k$ ><br>课程名<br>varchar(100)<br>教师姓名<br>varchar(30)                                           |
| 籍贯<br>$v$ archar $(30)$<br>备注<br>text                               |                                                                                                    |
|                                                                     | FK T SCORE REFERENCE T COURSE<br>FK_T_SCORE_REFERENCE_T_STUDEN                                                                  |
|                                                                     |                                                                                                    |
|                                                                     | 成绩表                                                                                                    |
|                                                                     | 成绩编号<br>bigint<br>$<$ p $k$ ><br>课程号<br>varchar $(10)$<br>$<$ fk1><br>学号<br>$v$ archar $(10)$<br>$<$ fk2><br>成绩<br>decimal(5,2) |

图 2.4.3 物理数据原型

表 2.4.1 字段名定义表

| 字段名         | 字段说明 | 字段名          | 字段说明 |
|-------------|------|--------------|------|
| stud_id     | 学号   | reserve      | 备注   |
| stud_name   | 姓名   | course_id    | 课程编号 |
| stud_sex    | 性别   | course name  | 课程名称 |
| birth_date  | 出生日期 | teacher_name | 教师姓名 |
| entry_date  | 入学日期 | score_id     | 成绩编号 |
| mobile      | 手机号码 | score        | 成绩   |
| birth_place | 籍贯   |              |      |

创建数据库 StudentDB。

任务二:创建数据表(25 分)

根据图 2.4.2 和表 2.4.1,创建数据表 T\_student、T\_course、T\_score。 任务三:创建数据表间的关系及约束(15 分)

根据物理数据原型,创建数据关系。

任务四:数据操作(30 分)

用 SQL 语句完成如下操作:

- 在 T\_student 表插入数据:"2009010001,张学友,男,1980-10-4,2009-9-1, 15012345678,湖南长沙",无;
- 查询出籍贯为"湖南长沙"的学生基本信息;
- 查询出姓名为"张学友"的学生所有课程的成绩;
- 查询出"数据库应用"这门课的平均成绩;
- 创建视图查询学生的姓名,手机号码和籍贯;
- 创建存储过程,查询指定课程名称的最高成绩。

所需的软硬件设备见本模块附录 2

# (3)考核时量

考核时间为 180 分钟

## (4)评分细则

评分细节见本模块附录 3

# (5)项目提交

项目提交见本模块附录 1

# <span id="page-22-0"></span>5.试题编号:2-5《新闻发布系统》分类管理模块

(1)任务描述

《分类管理》模块的 E-R 图如图 2.5.1 所示,逻辑数据模型如图 2.5.2 所示, 物理 数据模型如图 2.5.3 所示,数据表字段名定义见表 2.5.1。请按以下设计完成数据库创建、 数据表创建和数据操作任务:

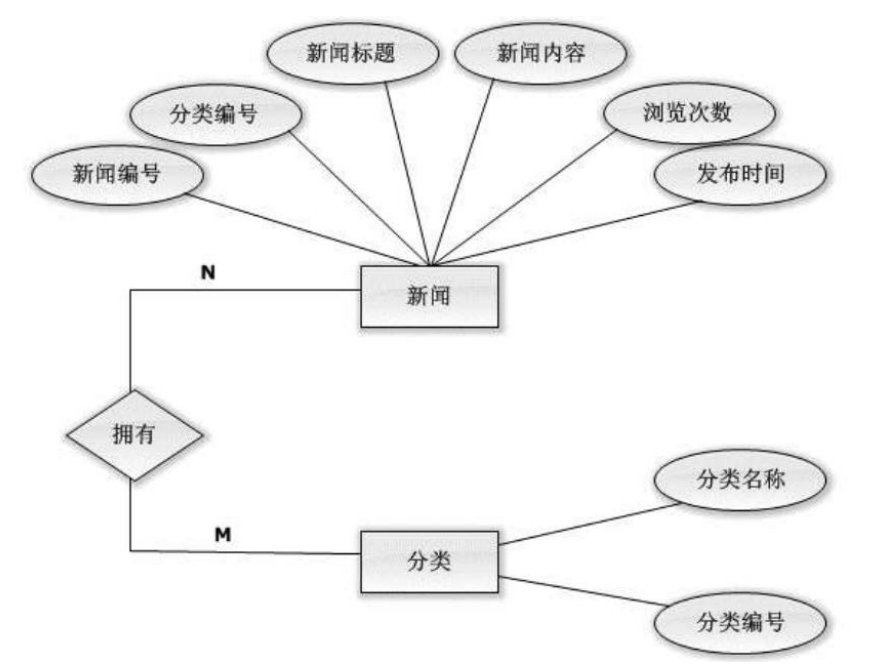

# 图 2.5.1 E-R 图

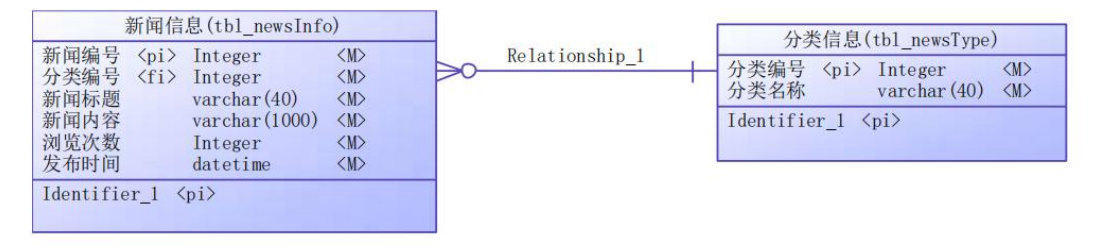

图 2.5.2 逻辑数据模型图

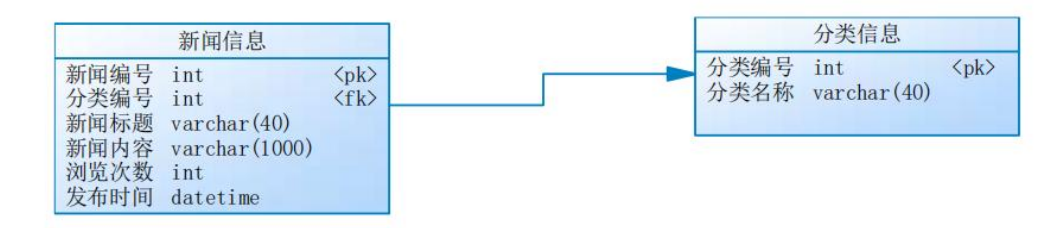

图 2.5.3 物理数据模型图

表 2.5.1 字段名定义表

| 字段名          | 字段说明 | 字段名           | 字段说明   |
|--------------|------|---------------|--------|
| news_id(标识列) | 新闻编号 | publishTime   | 新闻发布时间 |
| type_id      | 分类编号 | clickCount    | 浏览次数   |
| news title   | 新闻标题 | type_id (标识列) | 分类编号   |
| news content | 新闻内容 | TypeName      | 分类名称   |

创建数据库 newsDB。

任务二:创建数据表(25 分)

根据图 2.5.2 和表 2.5.1,创建数据表 tbl\_newsInfo、tbl\_newsType

任务三:创建数据表间的关系及约束(15分)及约束

- 根据物理数据原型,创建数据关系;
- 录入时间列(publishTime)默认值为当前录入时间。

任务四:数据操作(30 分)

用 SQL 语句完成如下操作:

- 在每个表中插入 3 条测试数据(样本数据包含下面题目中使用的数据);
- 查询所有新闻编号、标题、浏览次数、发表时间及分类名称(按浏览次数降序排排列);
- 查询某类别下的所有新闻;
- 查询发表时间在 2017 年 3 月到 5 月之间的新闻信息;
- 计数查询浏览次数为 10 次以上的新闻;
- 创建视图查询所有新闻编号、标题、浏览次数、发表时间及分类名称;

# (2)实施条件

所需的软硬件设备见本模块附录 2

## (3)考核时量

考核时间为 180 分钟

# (4)评分细则

评分细节见本模块附录 3

# (5)项目提交

项目提交见本模块附录 1

# <span id="page-23-0"></span>6.试题编号:2-6 《产品管理系统》库存管理模块

## (1)任务描述

《库存管理模块》的 E-R 图如图 2.6.1 所示,逻辑数据模型、物理数据模型如图 2.6.2 和图 2.6.3 所示。数据表字段名定义见表 2.6.1。请按以下设计完成数据库创建、数据表 创建和数据操作任务:

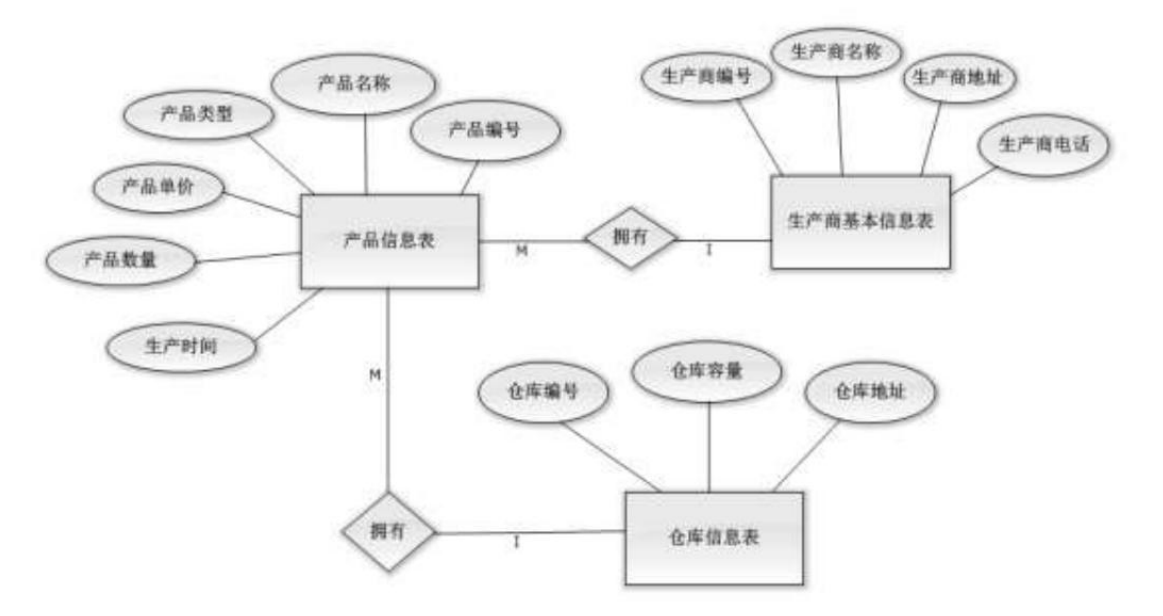

图 2.6.1 E-R 图

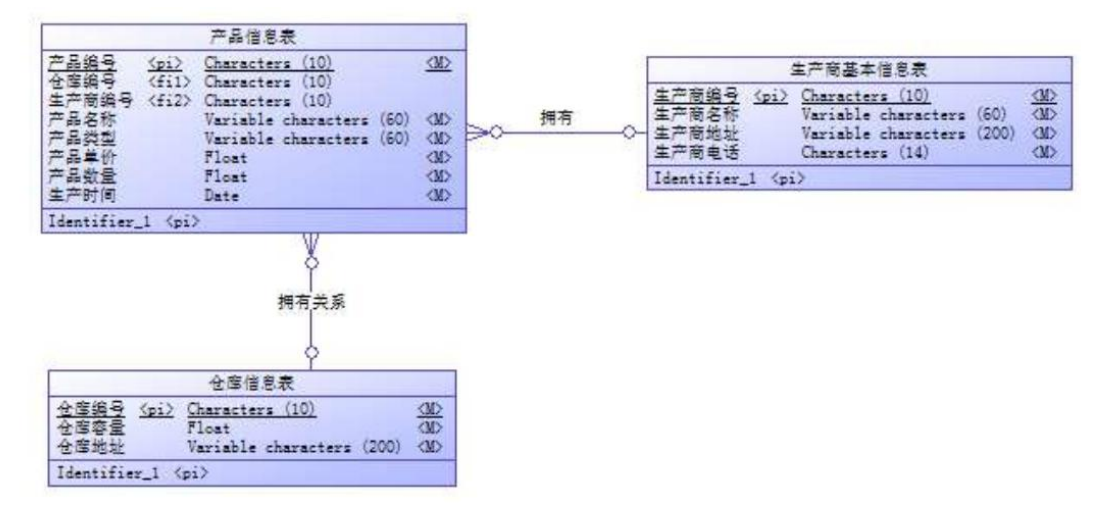

图 2.6.2 逻辑数据模型

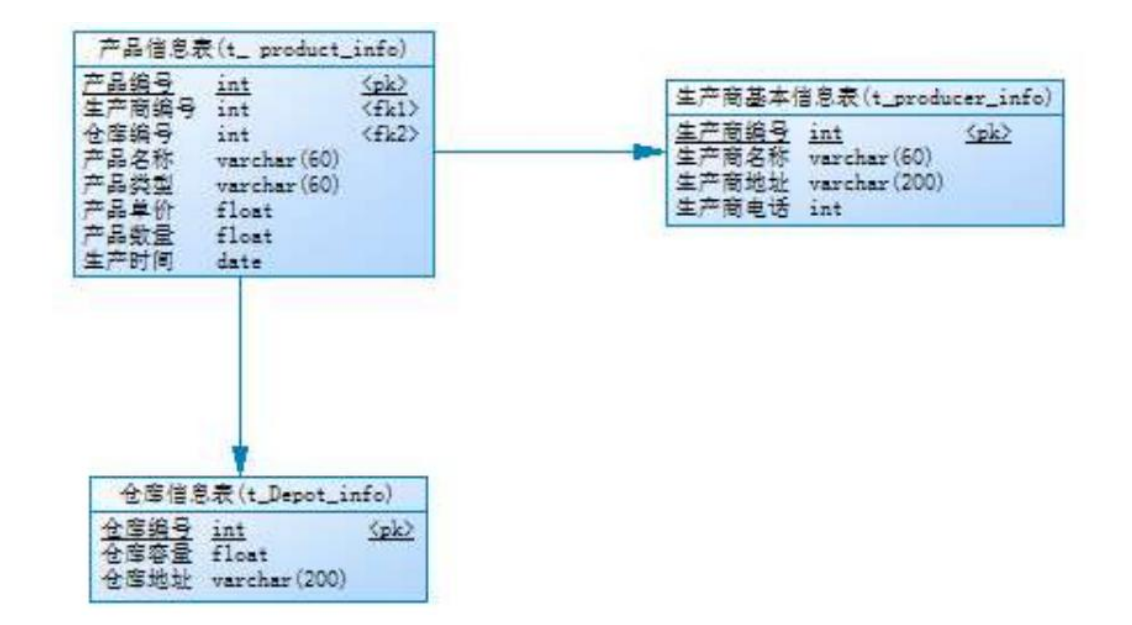

图 2.6.3 物理数据模型 表 2.6.1 字段名定义表

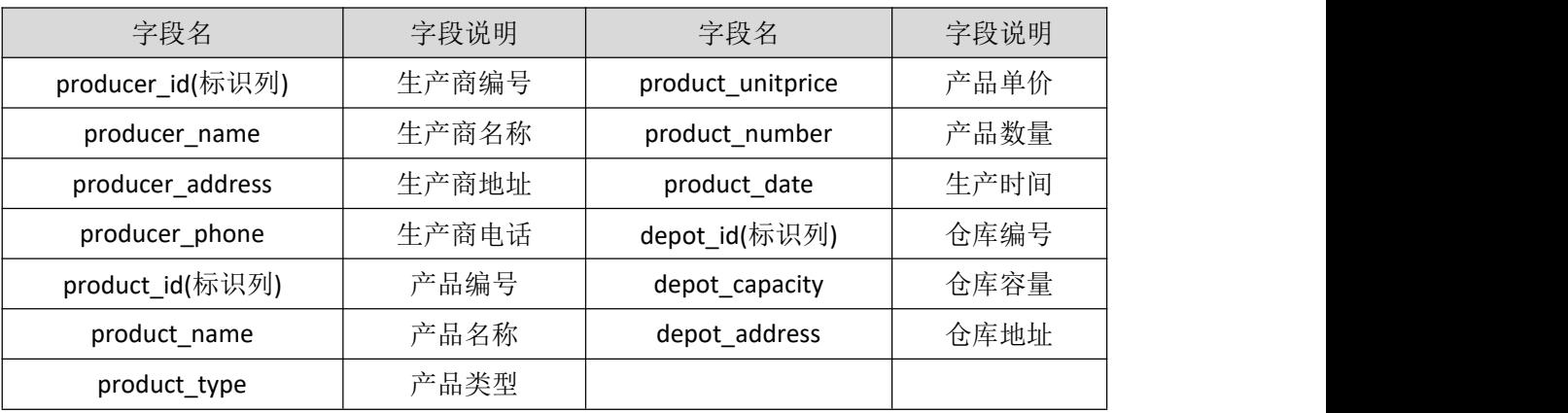

创建数据库 ProductmanageDB。

任务二:创建数据表(25 分)

根据图 2.6.2 和表 2.6.1, 创建数据表 T\_Producer\_info、T\_ Product\_info、

T\_Depot\_info。

- 任务三:创建数据表间的关系及约束(15 分)及约束
	- 为表设置主键, 主键命名为"pk<表名><主键标识>", 设为自动增长 。
	- 根据逻辑模型,创建数据表之间的关系,关系命名为"fk〈表名〉〈主表名〉<外键标 识>" 。
- 任务四:数据操作(30 分)
	- 用 SQL 语句完成如下操作:
	- 根据对逻辑数据模型的理解,分别向三个表中插入一条测试数据(样本数据包含下 面题目中使用的数据);
- 查询生产商名称为"XX 公司"的产品信息(说明: "XX 公司"为插入测试数据中 的生产商名称);
- 创建视图用于查询仓库的产品信息记录,视图列名显示为:仓库编号、产品名称、 产品类型、生产商名称、生产时间;
- 查询所有的产品信息并按照产品数量降序排列
- 删除产品单价大于 32 的产品信息记录。

所需的软硬件设备见本模块附录 2

# (3)考核时量

考核时间为 180 分钟

# (4)评分细则

评分细节见本模块附录 3

#### (5)项目提交

项目提交见本模块附录 1

# <span id="page-26-0"></span>7.试题编号:2-7 《阳光酒店系统》房间管理模块

(1)任务描述

《房间管理》模块的 E-R 图如图 2.7.1 所示,逻辑数据模型如图 2.7.2 所示, 物理 数据模型如图 2.7.3 所示,数据表字段名定义见表 2.7.1。请按以下设计完成数据库创建、 数据表创建和数据操作任务:

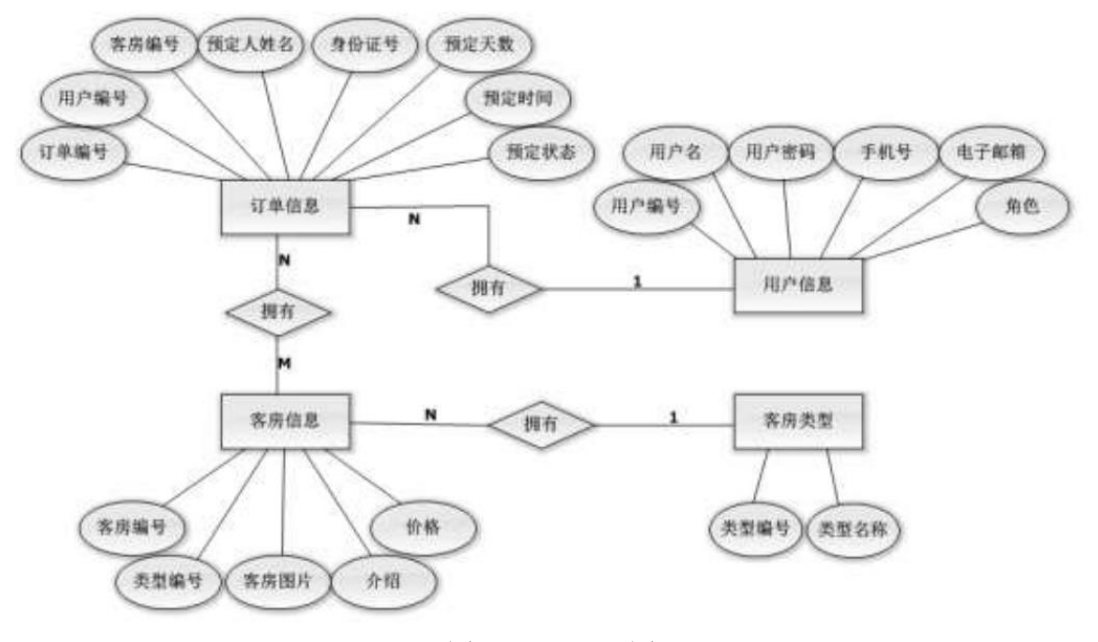

图 2.7.1 E-R 图

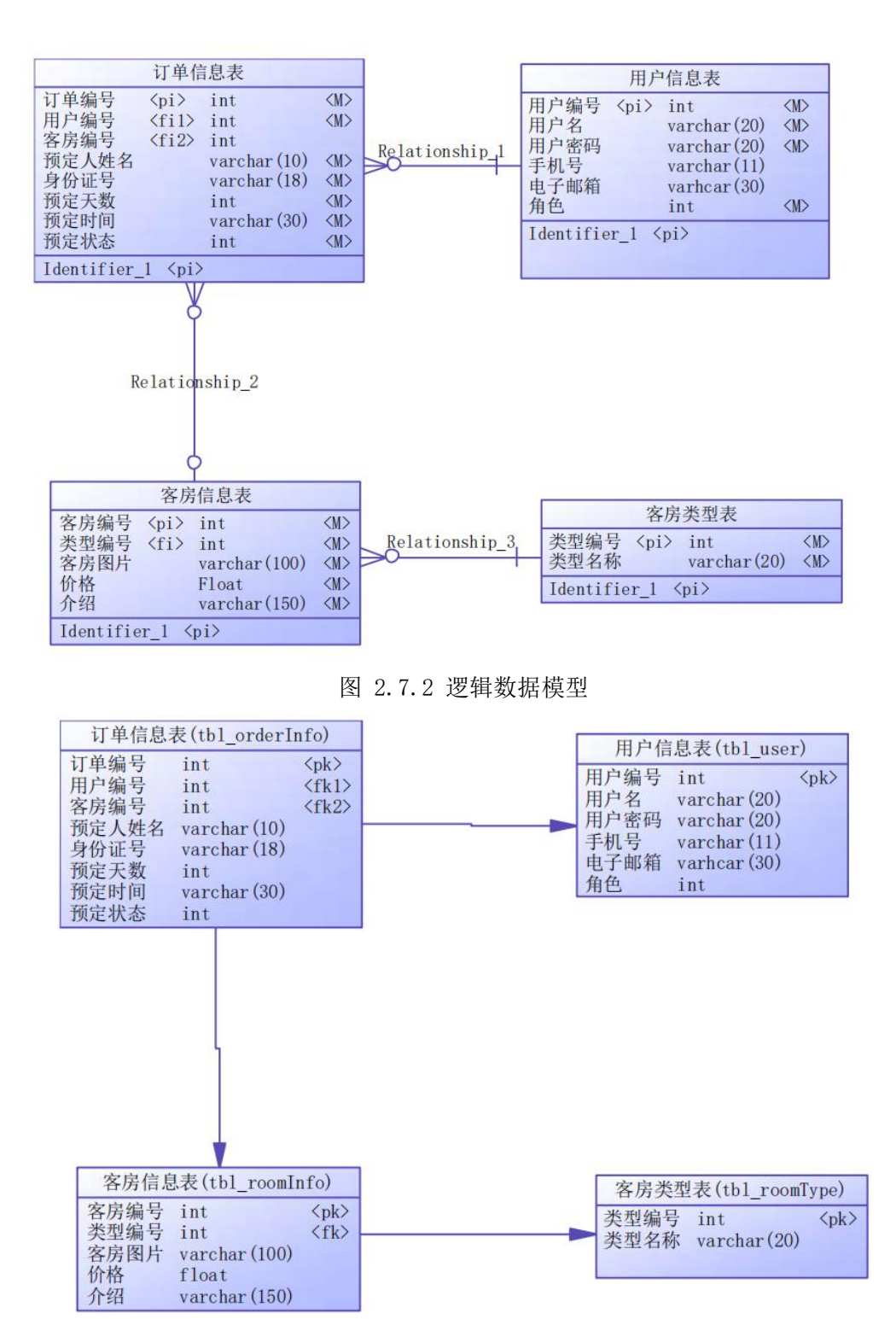

图 2.7.3 物理数据原型

表 2.7.1 字段名定义表

| 字段名      | 字段说明 | 字段名          | 字段说明  |
|----------|------|--------------|-------|
| uld(标识列) | 用户编号 | typeName     | 类型名称  |
| uName    | 用户名  | orderId(标识列) | 订单编号  |
| uPass    | 密码   | realName     | 预定人姓名 |
| phone    | 手机号  | identityCard | 身份证号  |

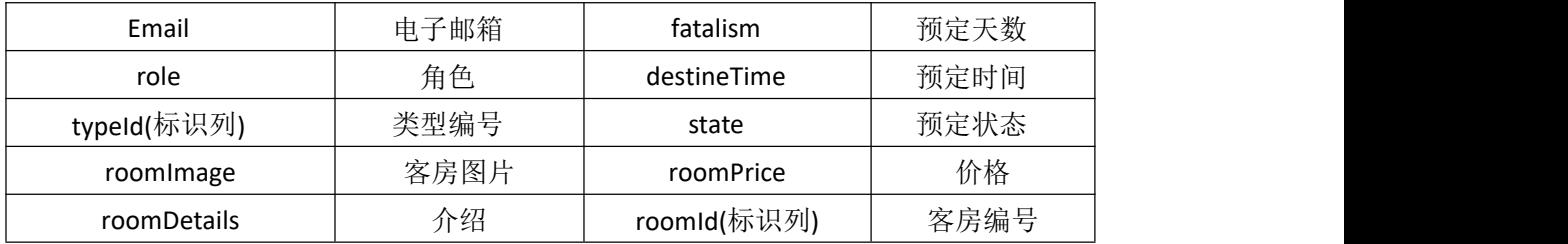

创建数据库 SunshineHotelDB。

任务二:创建数据表(25 分)

根据图 2.7.2 和表 2.7.1,创建数据表 tbl\_user、tbl\_roomInfo、tbl\_roomType、 tbl\_orderInfo,其中,主键都为自动增长字段。

任务三:创建数据表间的关系及约束(15 分)

根据物理数据原型,创建数据关系。

- tbl user 表中字段 "role"取值为 0 或 1, 0 表示普通用户, 1 表示管理员。
- tbl\_orderInfo 表中字段"state"取值为 0 或 1, 0 表示待审核, 1 表示通过审 核。

# 任务四:数据操作(30 分)

用 SQL 语句完成如下操作:

- 在 tbl user 表插入数据: "lifan5757, 123456, 13899005678lf123@qq.com, 0";
- 在其余三张表中插入一条测试数据
- 查询出用户 "lifan5757"的基本信息;
- 查询出用户"lifan5757"的所有订单信息;
- 创建视图查询房间的价格,介绍和房间类型;
- 创建存储过程,查询指定房间类型下的所有房间信息。

#### (2)实施条件

所需的软硬件设备见本模块附录 2

## (3)考核时量

考核时间为 180 分钟

# (4)评分细则

评分细节见本模块附录 3

# (5)项目提交

项目提交见本模块附录 1

# <span id="page-28-0"></span>8.试题编号:2-8 《音乐网站》项目歌曲管理模块

(1)任务描述

《歌曲管理》模块的 E-R 图如图 2.8.1 所示,逻辑数据模型如图 2.8.2 所示, 物理 数据模型如图 2.8.3 所示,数据表字段名定义见表 2.8.1。请按以下设计完成数据库创建、 数据表创建和数据操作任务:

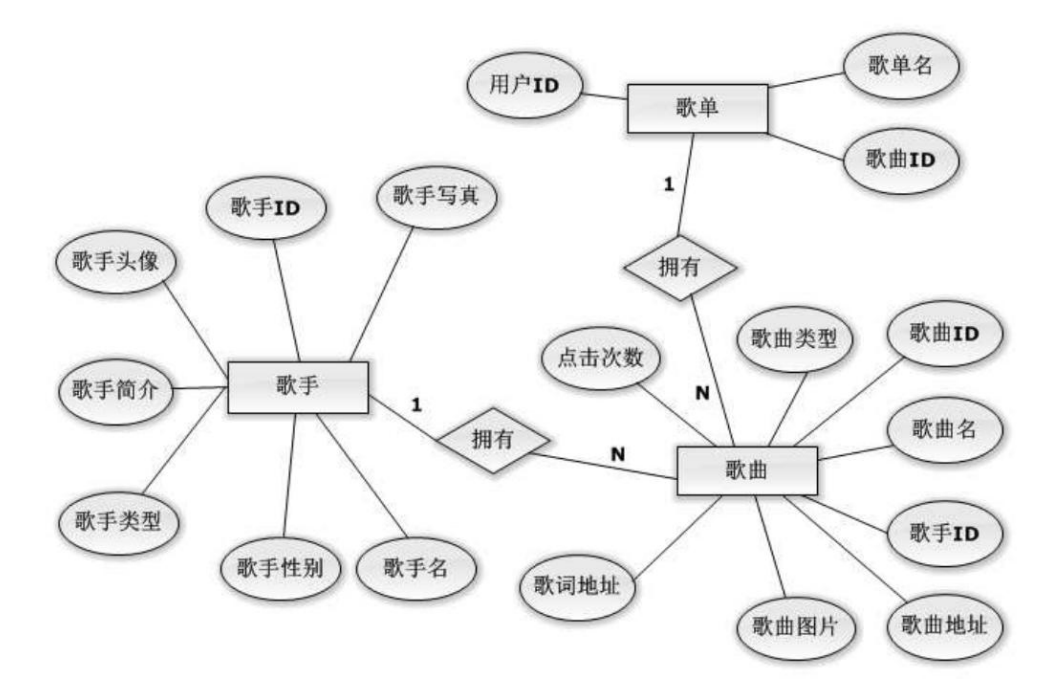

图 2.8.1 E-R 图

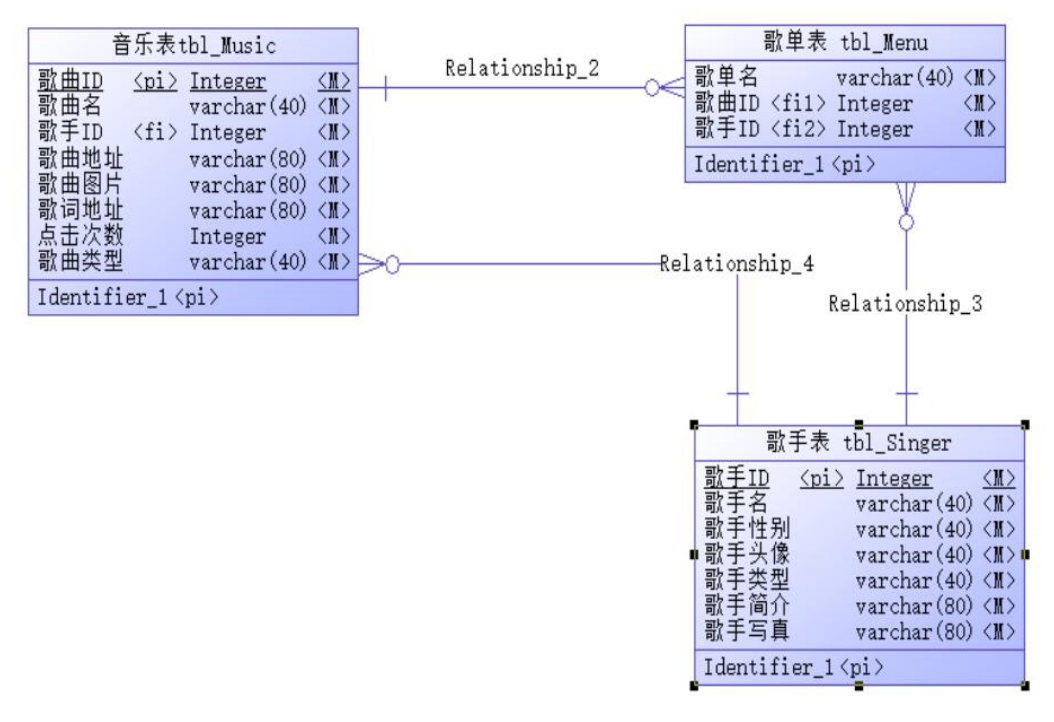

图 2.8.2 逻辑数据模型图

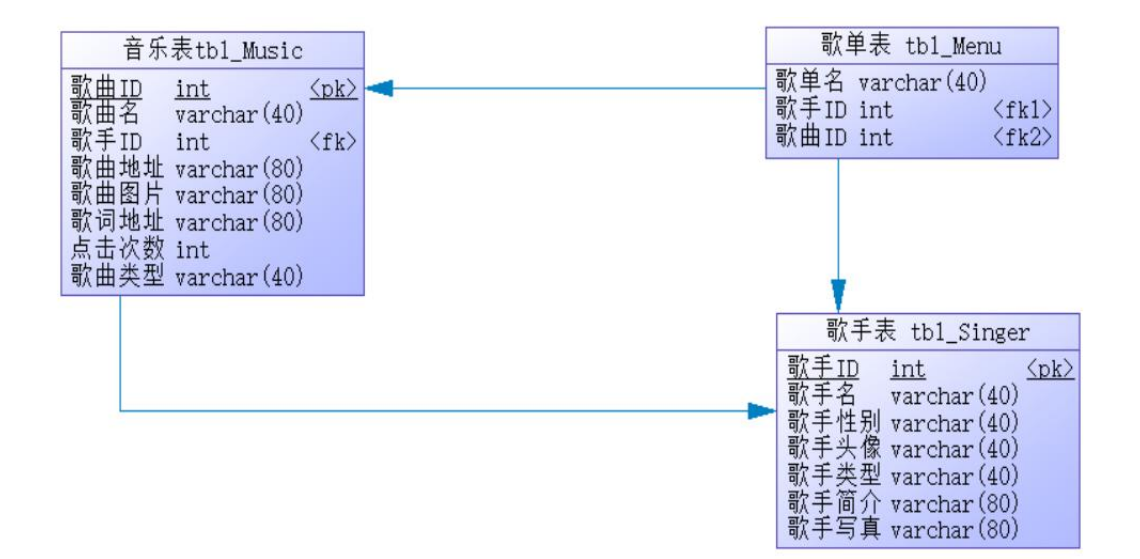

图 2.8.3 物理数据模型图

表 2.8.1 字段名定义表

| 字段名          | 字段说明  | 字段名          | 字段说明  |
|--------------|-------|--------------|-------|
| menu ID(标识列) | 歌单 ID | musicAdress  | 歌曲地址  |
| menuName     | 歌单名   | userName     | 用户名   |
| userId(标识列)  | 用户 ID | musicType    | 喜欢的类型 |
| musicId(标识列) | 歌曲 ID | musicImg     | 歌曲图片  |
| musicType    | 歌曲类型  | lyricsAdress | 歌词地址  |
| musicName    | 歌曲名   | clickNumber  | 点击次数  |

创建数据库 musicDB。

任务二:创建数据表(25 分)

根据图 2.8.2 和表 2.8.1,创建数据表 tbl\_Music、tbl\_Singer、tbl\_Menu。 任务三:创建数据表间的关系及约束(15 分)

- 根据物理数据原型,创建数据关系;
- 歌手性别为男或女;

任务四:数据操作(30 分)

用 SQL 语句完成如下操作:

- 向每个表中插入 3 条测试数据(样本数据包含下面题目中使用的数据);
- 删除某个歌单下的所有男性歌手的歌曲 ID。
- 查询某个歌单下点击次数超过 100 的歌曲名。
- 查询某个歌单下的所有男性歌手的歌曲名。
- 查询某个歌单对应的某首歌的歌手类型。
- 创建视图查询所有歌单名、歌手名及点击次数;

# (2)实施条件

所需的软硬件设备见本模块附录 2

(3)考核时量

考核时间为 180 分钟

(4)评分细则

评分细节见本模块附录 3

# (5)项目提交

项目提交见本模块附录 1

# <span id="page-31-0"></span>9.试题编号:2-9 《音乐网站》项目用户管理模块

(1)任务描述

《用户管理》模块的 E-R 图如图 2.9.1 所示,逻辑数据模型如图 2.9.2 所示, 物理 数据模型如图 2.9.3 所示,数据表字段名定义见表 2.9.1。请按以下设计完成数据库创建、 数据表创建和数据操作任务:

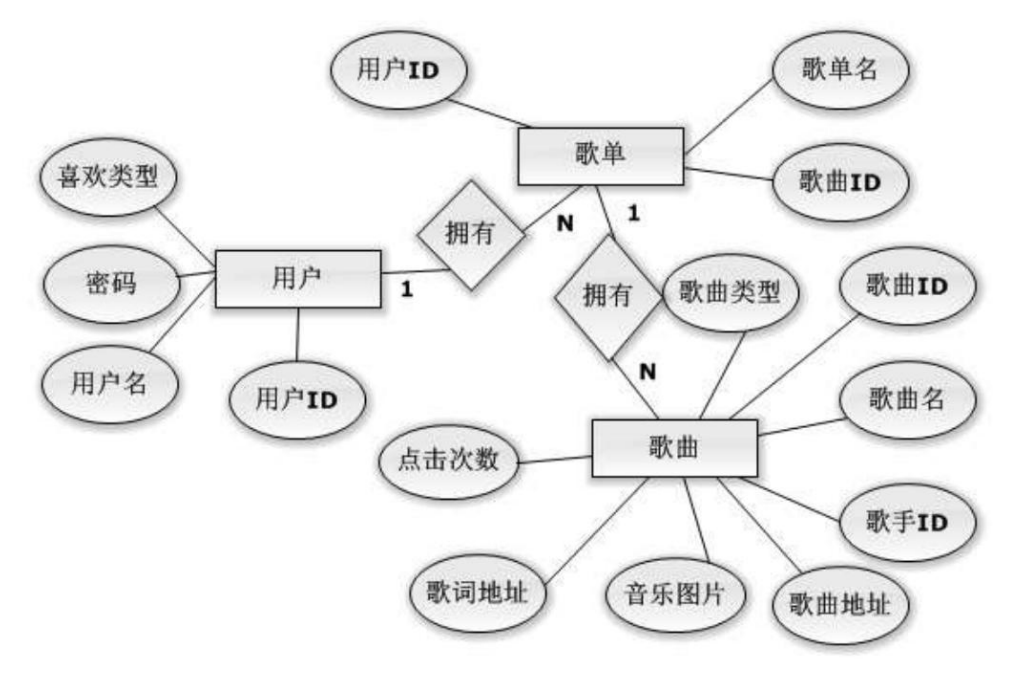

图 2.9.1 E-R 图

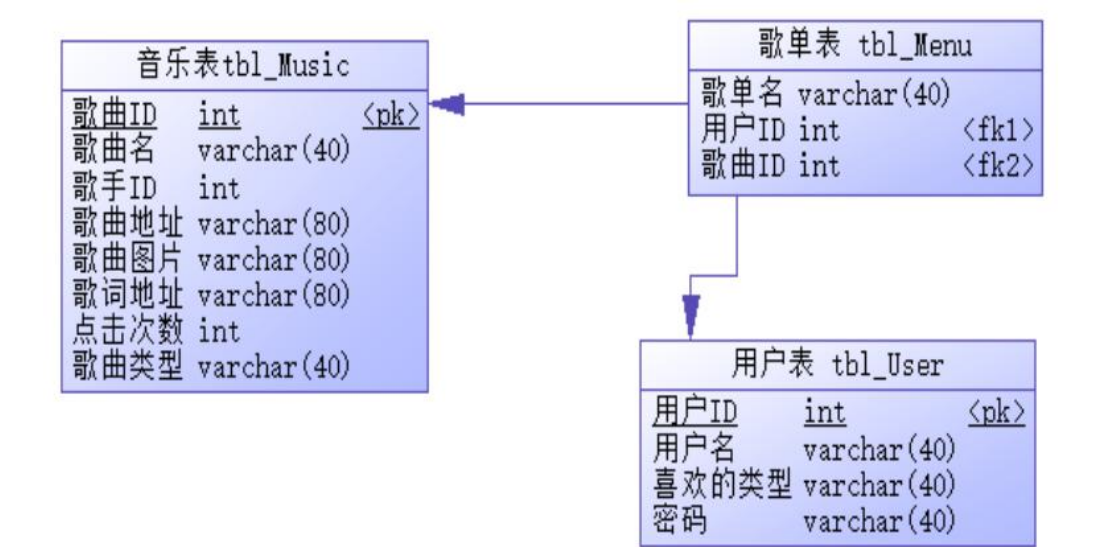

图 2.9.2 逻辑数据模型图

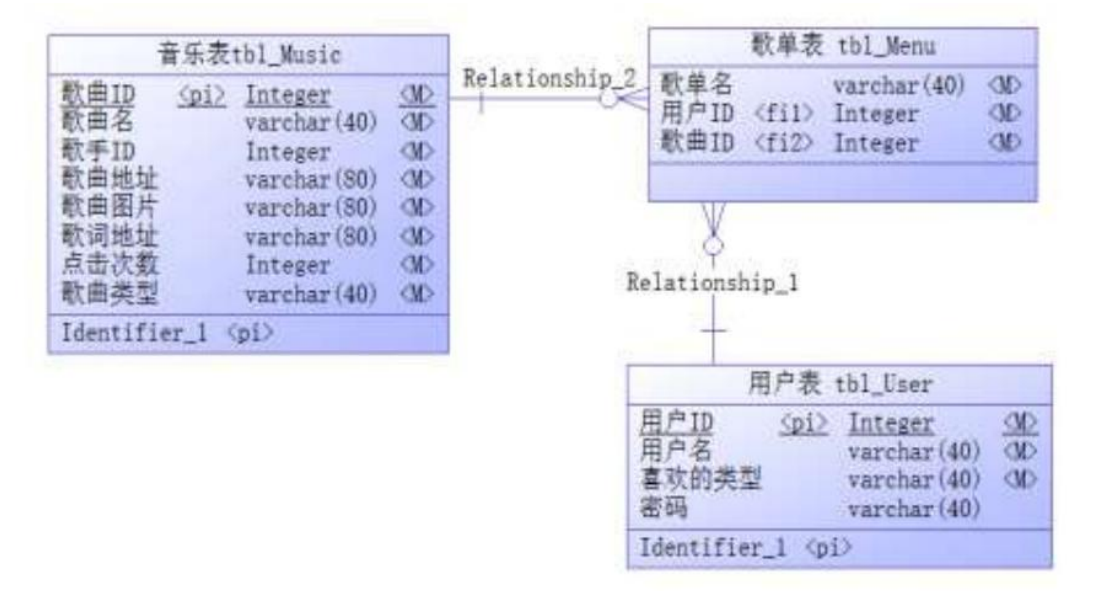

图 2.9.3 物理数据模型图

表 2.9.1 字段名定义表

| 字段名          | 字段说明  | 字段名          | 字段说明  |
|--------------|-------|--------------|-------|
| menu ID(标识列) | 歌单 ID | musicAdress  | 歌曲地址  |
| menuName     | 歌单名   | userName     | 用户名   |
| userId(标识列)  | 用户 ID | musicType    | 喜欢的类型 |
| musicId(标识列) | 歌曲 ID | musicImg     | 歌曲图片  |
| musicType    | 歌曲类型  | lyricsAdress | 歌词地址  |
| musicName    | 歌曲名   | clickNumber  | 点击次数  |

创建数据库 musicDB。

任务二:创建数据表(25 分)

根据图 2.9.2 和表 2.9.1,创建数据表 tbl\_Music、tbl\_Singer、tbl\_Menu。 任务三:创建数据表间的关系及约束(15 分)

• 创建表主键, 从 1 开始自动增长(四个表均设置); 任务四:数据操作(30 分)

用 SQL 语句完成如下操作:

- 向每个表中插入 3 条测试数据(样本数据包含下面题目中使用的数据);
- 查找出某首歌对应的所有歌单的用户 ID。
- 将点击数最高的那首歌插入某个歌单。
- 查出某个用户的喜欢类型,并查找出该类型下点击次数最高的那首歌的歌曲名。
- 查询某个用户的所有歌单中的所有歌曲中点击次数最高的那首歌的歌曲图片。
- 创建视图查询用户名,歌单名、歌曲名、点击次数;

# (2)实施条件

所需的软硬件设备见本模块附录 2

# (3)考核时量

考核时间为 180 分钟

(4)评分细则

评分细节见本模块附录 3

## (5)项目提交

项目提交见本模块附录 1

# <span id="page-33-0"></span>10.试题编号:2-10《在线答疑系统》用户管理模块

(1)任务描述

《用户管理》模块的 E-R 图如图 2.10.1 所示, 逻辑数据模型如图 2.10.2 所示, 物 理数据模型如图 2.10.3 所示,数据表字段名定义见表 2.10.1。请按以下设计完成数据库 创建、数据表创建和数据操作任务:

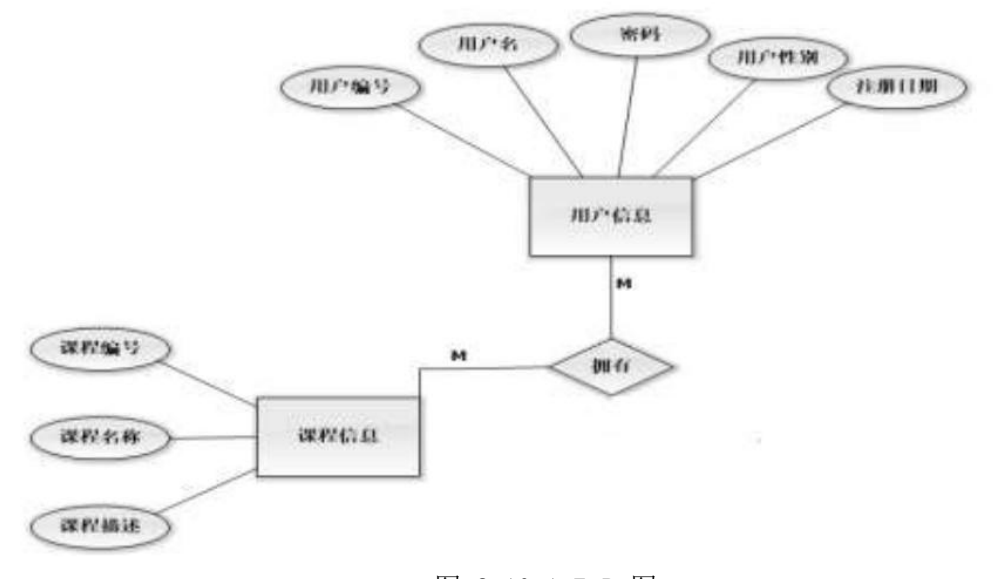

# 图 2.10.1 E-R 图

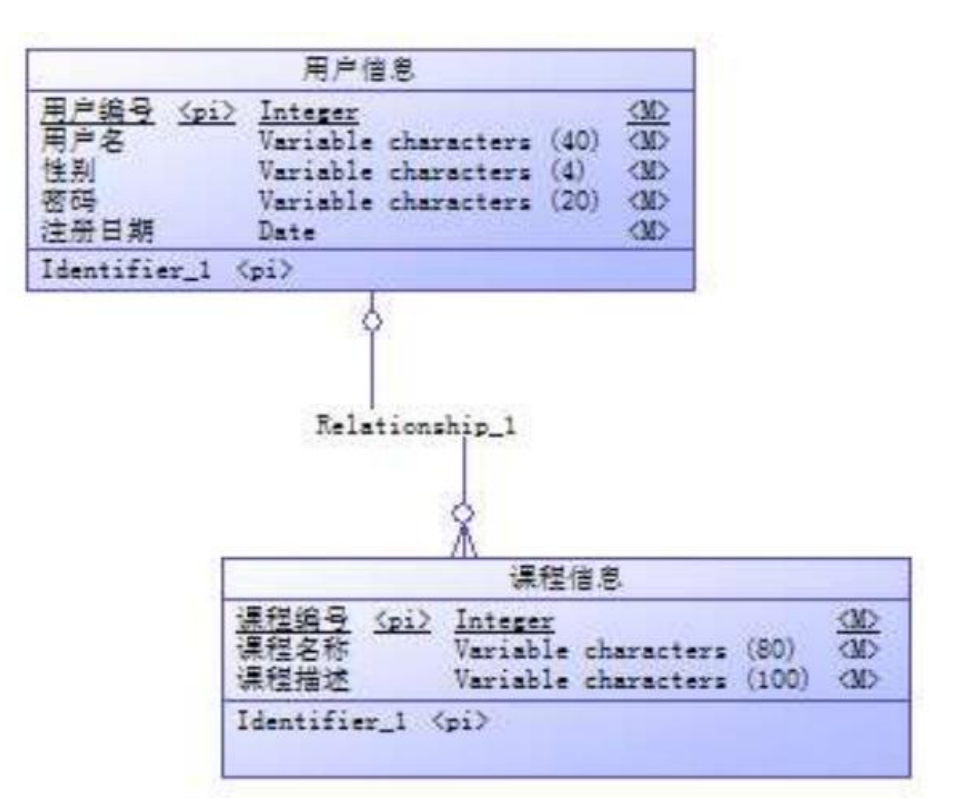

图 2.10.2 逻辑数据模型

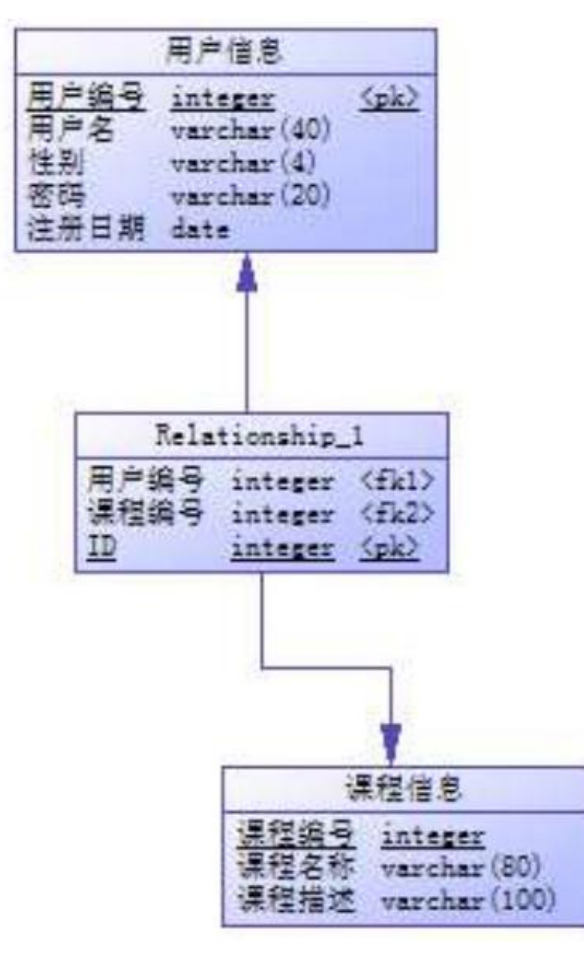

图 2.10.3 物理数据原型 表 2.10.1 字段名定义表

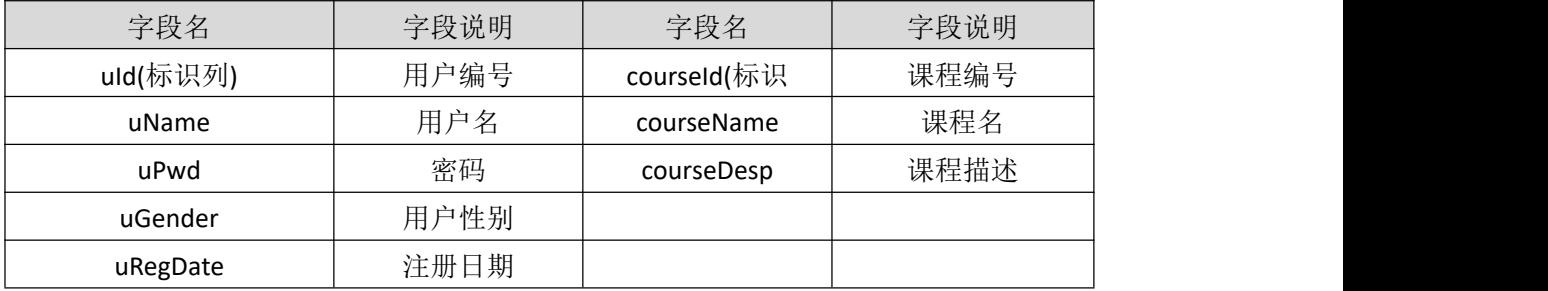

创建数据库 questionsDB。

任务二:创建数据表(25 分)

根据图 2.10.2 和表 2.10.1,创建数据表 tbl\_User、tbl\_Course、tbl\_User\_Course。 任务三:创建数据表间的关系及约束(15 分)

- 根据物理数据原型,创建数据关系;
- 注册日期字段默认值为当前系统时间;
- 用户性别字段取值为男或女。

任务四:数据操作(30 分)

用 SQL 语句完成如下操作:

- 向每个表中插入 2 条测试数据(样本数据包含下面题目中使用的数据);
- 查询用户名为"张三"所选的课程名;
- 查询 2017 年 5 月 1 日到 2017 年 5 月 5 日注册的所有用户,按降序排列;
- 查询所选课程为数据结构的用户;
- 查询性别为女的用户信息及所选的课程信息;
- 创建视图查询用户所选的课程名称。

# (2)实施条件

所需的软硬件设备见本模块附录 2

# (3)考核时量

考核时间为 180 分钟

# (4)评分细则

评分细节见本模块附录 3

# (5)项目提交

项目提交见本模块附录 1

# <span id="page-35-0"></span>数据库设计模块附录

# 附录 1 作品提交

答案以"答题文件"的形式提交。请按以下要求创建答题文件夹和答题文件:

1 创建答题文件夹

创建以"考生号\_题号"命名的文件夹,存放所有答题文件,例如: "340103\*\*\*\*\*\*\*\*\*\*\*\_J2\_1\"
2 创建答题文件

a.SQL 脚本文件

创建 project.sql 文件, 如: "340103\*\*\*\*\*\*\*\*\*\*\*\*\_J2\_1\ project.sql, 存放 SQL 脚 本代码。

b.数据库文件

创建 db 子文件夹, 如: "340103\*\*\*\*\*\*\*\*\*\*\*\*\* J2 1\db\", 存放数据库备份文件, 它 用于教师阅卷时还原数据库。

3 提交答题文件

将"考生号\_题号"文件夹打包,形成"考生号\_题号.rar"文件,如:

"340103\*\*\*\*\*\*\*\*\*\*\*\_J2\_1.rar",将该文件按要求进行上传。

4 考核时量

考核时长为 180 分钟。

# 附录 2 实施条件

所需的软硬件设备如下表。

表 1 考点提供的主要设备及软件表

| 序号 | 设备、软件名称                                                    | 规格/技术参数、用途                                  | 备注                   |
|----|------------------------------------------------------------|---------------------------------------------|----------------------|
|    | 计算机                                                        | CPU 酷睿 15 以上, 内存 4G 以<br>上, Win7/win10 操作系统 | 用于软件开发和软件部署,每<br>人一台 |
| 2  | Office                                                     | 编写文档                                        |                      |
| 3  | SQL Server 2005 或<br>以上、Oracle 10g<br>或以上、MySQL 5.1<br>或以上 | 数据库管理系统                                     | 参考人员自选一种数据库管<br>理系统  |

# 附录 3 评价标准

表 2 考核评价细则表

| 评价项     | 分值  | 评分                                                 |
|---------|-----|----------------------------------------------------|
| 数据库创建   | 10分 | 没有成功创建数据库, 扣 5-8 分。                                |
| 数据表创建   | 25分 | 数据表创建不成功每一项扣 3-5 分, 字段创建不<br>符合要求每一项扣 2-3 分, 扣完为止。 |
| 约束及关系创建 | 15分 | 约束创建不成功每一项扣 3-5 分, 关系创建不符<br>合要求每一项扣5分, 扣完为止。      |

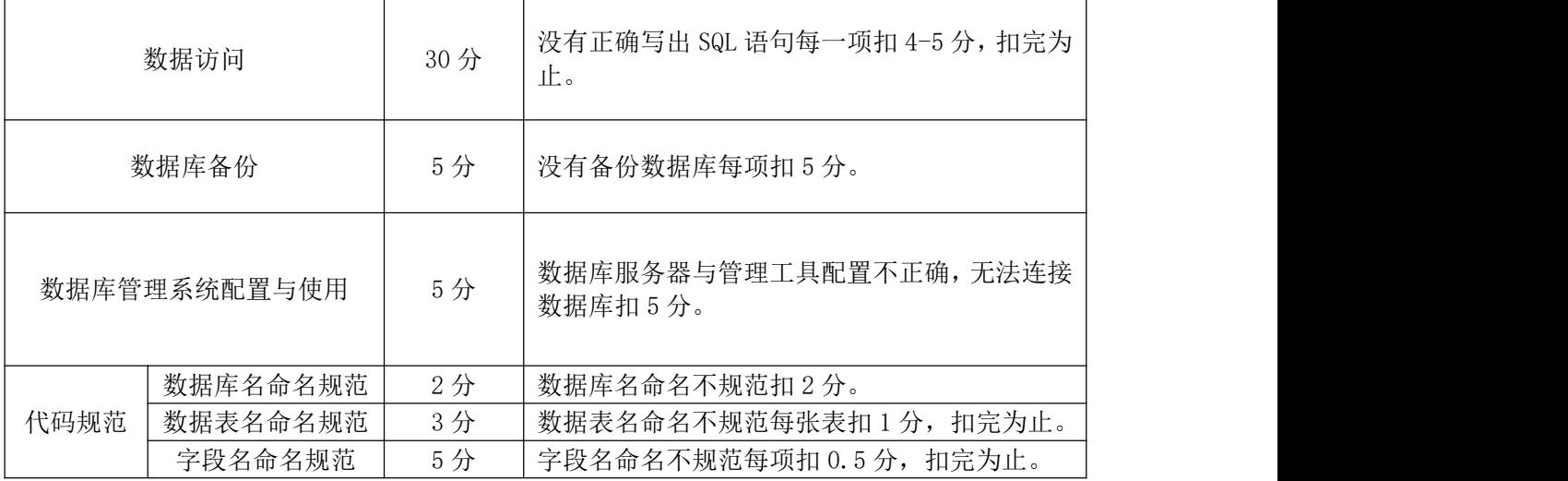

## 模块三 Web 应用程序设计

# 1.试题编号:3-1《建设用地审批电子报盘管理系统》行政区划列表 显示与添加模块

(1)任务描述

你作为《建设用地审批电子报盘管理系统》项目开发组的程序员,请实现如下功能:

- 行政区划分信息列表显示;
- 行政区划分的添加。
- 任务一:项目模块的分析与设计(50 分)
	- 1. 页面设计(15 分)

以提供的素材为基础,实现图 3.1.1、3.1.2 所示页面

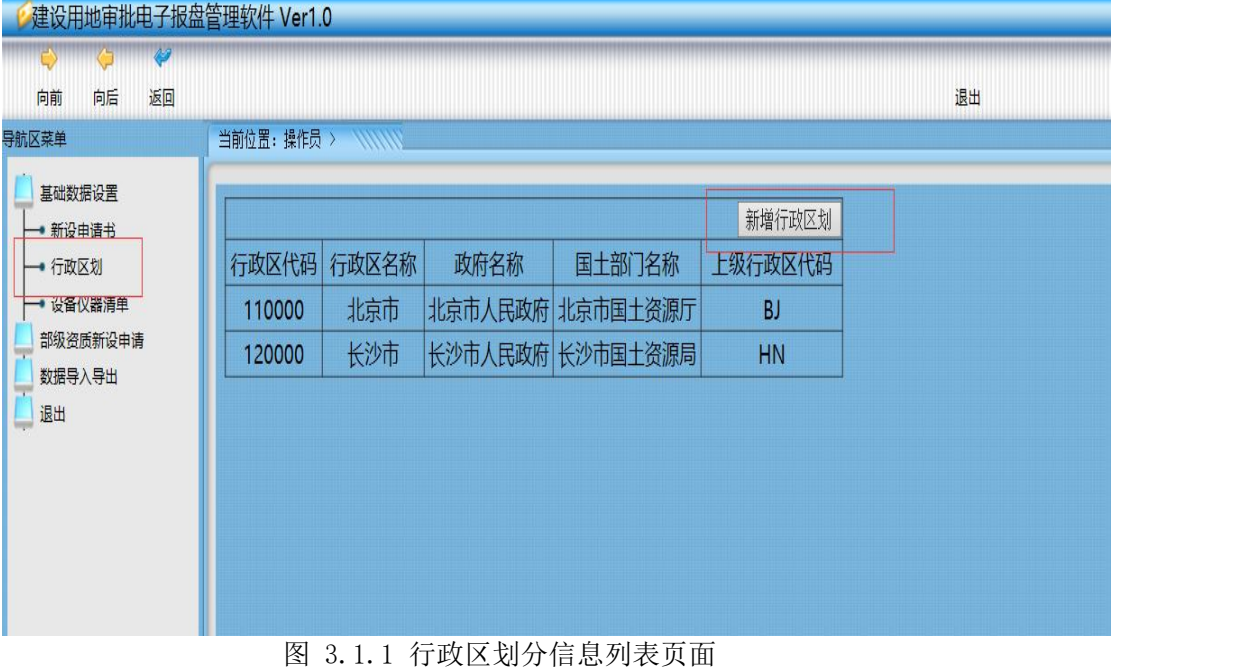

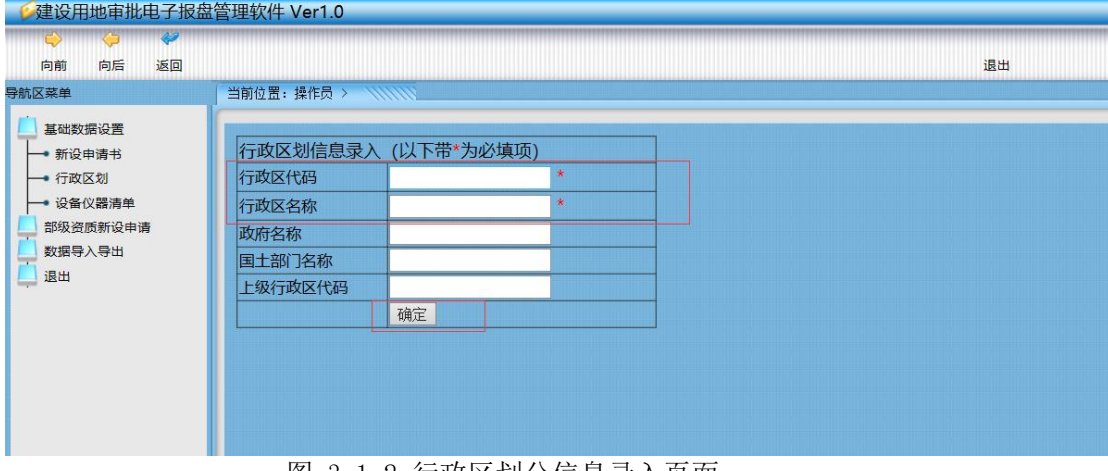

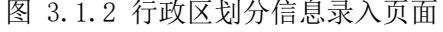

a.页面跳转说明

1) 点击图 1.1.1 中左边导航条中的"行政区划"菜单项, 则在右边的主体部分显示行 政区划信息列表。

2)点击图 1.1.1 中的"新增行政区划"按钮,则进入行政区划信息录入页面,如图 1.1.2 所示。

3) 对图 1.1.2 中打"\*"号的输入部分进行必填校验。

4) 点击"确定"按钮, 在行政区划信息表中增加一条行政区划信息。

5) 行政区划信息增加成功后,自动定位到行政区划信息列表页面,显示更新后的行政 区划信息列表,如图 1.1.1。

2.数据库设计(15 分)

a.创建数据库 LandDB。

b. 创建行政区划信息表 (T\_b1\_canton\_code), 表结构见表 3.1.1。

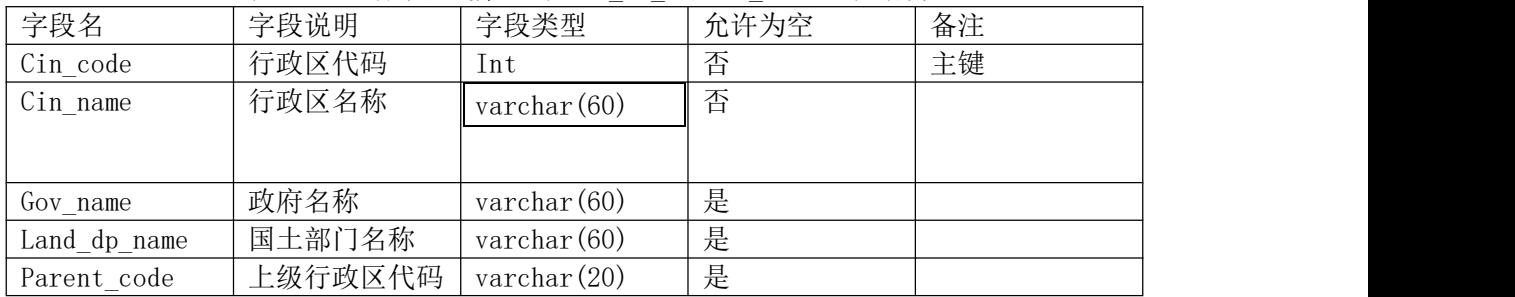

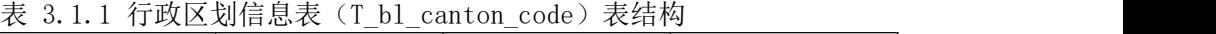

3.系统架构设计(10 分)

a.实现系统项目分层。

b.数据模型的建立。

4.数据库连接配置(10 分)

a.实现项目数据库连接配置

任务二:行政区划分信息列表显示模块的后台代码实现。(15 分)

a.包括控制层、数据写入数据模型层的开发

任务三:行政区划分的添加模块的后台代码实现。(15 分)

a. 包括控制层、数据写入数据模型层的开发

#### (2)实施条件

所需的软硬件设备见本模块附录 2

#### (3)考核时量

考核时间为 180 分钟

(4)评分细则

评分细节见本模块附录 3

(5)项目提交

项目提交见本模块附录 1

## 2.试题编号:3-2《物流管理系统》车辆类型列表显示与添加模块

(1)任务描述

你作为《物流管理系统》项目开发组的程序员,请实现如下功能:

- 车辆类型信息列表显示;
- 车辆类型信息添加。

任务一:项目模块的分析与设计(50 分)

1 页面设计(15 分 )

以提供的素材为基础,实现图 3.2.1、3.2.2 所示页面。

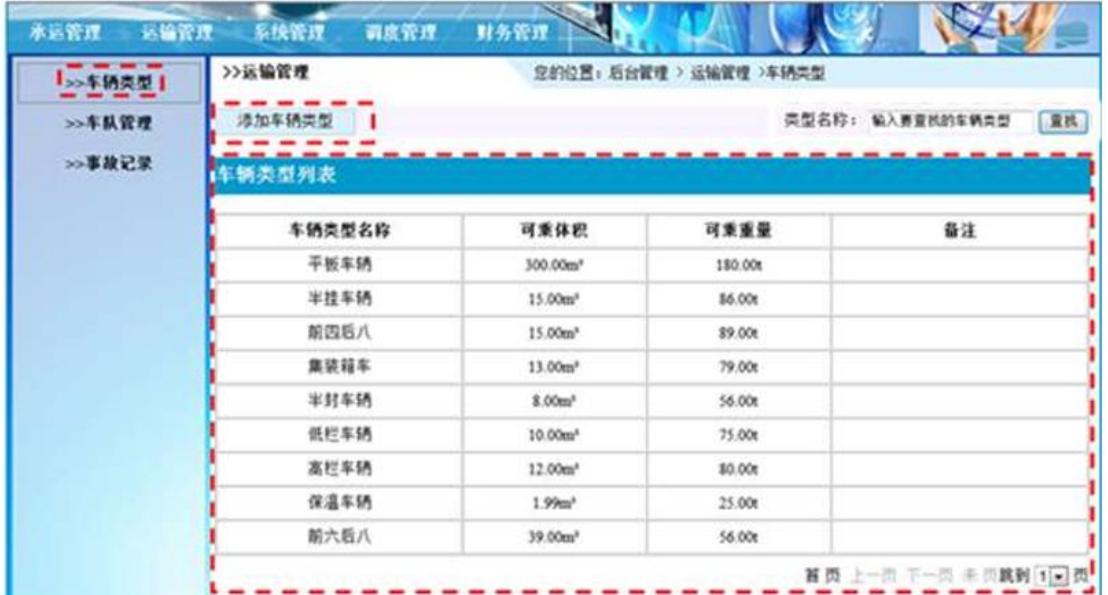

图 3.2.1 车辆类型信息列表页面

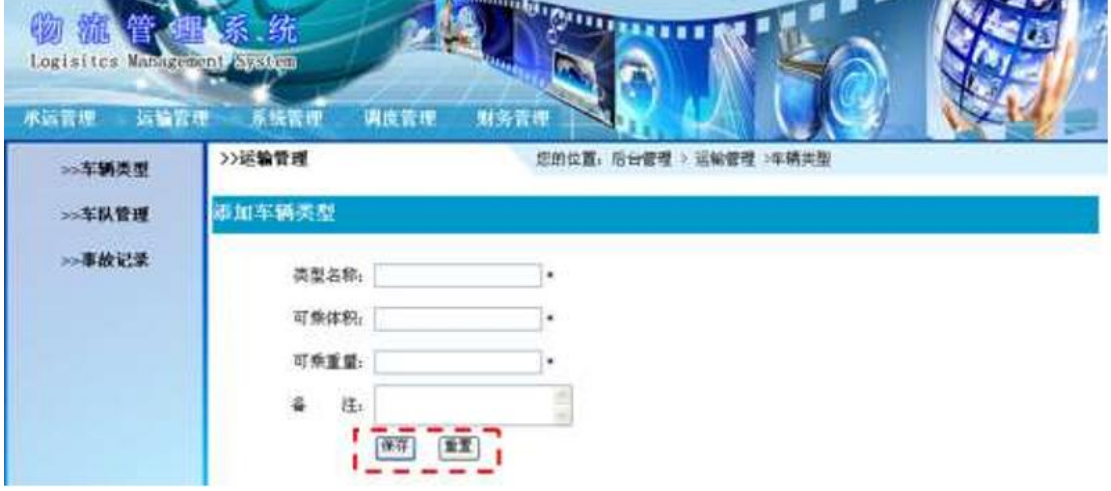

图 3.2.2 车辆类型信息录入页面

a.页面跳转说明

1)点击图 3.2.1 所示页面顶部导航条中的"运输管理"菜单项,在打开的左侧菜单 中 点击"车辆类型"菜单项,则在右边的主体部分显示车辆类型信息列表;

2)在图 3.2.1 中,点击"添加车辆类型"按钮,则跳转到车辆类型信息录入页面, 如 图 1.2.2 所示;

3)点击图 3.2.2 中的"保存"按钮, 对图中打"\*"号的输入部分进行必填校验, 通 过校验后在数据库中添加车辆类型信息;

4)车辆类型信息增加成功后,跳转到图 3.2.1 所示页面,显示更新后的车辆类型信息 列表;

- 2.数据库设计(15 分)
- a.创建数据库 LogisticsDB。

b.创建车辆类型信息表 (T\_logistics\_car\_type), 表结构见表 3.2.1。

|                | $\sim$ 0.4.1 $\pm$ 147 $\sim$ $\pm$ 147 $\sim$ $\sim$ 1 $\pm$ 08190109 001 0 ypc / $\sim$ 241 $\sim$ |                      |     |        |
|----------------|----------------------------------------------------------------------------------------------------|----------------------|-----|--------|
| 字段名            | 字段说明                                                                                                 | 字段类型                 | 允许为 | 备注     |
| $Cp_id$        | 类型 ID                                                                                                | $\text{varchar}(10)$ | 否   | 主键     |
| $Cp_name$      | 类型名称                                                                                                 | varchar (20)         | 否   |        |
| $Cp$ volume    | 可乘体积                                                                                                 | float                | 否   | 单位为 m3 |
| $C_{p_weight}$ | 可乘重量                                                                                                 | float                | 否   | 单位为 t  |
| Cp remark      | 备注                                                                                                   | varchar $(100)$      | 是   |        |

表 3.2.1 车辆类型信息表(T\_logistics\_car\_type)表结构

- 3. 系统架构设计(10 分)
- a.实现系统项目分层。
- b.数据模型的建立。
- 4.数据库连接配置(10 分)
- a.实现项目数据库连接配置
- 任务二:实现车辆类型信息列表显示功能的后台代码实现(15 分)
	- a.包括控制层、数据写入数据模型层的开发
- 任务三:完成车辆信息添加功能的后台代码实现(15 分)
	- a. 包括控制层、数据写入数据模型层的开发

#### (2)实施条件

所需的软硬件设备见本模块附录 2

#### (3)考核时量

考核时间为 180 分钟

#### (4)评分细则

评分细节见本模块附录 3

#### (5)项目提交

项目提交见本模块附录 1

## 3.试题编号:3-3《物流管理系统》车队列表显示与删除模块

(1)任务描述

你作为《物流管理系统》项目开发组的程序员,请实现如下功能:

- 车队信息列表显示;
- 车队信息删除。
- 任务一:项目模块的分析与设计(50 分)
	- 1 页面设计 (15 分)
	- 以提供的素材为基础,实现图 3.3.1 所示页面。

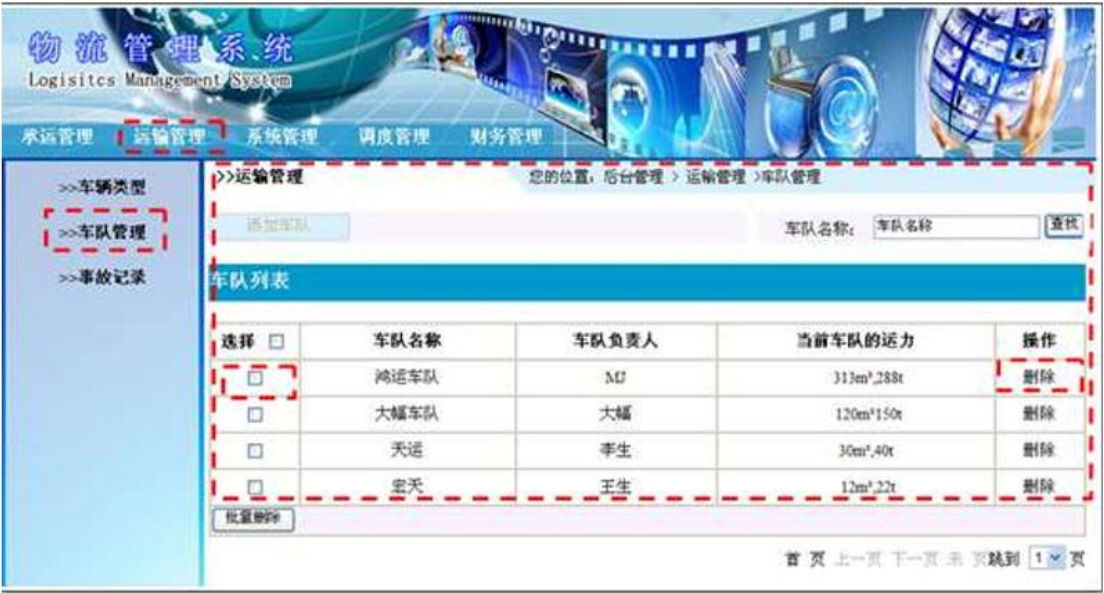

图 3.3.1 车队信息列表页面

a.页面跳转说明

1)点击图 1.3.1 所示页面顶部导航条中的"运输管理"菜单项,在打开的左侧菜单 中 点击"车队管理"菜单项,则在右边的主体部分显示车队信息列表。

2)点击图 1.3.1 中的"删除"按钮,则弹出删除确认对话框;

3)点击删除确认对话框的中"确定"按钮,在车队信息表中删除一条车队信息;

4)删除车队信息成功后,跳转到图 1.3.1 所示页面,显示删除后的车队信息列表。

- 2. 数据库设计(15 分)
	- a.创建数据库 LogisticsDB。
	- b. 创建车队信息表(T\_logistics\_fleet),表结构见表 3.3.1。

表 1.3.1 车队信息表 (T\_logistics\_fleet) 表结构

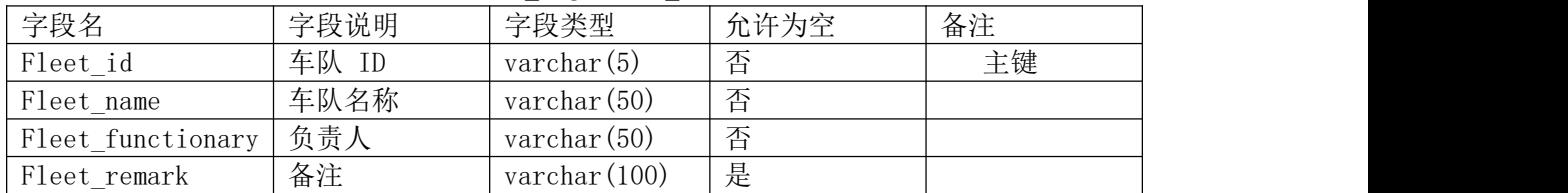

- 3. 系统架构设计(10 分)
- a.实现系统项目分层。
- b.数据模型的建立。
- 4 数据库连接配置 (10 分)
- a.实现项目数据库连接配置。

任务二:实现车队信息列表显示功能的后台代码实现。(15 分) a.包括控制层、数据写入数据模型层的开发

任务三:完成车队信息删除功能的后台代码实现。(15 分)

a. 包括控制层、数据写入数据模型层的开发

#### (2)实施条件

所需的软硬件设备见本模块附录 2

(3)考核时量

考核时间为 180 分钟

(4)评分细则

评分细节见本模块附录 3

(5)项目提交

项目提交见本模块附录 1

# 4.试题编号:3-4《网上书店》图书列表显示与添加模块

(1)任务描述:

你作为《网上书店》项目开发组的程序员,请实现如下功能:

- 图书信息列表显示;
- 图书添加。
- 任务一:项目模块的分析与设计(50 分)

1.页面设计(15 分)

以提供的素材为基础,实现图 3.4.1、3.4.2 所示页面。

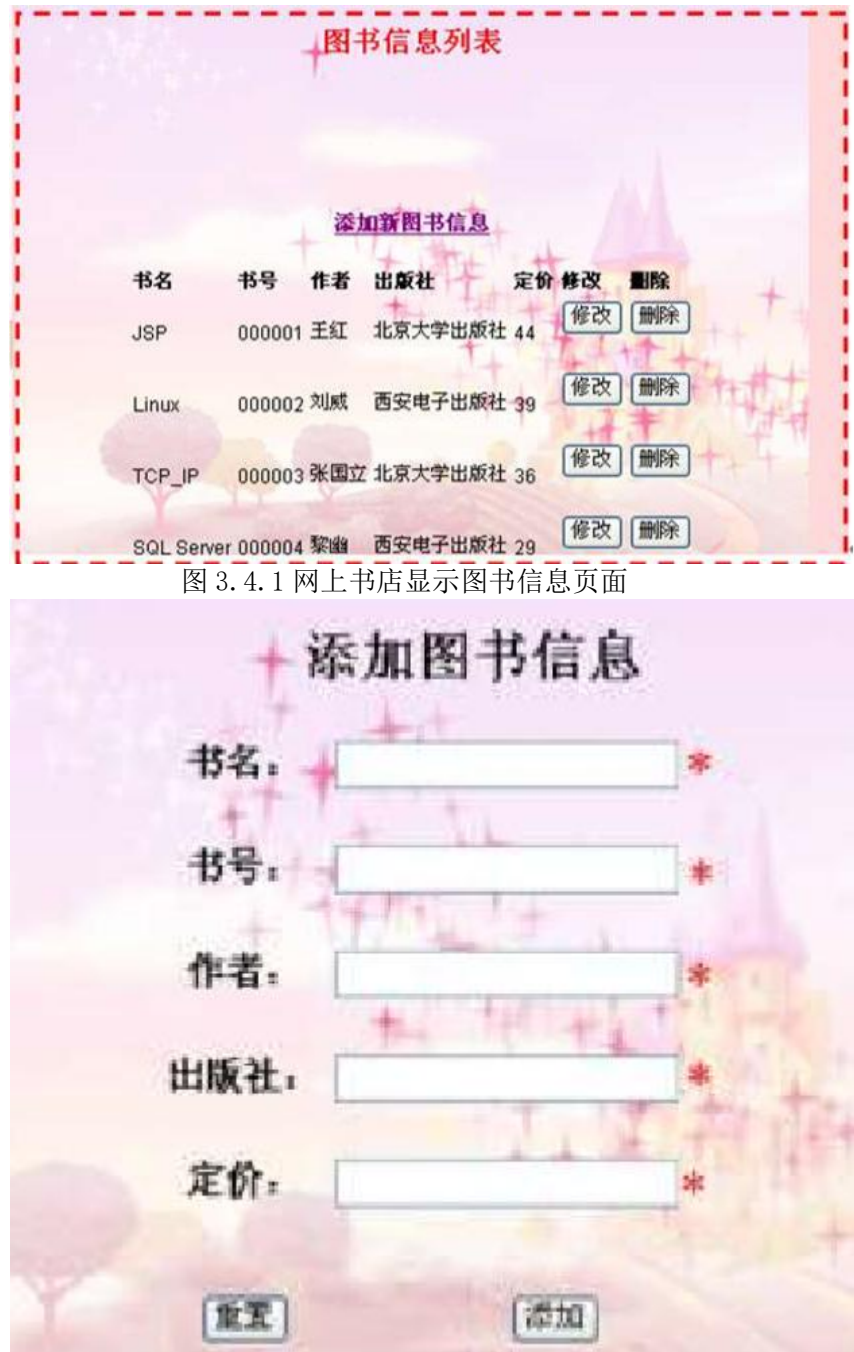

图 3.4.2 网上书店添加图书信息页面

1)图 3.4.1 所示页面显示图书信息列表;

a.页面跳转说明

2)图 3.4.2 中的"添加"按钮,对图中打"\*"号的输入部分进行必填校验, 通过校 验后在数据库中添加图书信息;

3)图书信息添加成功后,跳转到图 3.4.1 所示页面,显示更新后的图书信息列表。

2.数据库设计(15 分)

a.创建数据库 BookStoreDB。

b. 创建图书信息表(T\_book), 表结构见表 3.4.1。

#### 图 3.4.1 网上书店显示图书信息页面

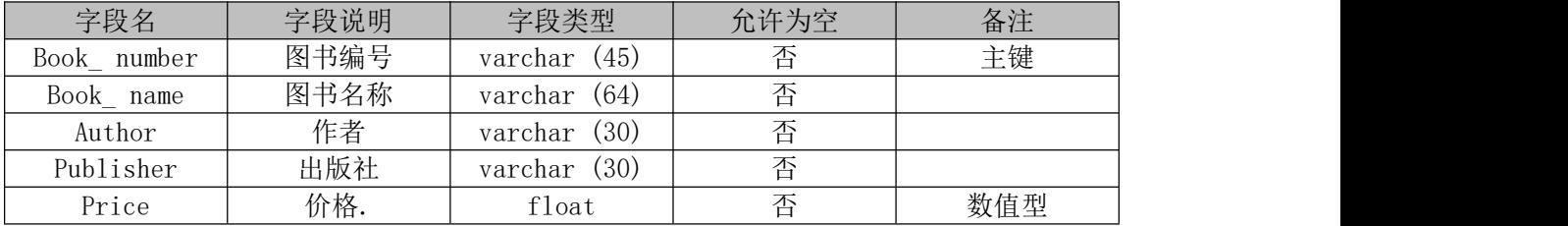

3. 系统架构设计(10 分)

a.实现系统项目分层。

b.数据模型的建立。

4.数据库连接配置(10 分)

a.实现项目数据库连接配置

任务二:行政区划分信息列表显示模块的后台代码实现。(15 分)

a.包括控制层、数据写入数据模型层的开发)

任务三:行政区划分的添加模块的后台代码实现。(15 分)

包括控制层、数据写入数据模型层的开发

### (2)实施条件

所需的软硬件设备见本模块附录 2

#### (3)考核时量

考核时间为 180 分钟

#### (4)评分细则

评分细节见本模块附录 3

#### (5)项目提交

项目提交见本模块附录 1

## 5.试题编号:3-5《电子商城后台管理系统》用户信息列表显示与添 加模块

(1)任务描述

你作为《电子商城后台管理系统》项目开发组的程序员,请实现如下功能:

- 用户信息列表显示;
- 用户信息的添加。
- 任务一:项目模块的分析与设计(50 分)

1.页面设计(15 分)

以提供的素材为基础,实现图 3.5.1、3.5.2 所示页面。

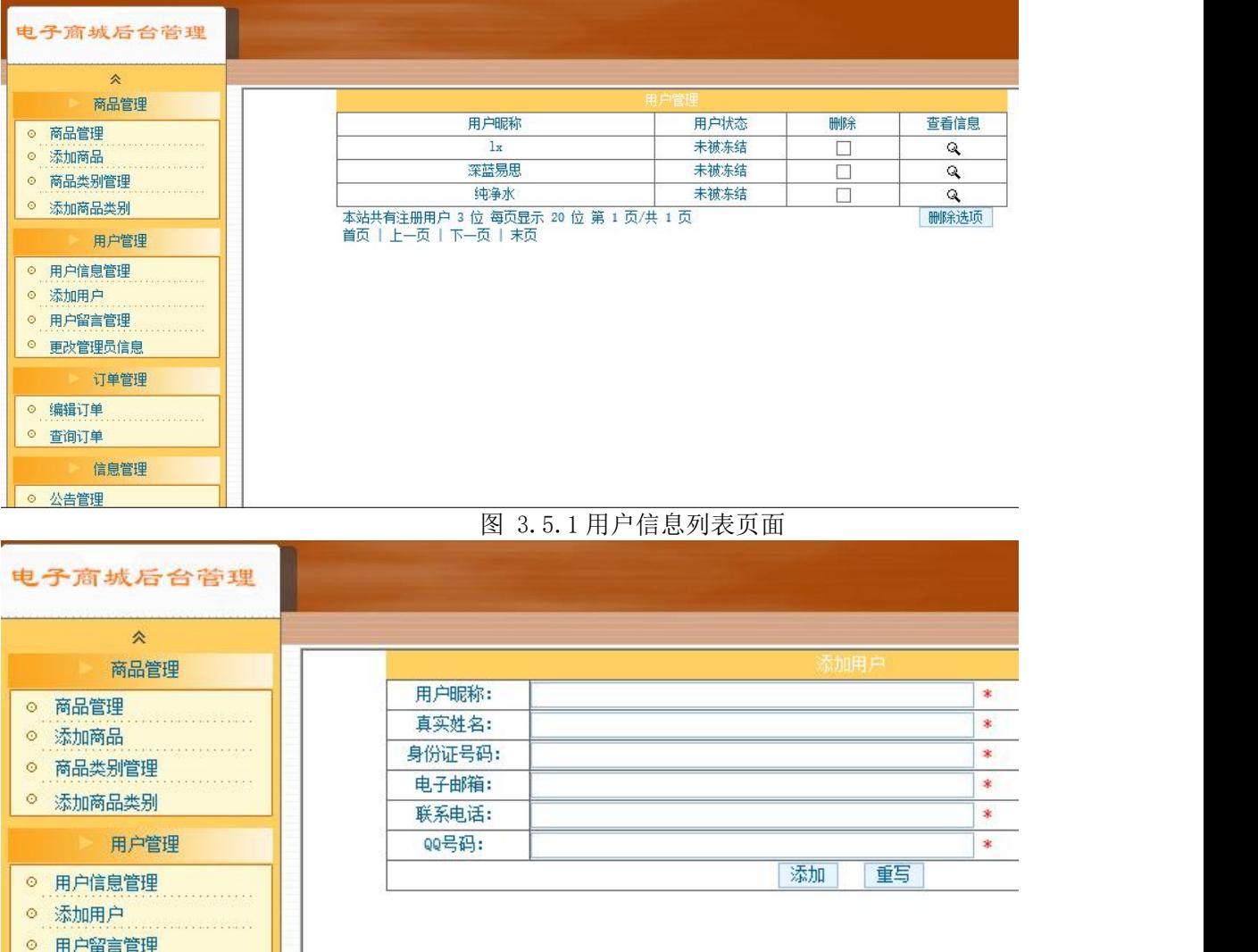

#### 图 3.5.2 用户信息添加页面

a)页面跳转说明

1)点击图 3.5.1 中的"用户信息管理"菜单项,则在右边的主体部分中显示用户信息 列 えき おおとこ おおし あいしん あいしん あいしん あいしん あいしん あいしゅう あいしゅう

2)点击图 3.5.1 中左侧栏的"添加用户"超链接,则进入"添加用户"页面,如图 1.5.2 所示。

3)对图 3.5.2 中"\*"号的输入部分进行必填校验。

4)点击图 3.5.2 中"添加"按钮,在用户信息表中增加一条用户信息。

5)用户信息增加成功后,自动定位到用户信息管理列表页面,显示更新后的用户信 息 列表, 如图 3.5.1。

2.数据库设计(15 分)

a.创建数据库 shopDB。

b. 创建用户基本情况表(T\_user),表结构见表 3.5.1。 丰 2.5.1 田户基木情况丰 (T\_user) 丰娃构

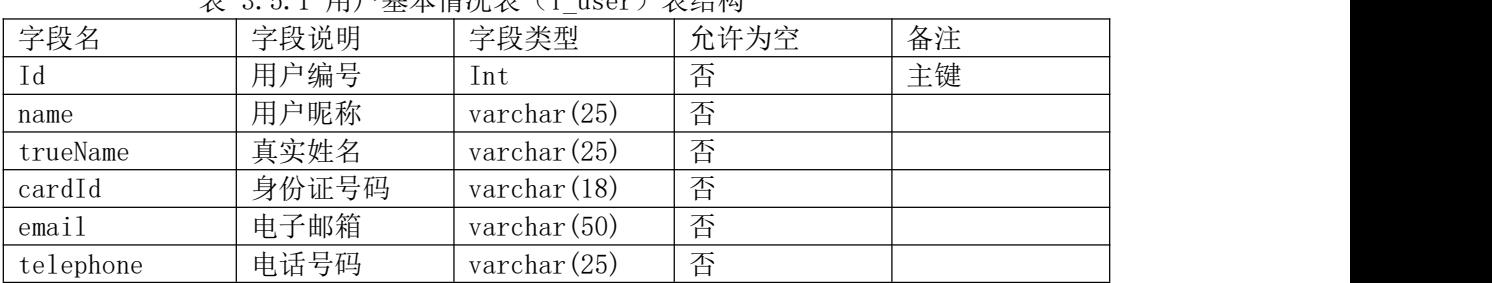

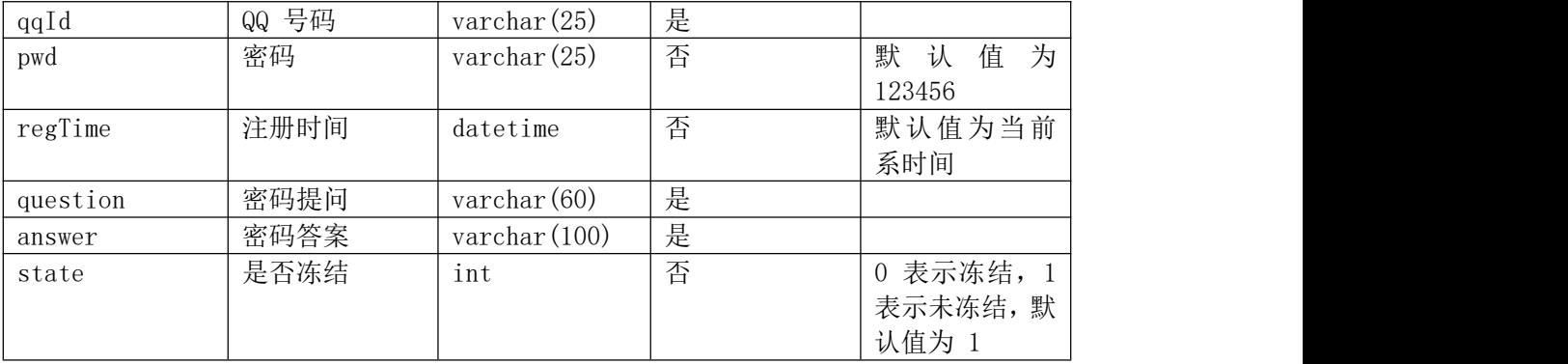

## c.在表 T\_user 插入记录,见表 3.5.2。

#### 表 3.5.2 用户基本情况表 (T\_user)记录

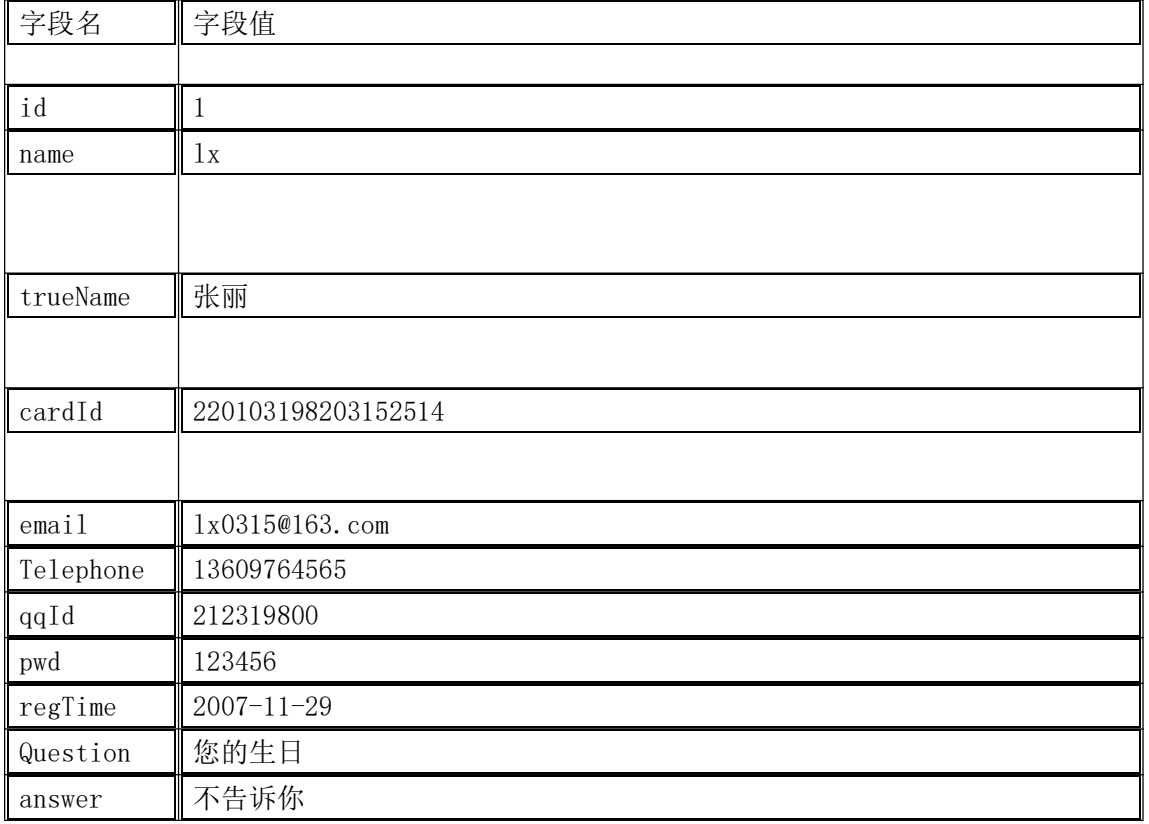

3.系统架构设计(10 分)

a.实现系统项目分层。

4.数据库连接配置(10 分)

a.实现项目数据库连接配置。

任务二:依据项目功能需求实现用户信息列表显示功能.(15 分)

a.包括控制层、数据写入数据模型层的开发

任务三:依据项目功能需求完成添加用户信息功能.(15 分) a.包括控制层、数据写入数据模型层的开发

#### (2)实施条件

所需的软硬件设备见本模块附录 2

#### (3)考核时量

考核时间为 180 分钟

## (4)评分细则

评分细节见本模块附录 3

#### (5)项目提交

项目提交见本模块附录 1

# 6.试题编号:3-6《电子商城后台管理系统》用户列表显示与删除模 **块 しょうしょう しょうしょう しょうしょう**

(1)任务描述

你作为《电子商城后台管理系统》项目开发组的程序员,请实现如下功能:

- 用户信息列表显示;
- 用户信息删除。

任务一:项目模块的分析与设计(30 分)

1.页面设计

以提供的素材为基础,实现图 3.6.1 所示页面。

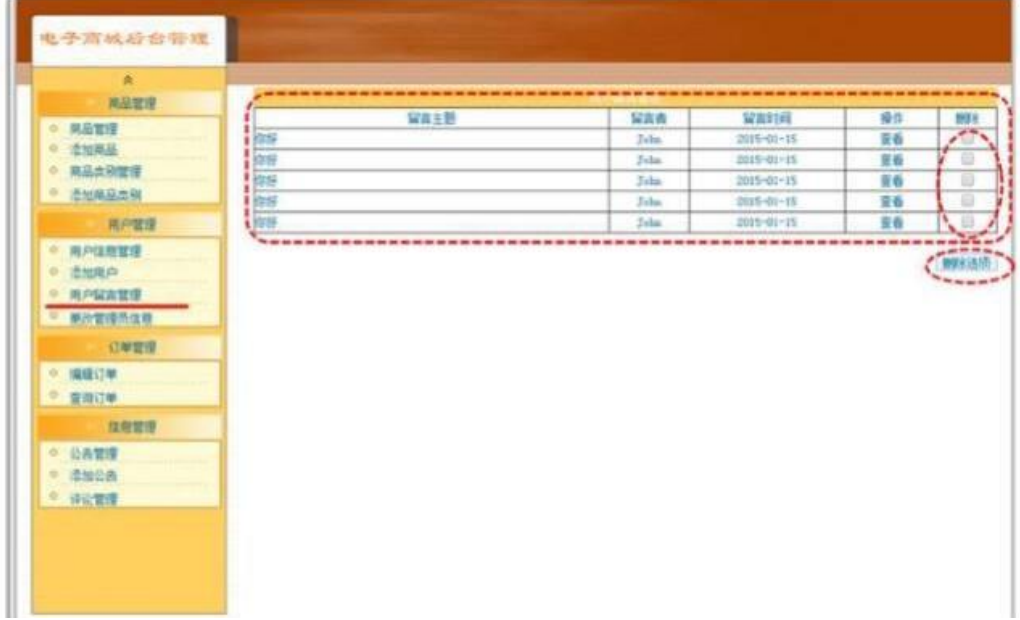

图 3.6.1 用户留言信息列表页面

a.页面跳转说明

1)点击图 3.6.1 中的"用户留言管理"菜单项,则在右边的主体部分中显示用户留 言 信息列表;

2)点击图 3.6.1 中右侧的"删除"的多选框按钮,可以选择要是删除的行,然后点 击 下方的"删除选项"按钮即则跳出删除确认对话框确认是否删除;

3)点击确认对话框的中"确定"按钮,在留言信息表中删除一条或者多条留言信息。 删 除完毕后回到留言信息列表页面刷新得到删除之后的留言信息列表,如图 3.6.1 所示。

2.数据库设计

a.创建数据库 ShopDB。

b. 用户基本情况表 (T\_user) , 表结构见表 3.6.1。

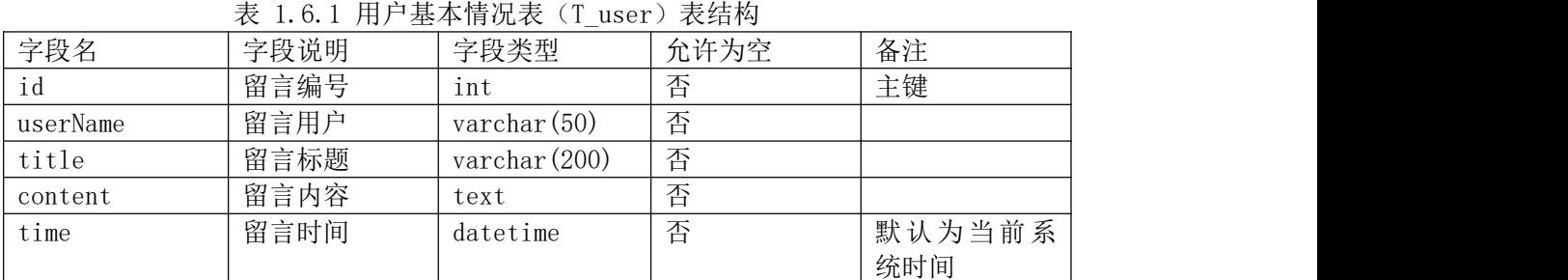

c. 在表 T\_message 插入记录,见表 3.6.2

表 3.6.2 留言信息表 (T\_message)记录

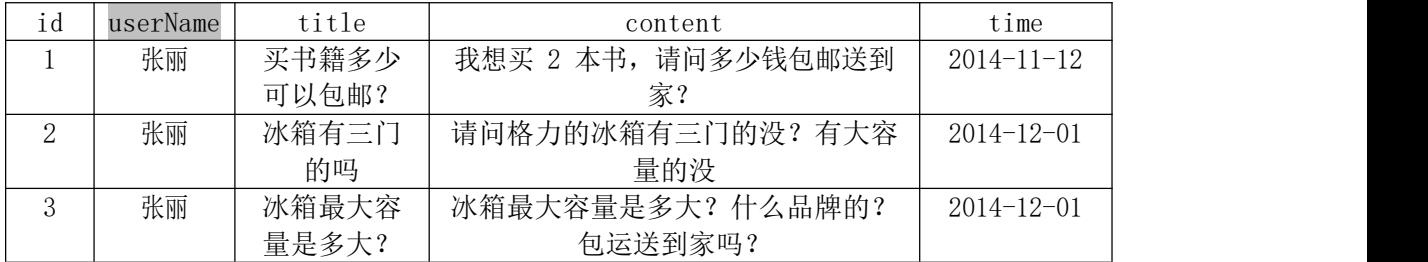

3 系统架构设计(10 分)

a.实现系统项目分层。

4 数据库连接配置(10 分)

a.实现项目数据库连接配置。

任务二:依据项目功能需求实现留言信息列表显示功能.(15 分) a.包括控制层、数据写入数据模型层的开发

任务三:依据项目功能需求完成留言信息删除功能.(15 分) a.包括控制层、数据写入数据模型层的开发

### (2)实施条件

所需的软硬件设备见本模块附录 2

### (3)考核时量

考核时间为 180 分钟

#### (4)评分细则

评分细节见本模块附录 3

#### (5)项目提交

项目提交见本模块附录 1

## 7 试题编号:3-7《易居房产信息网》房产出租信息发布

(1)任务描述

你作为《易居房产信息网》项目组的程序员,请实现如下功能:

• 房产出租信息发布。

任务一:项目模块的分析与设计(50 分)

(1)页面设计(15 分)

以提供的素材为基础,实现图 3.7.1 所示页面。

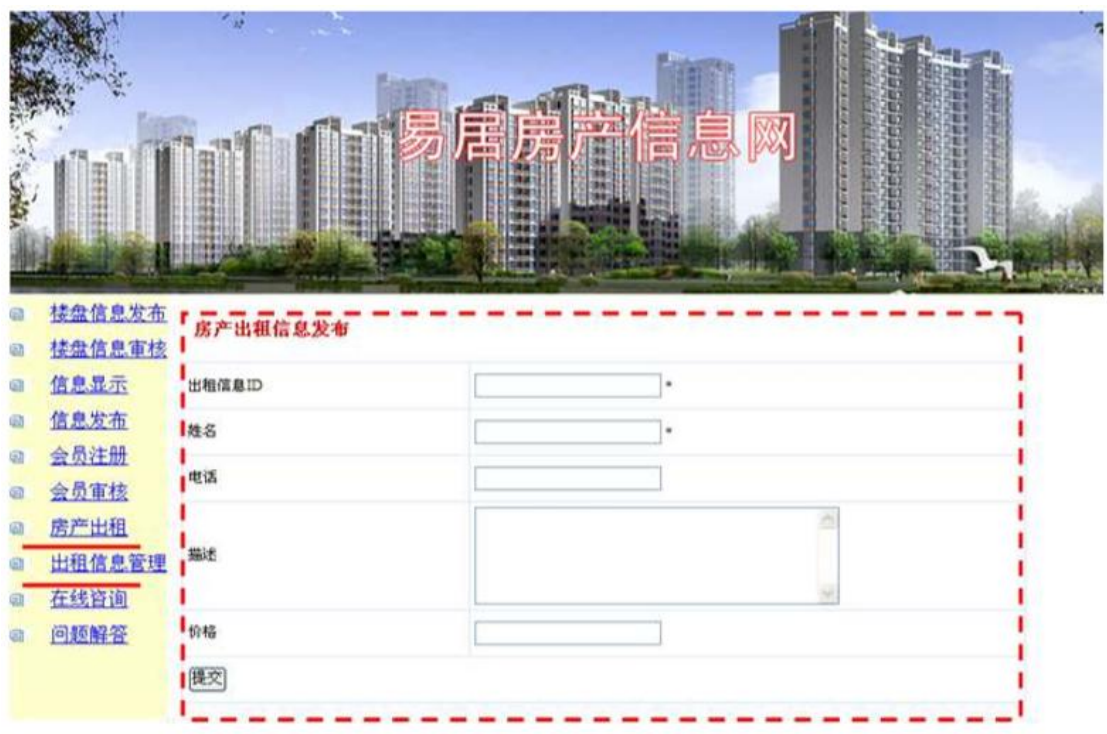

图 3.7.1 房产出租信息发布页面

a.页面跳转

1)点击图 3.7.1 所示页面左边导航条中的"房产出租",则在右边的主体部分显示房 产出租信息发布页面。

2)在图 3.7.1 中,输入房产出租信息,对打"\*"号的输入部分进行非空验证。通过 验证后在数据库中添加房产出租信息。

2.数据库设计(15 分)

a.创建数据库 EstateDB。

b.创建出租信息表(T\_lease),表结构见表 3.7.1。

表 3.7.1 出租信息表 (T\_lease) 表结构 字段名 字段说明 字段类型 允许为空 备注 Id 出租信息编号 varchar(20) 否 主键 Name 出租人 varchar(20) 否 Phone | 联系电话 | varchar(20) | 否 Description | 房产信息描述 | varchar(200) | 否

Price 价格 double 否

3. 系统架构设计(10 分)

a.实现系统项目分层。

b.数据模型的建立。

4.数据库连接配置(10 分)

a.实现项目数据库连接配置

任务二:出租信息列表添加模块的后台代码实现。(30 分)

a. 包括控制层、数据写入数据模型层的开发

## (2)实施条件

所需的软硬件设备见本模块附录 2

(3)考核时量

考核时间为 180 分钟

(4)评分细则

评分细节见本模块附录 3

(5)项目提交

项目提交见本模块附录 1

# 8.试题编号:3-8《软件项目管理系统》任务信息列表显示与删除模 **块** スイント・コンピュータ しょうしょう

- (1)任务描述
	- 你作为《软件项目管理系统》项目开发组的程序员,请实现如下功能:
	- 任务信息列表显示;
	- 任务信息列表删除;
- 任务一:项目模块的分析与设计(50 分)
	- 1.页面设计(15 分)

以提供的素材为基础,实现图 3.8.1、3.8.2、3.8.3 所示页面。

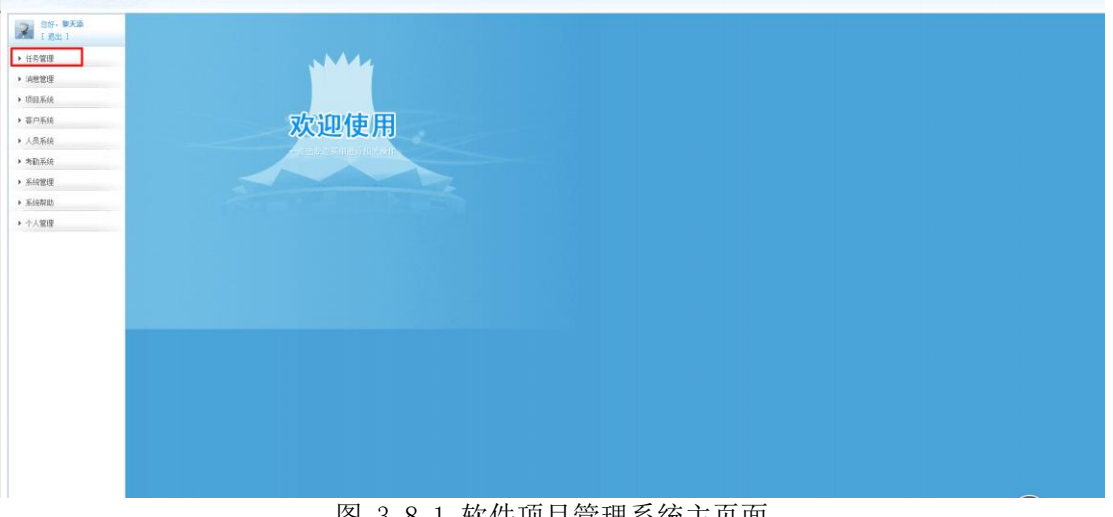

图 3.8.1 软件项目管理系统主页面 软件项目管理系统

| ▼ 任务管理             | 选择:全选 反选 | 删除所选任务        | 添加任务<br>任务详细列表   |                     |              |
|--------------------|----------|---------------|------------------|---------------------|--------------|
| □ 创建任务<br>□ 任务信息查看 | 选择       | 任务标题          | 创建时间             | 优先级                 | 操作           |
| ▶ 消息管理             | □        | 实现仓库管理系统的原型页面 | $2017 - 03 - 11$ | 高                   | 编辑 查看 删除     |
| ▶ 项目系统             |          | 完成仓库管理系统的UML图 | $2017 - 03 - 11$ | $\ddot{\mathrm{F}}$ | 编辑 查看 删除     |
| ▶ 客户系统             | L        | 实现仓库管理系统的入库管理 | $2017 - 03 - 25$ | 中                   | 编辑   查看   删除 |
|                    |          | 实现仓库管理系统的出库管理 | $2017 - 03 - 25$ | \$                  | 编辑   查看   删除 |
| ▶ 人员系统             |          | 实现仓库管理系统的查询管理 | $2017 - 03 - 25$ | 中                   | 编辑 查看 删除     |
| ▶ 考勤系统             |          | 实现仓库管理系统的日常管理 | 2017-03-25       | 中                   | 编辑   查看   删除 |

图 3.8.2 任务信息列表显示

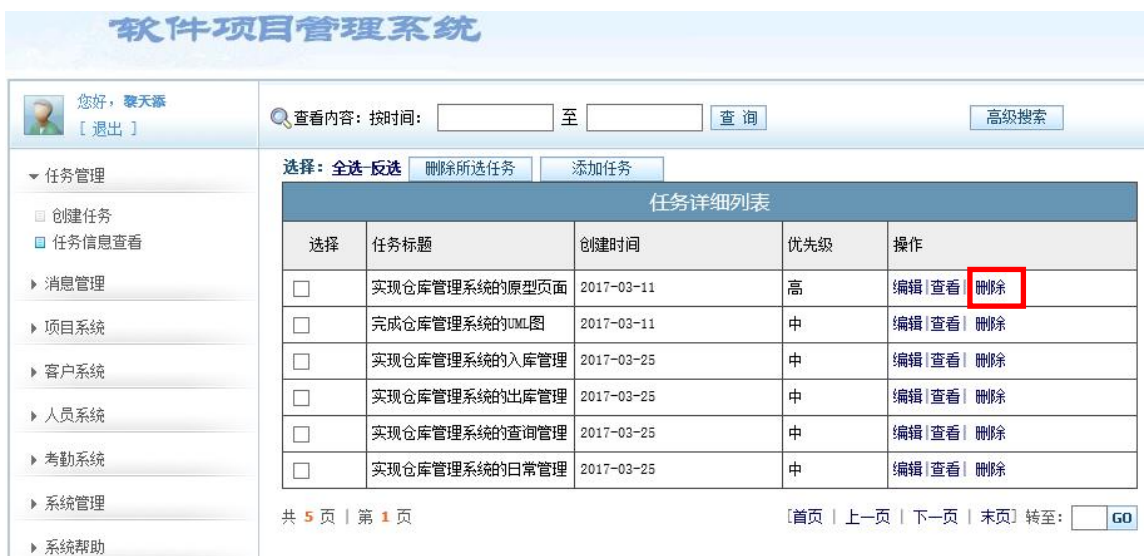

#### 图 3.8.3 任务信息列表删除

a.页面跳转说明

1)点击图 3.8.1 所示页面左边导航条中的"任务管理",即可展开左侧菜单;

2)点击图 3.8.2 中左侧"任务管理"菜单中的"任务信息查看",即可在右侧主页面显 示任务列表页面,如图 1.8.2 所示;

3)点击图 3.8.3 右侧任务列表行的"删除"超链接,即可删除单行数据;

2.数据库设计(15 分)

a. 创建数据库 SoftwareManagementDb,创建任务信息表(T\_task),表结构见表 3.8.1。

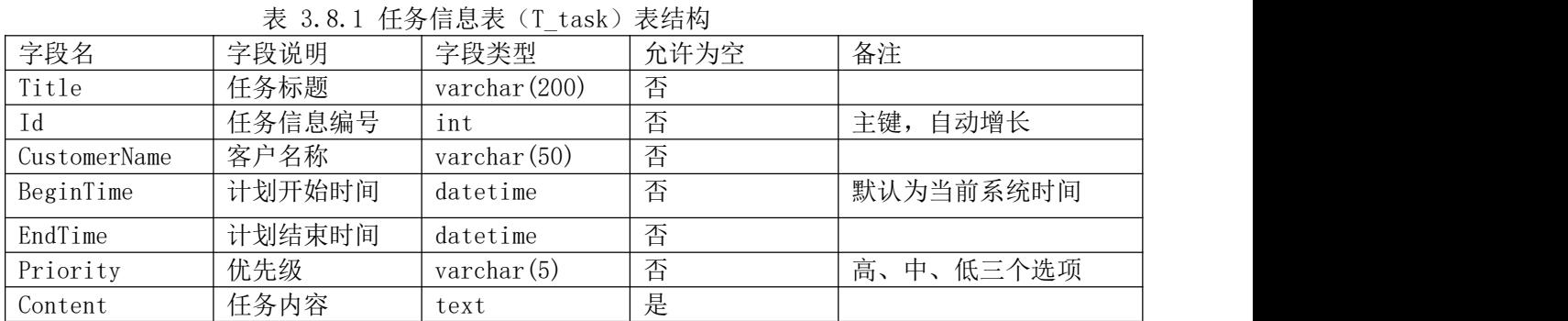

3.系统架构设计(10 分)

a.实现系统项目分层。

4.数据库连接配置(10 分)

a.实现项目数据库连接配置。

任务二:任务信息列表显示模块的后台代码实现。(15 分) a.包括控制层、数据写入数据模型层的开发;

任务三:任务信息列表删除模块的后台代码实现。(15 分)

a. 包括控制层、数据写入数据模型层的开发;

## (2)实施条件

所需的软硬件设备见本模块附录 2

(3)考核时量

考核时间为 180 分钟

(4)评分细则

评分细节见本模块附录 3

(5)项目提交

项目提交见本模块附录 1

# 9.试题编号:3-9《建设工程监管信息系统》项目信息列表显示与添 加模块

(1)任务描述

你作为《建设工程监管信息系统》项目组的程序员,请实现如下功能:

- 建设工程项目信息列表展示;
- 建设工程项目信息录入。
- 任务一:项目模块的分析与设计(50 分)

### 1. 页面设计(15 分)

以提供的素材为基础,实现图 3.9.1、3.9.2 所示页面

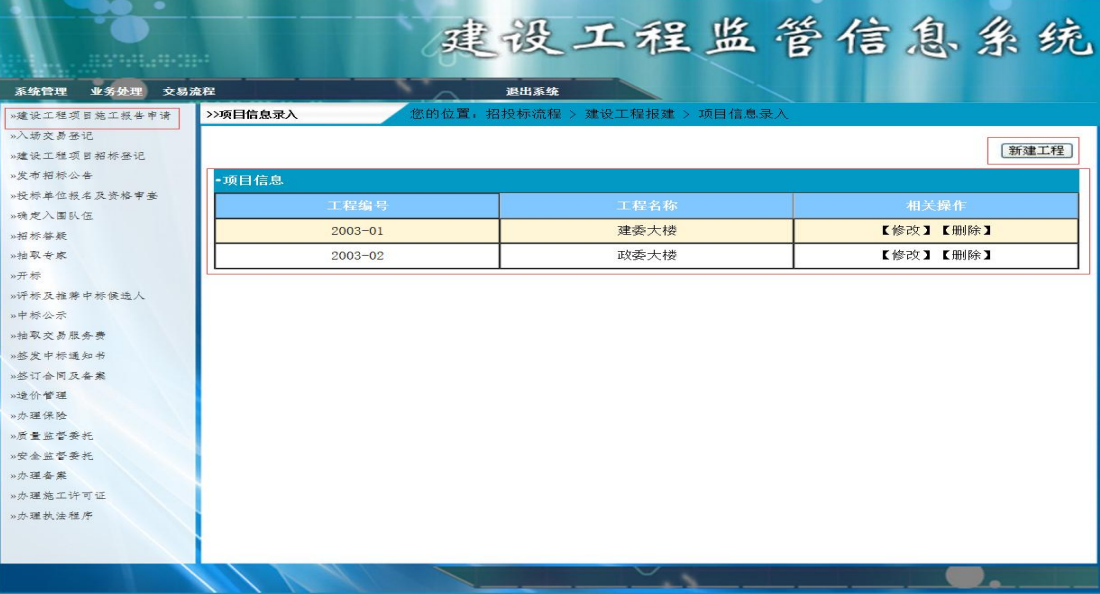

### 图 3.9.1 建设工程项目信息列表页

| 业务处理 交易流程<br>系统管理        |                          | 退出系统                          | 建设工程监管信息系统 |  |  |
|--------------------------|--------------------------|-------------------------------|------------|--|--|
| »建设工程项目旅工报告申请            | >>项目信息录入                 | 您的位置: 招投标流程 > 建设工程报建 > 项目信息录入 |            |  |  |
| »入场交易登记                  |                          |                               |            |  |  |
| »建设工程项目招标卷记              | 建设工程报建一项目信息录入 (以下带*为必填项) |                               |            |  |  |
| »发布招标公告                  | 工程编号:                    |                               | W.         |  |  |
| »投标单位报名及资格审查             | 工程名称:                    |                               | sk.        |  |  |
| »确定入围队伍                  | 报建申请单位:                  |                               | sh.        |  |  |
| »招标答疑                    | 所有制性质:                   |                               |            |  |  |
| »抽取专家<br>»开标             | 洪人代表:                    |                               |            |  |  |
| 》评标及推荐中标儒选人              |                          |                               |            |  |  |
| »中标公示                    | 建设单位电话:                  |                               |            |  |  |
| »抽取交易服务费                 | 建设单位地址:                  |                               |            |  |  |
| » 签发中标通知书                | 总投资(万元):                 |                               |            |  |  |
| » 終订合同及备案                |                          |                               | 确定         |  |  |
| » 进价管理                   |                          |                               |            |  |  |
| » 办理保险                   |                          |                               |            |  |  |
| »质量监督委托                  |                          |                               |            |  |  |
| »安全监督委托                  |                          |                               |            |  |  |
| <b>w办理条案</b><br>»办理施工许可证 |                          |                               |            |  |  |
| »办理执法程序                  |                          |                               |            |  |  |
|                          |                          |                               |            |  |  |
|                          |                          |                               |            |  |  |

图 3.9.2 建设工程项目信息录入页面

## a.页面跳转说明

1)点击建设工程项目信息列表页面左边导航条中的"建设工程项目施工报建申请",

则在右边的主体部分显示项目信息列表;

2)点击图 3.9.1 中的"新建工程"按钮, 则进入建设工程项目信息录入页面, 如图 1.9.2 所示;

3)对图 3.9.2 中"\*"号的输入部分进行必填校验;

4)点击图 3.9.2 中"确定"按钮,在项目信息表中增加一条项目信息;

5)项目信息增加成功后,自动定位到建设工程项目信息列表页面,显示更新后的项 目信息列表

2.数据库设计(15 分)

a.创建数据库 ConstructionDB;

b. 创建项目信息表 (T\_project), 表结构见表 3.9.1。

表 3.9.1 项目信息表 (T\_project)表结构

| 字段名          | 字段说明 | 字段类型           | 允许为空 | 备注 |
|--------------|------|----------------|------|----|
| Project_id   | 工程编号 | varchar $(32)$ | 否    | 主键 |
| Project_name | 工程名称 | varchar $(64)$ | 否    |    |
| Deputy_name  | 法人代表 | varchar $(16)$ | 是    |    |
| Telephone    | 电话   | varchar $(16)$ | 是    |    |
| Addr         | 地址   | varchar $(64)$ | 是    |    |

3. 系统架构设计(10 分)

a.实现系统项目分层。

b.数据模型的建立。

4.数据库连接配置(10 分)

a.实现项目数据库连接配置

任务二:项目信息列表显示模块的后台代码实现。(15 分)

a.包括控制层、数据写入数据模型层的开发

任务三:项目信息的添加模块的后台代码实现。(15 分)

a. 包括控制层、数据写入数据模型层的开发

## (2)实施条件

所需的软硬件设备见本模块附录 2

#### (3)考核时量

考核时间为 180 分钟

(4)评分细则

评分细节见本模块附录 3

(5)项目提交

项目提交见本模块附录 1

# 10.试题编号:3-10《建设工程监管信息系统》企业信息列表显示与 添加模块

#### (1)任务描述

你作为《建设工程监管信息系统》项目组的程序员,请实现如下功能:

- •企业信息列表展示;
- •企业信息添加。
- 任务一:项目模块的分析与设计(50 分)
	- 1. 页面设计(15 分)

以提供的素材为基础,实现图 3.10.1、3.10.2 所示页面

| $\begin{picture}(100,10) \put(0,0){\line(1,0){10}} \put(0,0){\line(1,0){10}} \put(0,0){\line(1,0){10}} \put(0,0){\line(1,0){10}} \put(0,0){\line(1,0){10}} \put(0,0){\line(1,0){10}} \put(0,0){\line(1,0){10}} \put(0,0){\line(1,0){10}} \put(0,0){\line(1,0){10}} \put(0,0){\line(1,0){10}} \put(0,0){\line(1,0){10}} \put(0,0){\line(1,0){10}} \put(0$ |                   | 建设工程监管信息系统 |                     |                  |      |
|----------------------------------------------------------------------------------------------------|-------------------|------------|---------------------|------------------|------|
| 业务处理<br>系统管理<br>iCDE:                                                                                                    | 交易流程<br>>>企业信息列表  | 退出系统       | 您的位置: 业务管理 > 企业信息管理 |                  |      |
| 动现边程<br>企业信息管理                                                                                                    | 企业信息              |            |                     |                  | 增加企业 |
| 森放参家抽取占用                                                                                                    |                   |            |                     |                  |      |
|                                                                                                    | 医单轴骨<br>200200078 |            | 企业名称<br>长沙城建有限公司    | 相关操作<br>【修改】【删除】 |      |
|                                                                                                    | 200400005         |            | 天信建筑企业有限公司          | 【修改】【删除】         |      |

图 3.10.1 企业信息列表页面

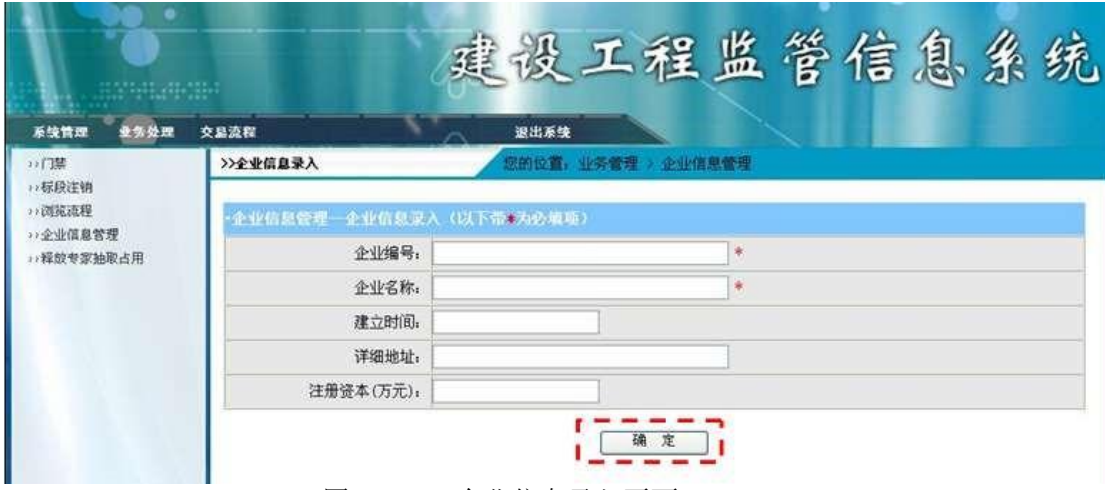

图 3.10.2 企业信息录入页面

a.页面跳转说明

1)点击图 1.10.1 中的"增加企业"按钮, 则进入"企业信息录入"页面;

2)对图 1.10.2 中"\*"号的输入部分进行必填校验;

3)点击图 1.10.2 中"确定"按钮,在企业信息表中增加一条企业信息;

4)企业信息增加成功后,自动定位到企业信息列表页面,显示 更新后的项目信息列表, 如图 1.10.1。

2.数据库设计(15 分)

a.创建数据库 ConstructionDB;

b. 创建项目信息表 (T\_project), 表结构见表 3.10.1。

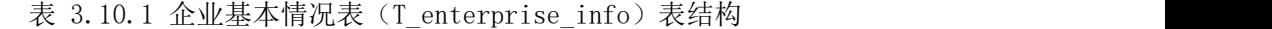

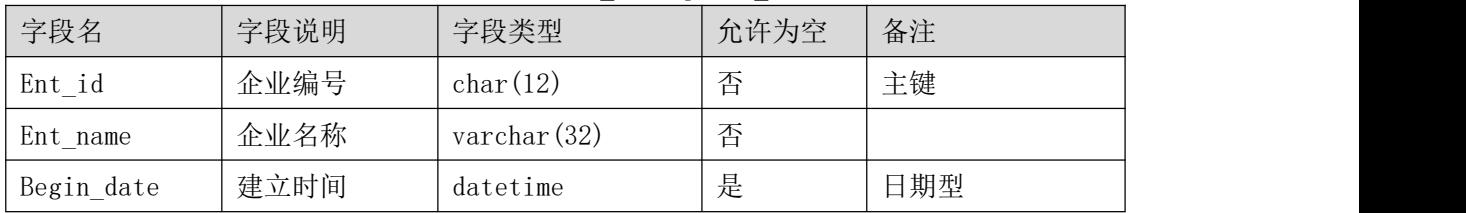

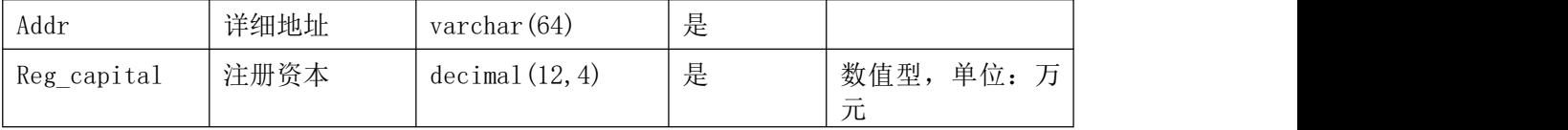

3. 系统架构设计(10 分)

a.实现系统项目分层。

b.实现系统项目分层。

4.数据库连接配置(10 分)

a.实现项目数据库连接配置

任务二:企业信息列表显示功能后台代码实现(15 分) a.包括控制层、数据写入数据模型层的开发

任务三:添加企业信息功能后台代码实现(15 分) a.包括控制层、数据写入数据模型层的开发

#### (2)实施条件

所需的软硬件设备见本模块附录 2

(3)考核时量

考核时间为 180 分钟

#### (4)评分细则

评分细节见本模块附录 3

(5)项目提交

项目提交见本模块附录 1

## Web 应用程序模块附录

#### 附录 1 作品提交

答案以"答题文件"的形式提交。请按以下要求创建答题文件夹和答题文件:

① 创建答题文件夹

创建以"考生号 题号"命名的文件夹, 存放所有答题文件, 例如: "340103\*\*\*\*\*\*\*\*\*\*\*\_H1\_1\"。

②创建答题文件

a.项目源文件

创建 project 子文件夹, 如: "340103\*\*\*\*\*\*\*\*\*\*\* H1 1\ project \", 存放项目所 有源代码。

b.数据库备份文件

创建 bak 子文件夹, 如: "340103\*\*\*\*\*\*\*\*\*\*\*\* H1 1\bak\", 存放数据库备份文件, 它用于教师阅卷时,还原运行环境。无数据库备份文件,则扣除相应的技术分。

c. 页面截图文件

创建 picture 子文件夹, 如: "340103\*\*\*\*\*\*\*\*\*\*\* H1 1\picture\", 存放截图.doc 文件,它用于保存程序运行过程中的屏幕截图,每张截图必须有文字说明,要求每个实现的 功能至少截两张图,如"新增工程"功能,要求有"新增"之前的截图和"新增"成功后的 截图。

③提交答题文件

将"考生号 题号"文件夹打包,形成"考生号 题号.RAR"文件,如: "340103\*\*\*\*\*\*\*\*\*\*\*\_H1\_1.rar",将该文件按要求进行上传。

○<sup>4</sup> 考核时量

考核时间为 180 分钟。

附录 2 实施条件

所需的软硬件设备如下表。

| 序号             | 设备, 软件名称                                                                                                    | 规格/技术参数, 用途                                             | 备注                   |
|----------------|----------------------------------------------------------------------------------------------------|---------------------------------------------------------|----------------------|
| $\mathbf{1}$   | 计算机                                                                                                    | CPU 酷睿 i5 以上, 内存<br>4G 以上,<br>win7/win10/1inux 操作<br>系统 | 用于软件开发和软件部署,<br>每人一台 |
| 2              | Office, WPS                                                                                                    | 编写文档                                                    |                      |
| 3              | Microsoft Visual Studio<br>2008 或以上、NetBeans 8<br>或以上、Eclipse 3.4 或以<br>上、MyEclipse 8.5 或以上、<br>JDK1.7 或以上, WAMP 或<br>LAMP 环境 | 软件开发                                                    | 参考人员自选一种开发工具         |
| $\overline{4}$ | Tomact 服务器/IIS 服务器<br>等主流 WEB 服务器                                                                                             | WEB 服务器                                                 | 用于实现软件项目部署与运<br>行    |
| 5              | SQL Server 2005 或以上、<br>Oracle 10g 或以上、MySQL<br>5.1 或以上                                                                       | 数据库管理系统                                                 | 参考人员任选一种数据库管<br>理系统  |
| 6              | MSDN 或 JDK 帮助文档                                                                                                    | 帮助文档                                                    | 参考人员可以使用帮助文档         |

表 1 考点提供的主要设备及软件表

#### 附录 3 评价标准

评分项一:开发环境的安装与配置(10 分)

#### 表 2 开发环境的安装与配置评分细则表

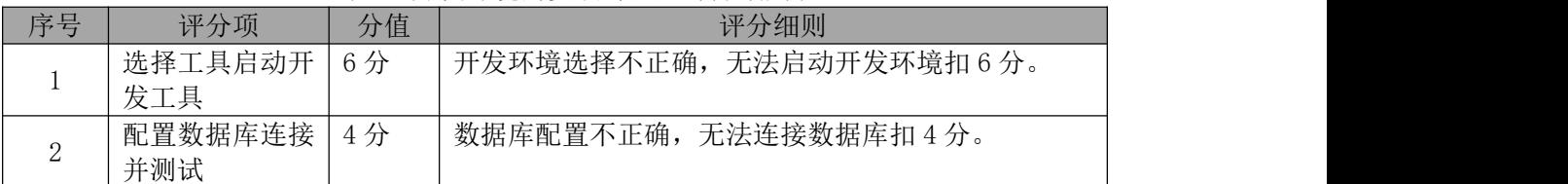

## 评分项二:项目模块的分析与设计(50 分)

#### 表 3 项目模块分析与设计评分细则表

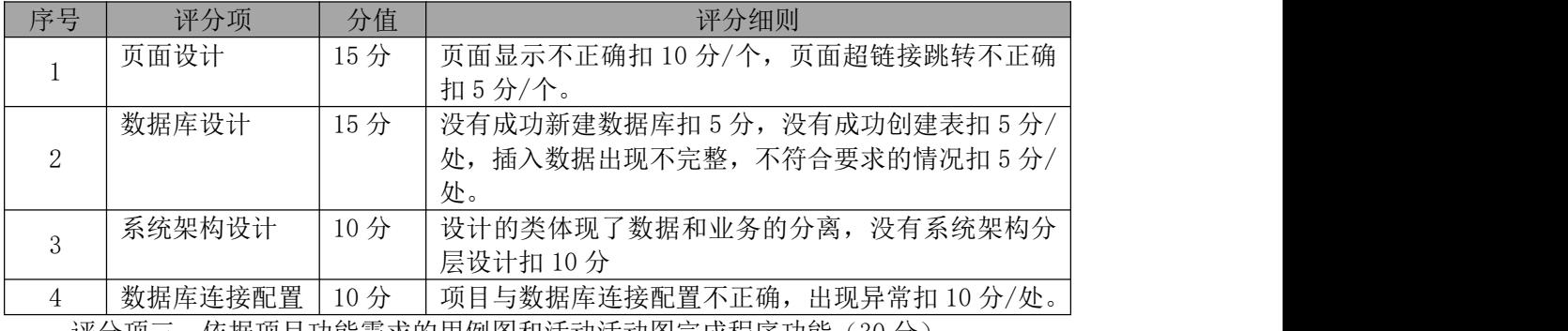

评分项三:依据项目功能需求的用例图和活动活动图完成程序功能(30 分)

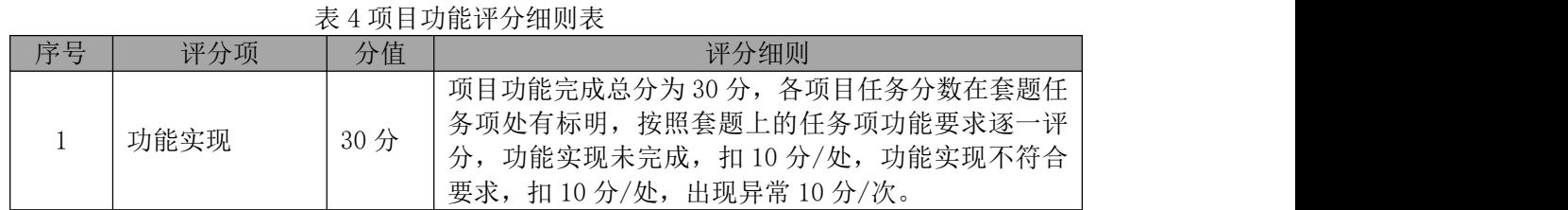

评分项 四:职业素质(10分)

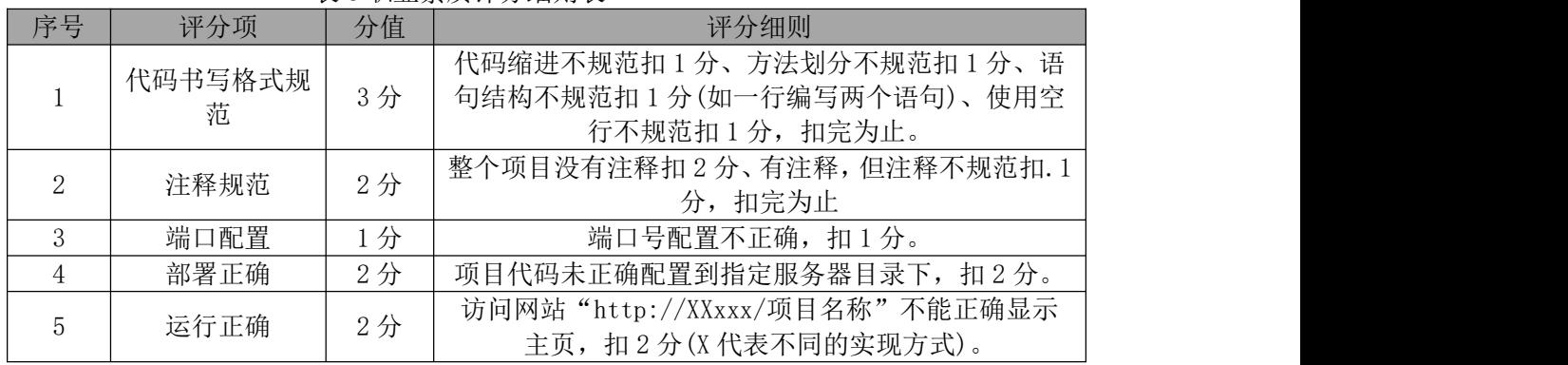

# 模块四 桌面应用程序设计

# 1.试题编号:4-1《建设工程监管信息系统》用户登录和工程信 息查询模块

(1)任务描述

某市房屋和城乡建设委员会决定开发一套建设工程监管信息系统,对工程项目信息, 建设、施工、监理工程单位信息和招投标信息等进行综合管理,该系统主要模块有用户管 理,工程管理,招投标管理,投标单位管理等功能模块。

你作为《建设工程监管信息系统》项目组的程序员,请实现如下功能:

- 用户登录;
- 工程信息查询。

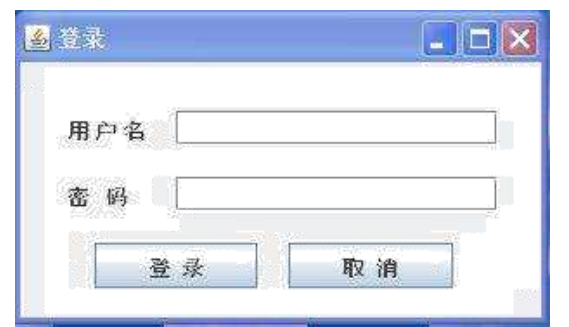

图 4.1.1 登录界面

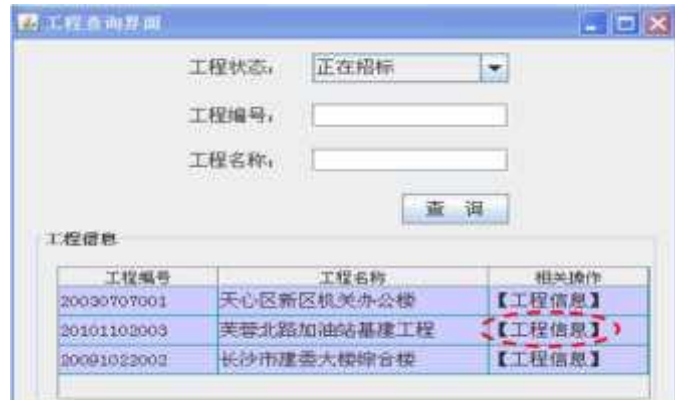

1、在如图 4.1.1 所示登录界面中输入用户名和密码,单击"登录"按钮,进入工程 信息列表查询界面,如图 4.1.2 所示:

图 4.1.2 信息列表查询界面

2、完成本任务所需的数据模型如表 4.1.1-4.1.2 所示。

表 4.1.1 管理员表结构

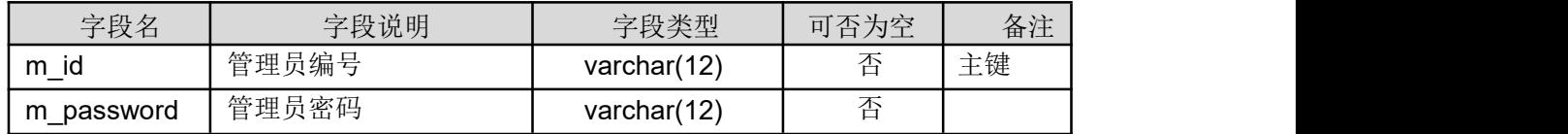

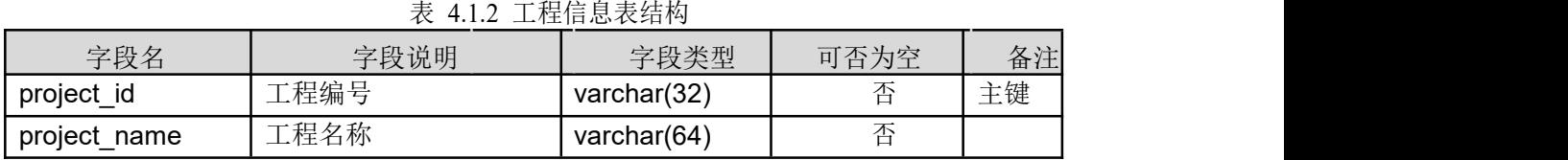

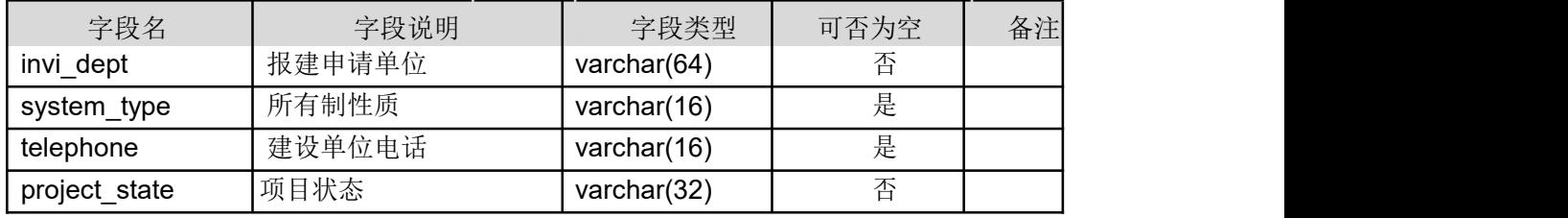

3、 完成本任务所需的相关基础数据如表 4.1.3-4.1.4 所示

表 4.1.3 管理员表记录

| m             | $\sim$    |
|---------------|-----------|
| 49 K          | ,,,       |
| $\sim$ $\sim$ | $\cdots$  |
| ---------     | --------- |

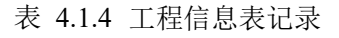

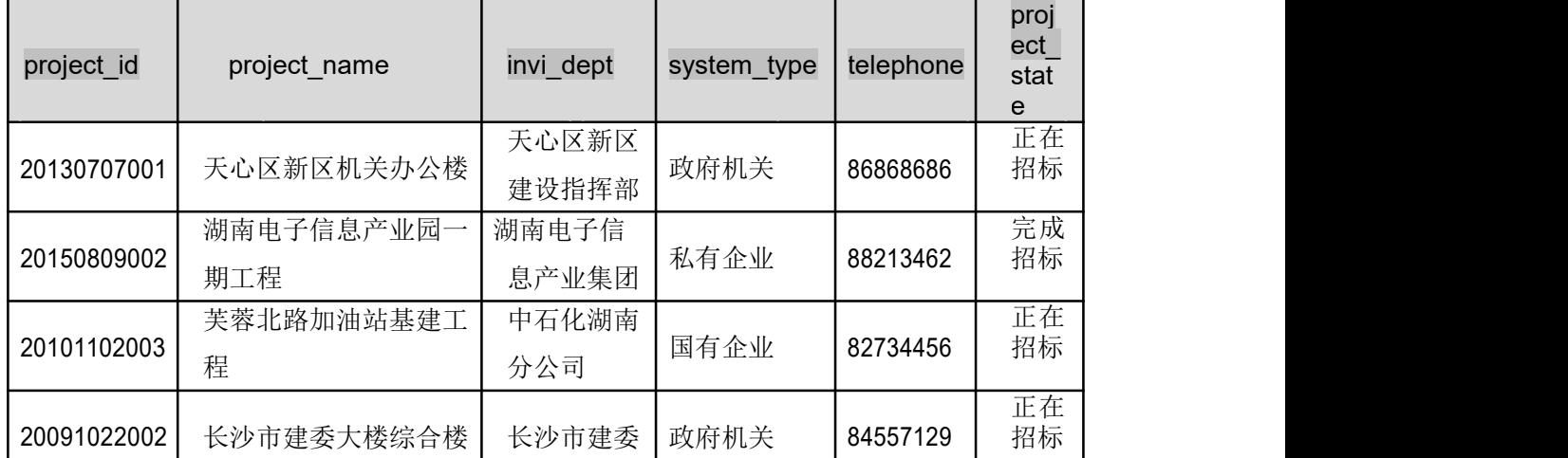

4、完成本任务所需的软件模型和要求如下所示。

1)用例图如图 4.1.3 所示;

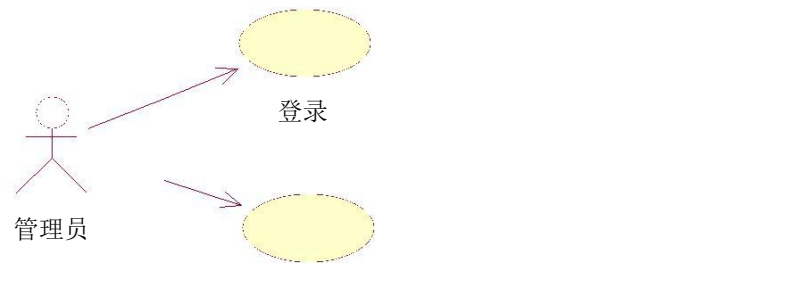

查询工程信息

图 4.1.3 用例图

2)管理员登录功能图如图 4.1.1 所示;

3)查询功能要求如下:

工程编号和工程名称采用模糊查询,不输入工程编号和工程名称时,显示所有工程信息。

#### (2)实施条件

所需的软硬件设备见本模块附录 2

(3)考核时量

考核时间为 180 分钟

## (4)评分细则

评分细节见本模块附录 3

(5)项目提交

项目提交见本模块附录 1

# 4.试题编号:4-2《教务管理信息系统》查询教师信息模块

(1)任务描述

某高校教务处为提升教务的信息化管理水平,强化日常教学管理工作,决定开发一套教 务管理系统,对系部机构管理、专业目录调整、课程开设、教室管理、排课、教材采购、考 试安排、成绩管理等日常教学事宜进行管理,主要功能模块包括系统管理、系部管理、专业 管理、教师管理、学生管理、教室管理、教材管理、课程管理、排课、考试安排、成绩管理、 报表查询与数据迁移等模块。

你作为《教务管理信息系统》项目开发组的程序员,请实现如下功能:

- 查询教师信息;
- 查询教师详情信息;

1、在图 4.2.1 输入教师名称,单击"查询"按钮时,将在教师列表中显示查询结果。

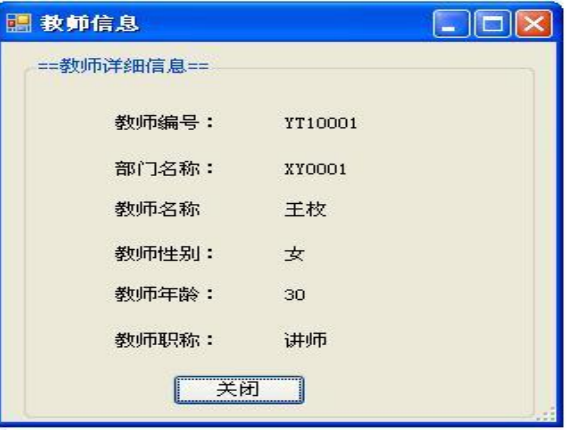

图 4.2.1 教师信息查询界面

|        | =- 数值信息 ==<br>教師編号 | 第门名称  | 数师名称                |  |
|--------|--------------------|-------|---------------------|--|
| ٠      | T10001             | 信息工程系 | 王坎                  |  |
|        | YT10902            | 信息工程系 | 张芳<br><b>Army's</b> |  |
|        | TT20001            | 机电工程系 | 筆利                  |  |
| $\ast$ |                    |       |                     |  |
| a.     | m                  |       |                     |  |

#### 图 4.2.2 教师信息详情界面

2、在图 4.2.1 中选中一条教师信息后,单击"查看详细信息"按钮, 打开教师信息窗 体,并显示教师的详细信息,如图 4.4.2 所示。

3、完成本任务所需了解的数据模型如表 4.2.1-4.2.2 所示。

表 4.2.1 部门表结构

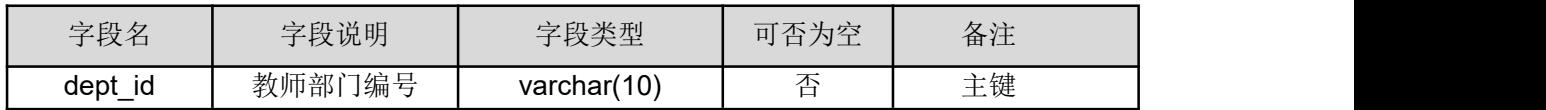

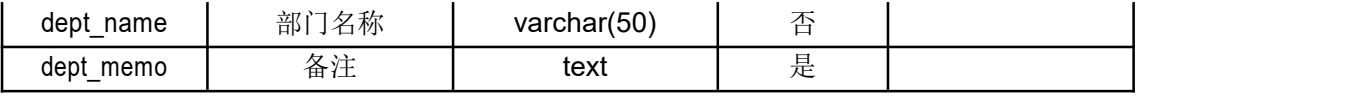

#### 表 4.2.2 教师信息表结构

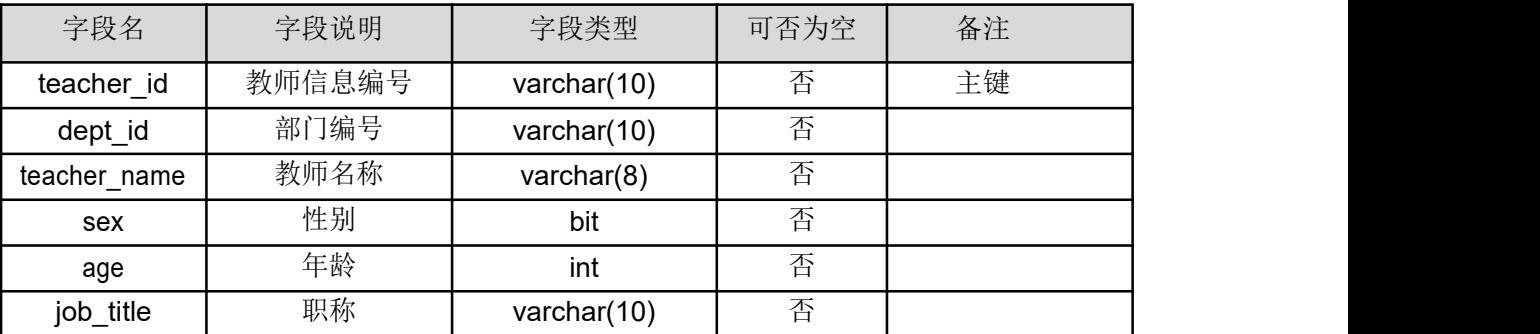

4、 完成本任务所需的相关基础数据如表 4.4.3-4.4.4 所示

表 4.2.3 部门表记录

| dept id      | dept name                           | dept memo |
|--------------|-------------------------------------|-----------|
| XY0001       | 信息工程系                               | 信息        |
| XY0002       | 机电工程系                               | 机电        |
| XY0003       | 计算机工程系                              | 计算机       |
| XY0004       | 经济管理系                               | 经济        |
| $\mathbf{r}$ | $\cdots$ $\cdots$ $\cdots$ $\cdots$ |           |

表 4.2.4 教师信息表记录

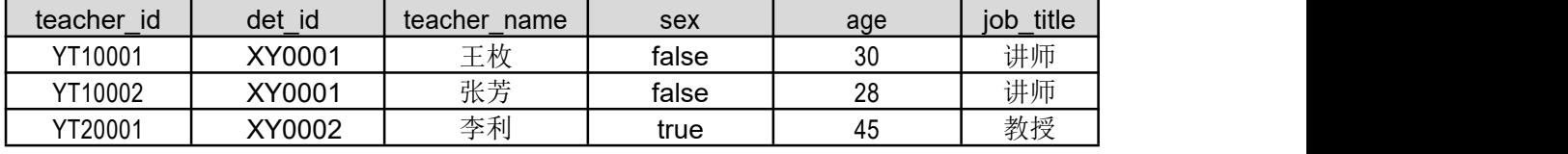

5、 完成本任务所需的软件模型和要求如下所示。

1)用例图如图 4.2.3 所示。

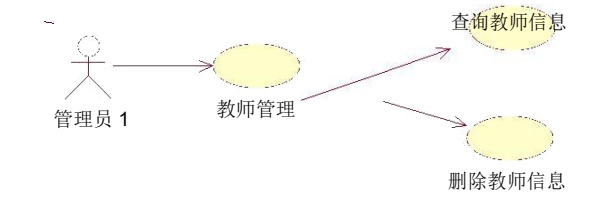

#### 图 4.2.3 用例图

### (2)实施条件

所需的软硬件设备见本模块附录 2

## (3)考核时量

考核时间为 180 分钟

(4)评分细则

评分细节见本模块附录 3

## (5)项目提交

项目提交见本模块附录 1

## 3.试题编号:4-3《学生信息管理系统》用户登录与学生信息查 询模块

(1)任务描述

某高校近年来招生人数持续增长,在校生逐年增加,为提升学院的信息化管理水平,强 化学生学籍工作,学生处决定开发一套学生信息管理系统,对学生录取、注册、分班、就业 推荐、毕业离校等事宜进行管理,主要功能模块包括系统管理、招生管理、注册管理、学籍 管理、就业推荐管理、毕业生信息管理、报表查询、数据迁移等模块。

你作为《学生信息管理系统》项目开发组的程序员,请实现如下功能:

- 用户登录;
- 查询学生信息。

1、在图 4.3.1 登录界面中,输入用户名和密码,单击"登录"按钮,打开学生信息查 询界面,如图 4.3.2 所示。

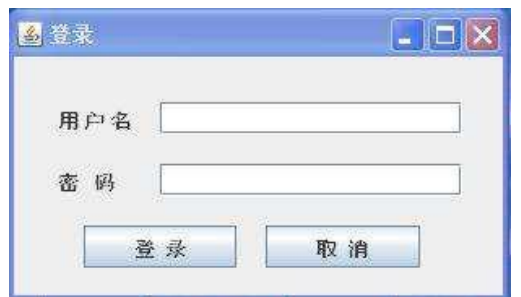

图 4.3.1 登录界面

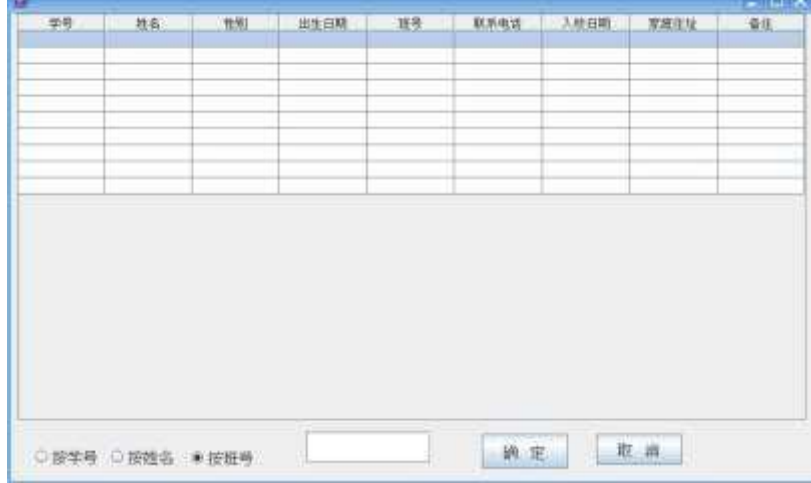

图 4.3.2 学生信息查询界面

2、在图 4.3.2 中,输入学生学号或姓名或班级号,单击"确定"按钮,显示查 询结果。

3、完成本任务所需了解的数据模型如表 4.3.1-4.3.2 所 示。

表 4.3.1 用户表结构

| 字段名           | 字段说明 | 字段类型           | 可否为空 | 备注 |
|---------------|------|----------------|------|----|
| user id       | 编号   | varchar $(12)$ | 否    | 主键 |
| user name     | 用户名  | varchar $(50)$ | 否    |    |
| user password | 密码   | varchar $(12)$ | 否    |    |

| 字段名        | 字段说明 | 字段类型        | 可否为空 | 备注 |
|------------|------|-------------|------|----|
| s_id       | 学号   | varchar(32) | 否    | 主键 |
| s name     | 姓名   | varchar(64) | 否    |    |
| Sex        | 性别   | varchar(64) | 否    |    |
| Birthday   | 出生日期 | datetime    | 是    |    |
| class id   | 班号   | varchar(16) | 否    |    |
| Telephone  | 联系电话 | varchar(32) | 否    |    |
| entry date | 入校日期 | datetime    | 否    |    |
| Address    | 家庭住址 | varchar(50) | 否    |    |
| Memo       | 备注   | varchar(50) | 是    |    |

表 4.3.2 学生信息表结构

4、 完成本任务所需的相关基础数据如表 4.3.3-4.3.4 所示

表 4.3.3 用户表记录

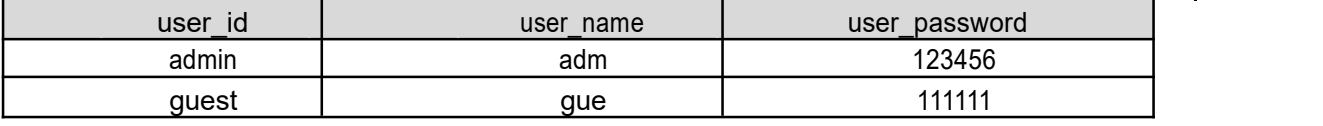

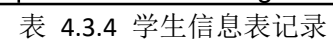

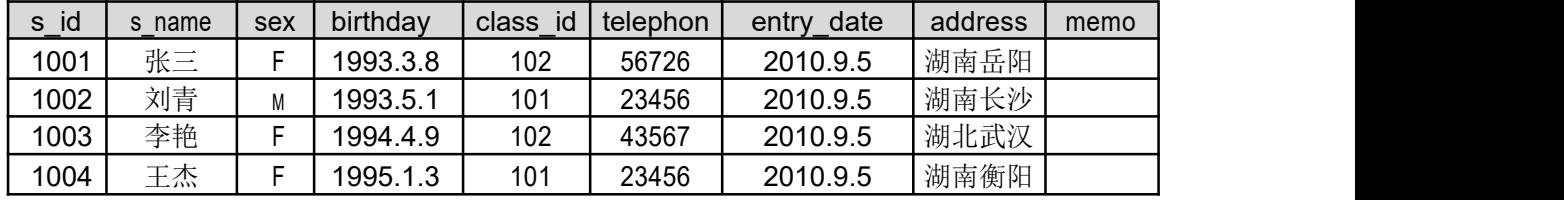

5、完成本任务所需的软件模型和要求如下所示。

1)用例图如图 4.3.3 所示。

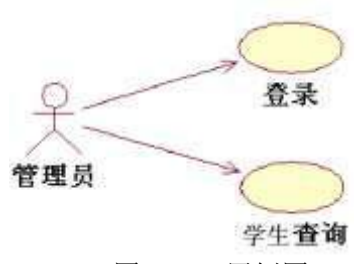

图 4.3.3 用例图

### (2)实施条件

所需的软硬件设备见本模块附录 2

#### (3)考核时量

考核时间为 180 分钟

## (4)评分细则

评分细节见本模块附录 3

### (5)项目提交

项目提交见本模块附录 1

## 4. 试题编号:4-4《宿舍管理系统》寝室查询

(1)任务描述

某物业公司承接了多个高校的宿舍管理工作,为提高工作效率和管理水平,该公司决定 开发一套宿舍管理系统,对宿舍、学生进行综合管理,处理宿舍管理、日常维修、水电收费、 报表打印、查询统计等日常事务,该系统主要功能模块包括:宿舍管理、维护管理、收费管 理、报表打印、查询统计、系统管理等多个功能模块。

你作为《宿舍管理系统》项目开发组的程序员,请实现如下功能:

• 查询未住满的寝室。

1、点击"宿舍管理"菜单,弹出 DormInfoMain 窗口(如图 4.4.1),单 击"查看未住满寝室"按钮,显示查询结果(注:查询结果仍然显示在当前窗  $\ket{\text{t}}$ 

1)查询的条件是"已住人数 < 可住人数"。

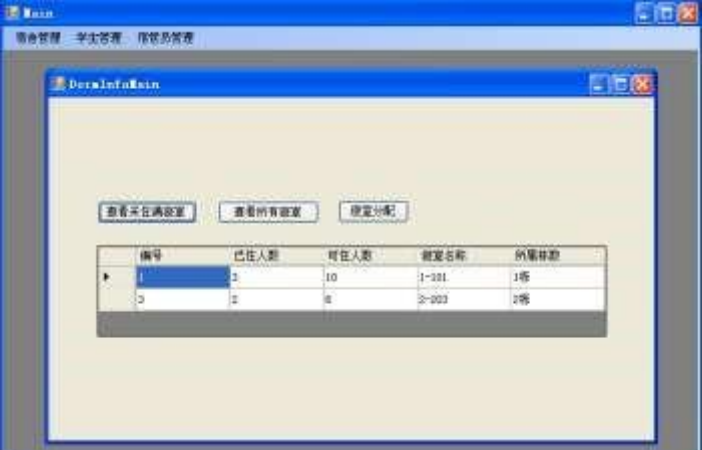

#### 图 4.4.1 未住满寝室查询结果界面

2、完成本任务所需了解的数据模型如表 4.4.1-4.4.2 所示。

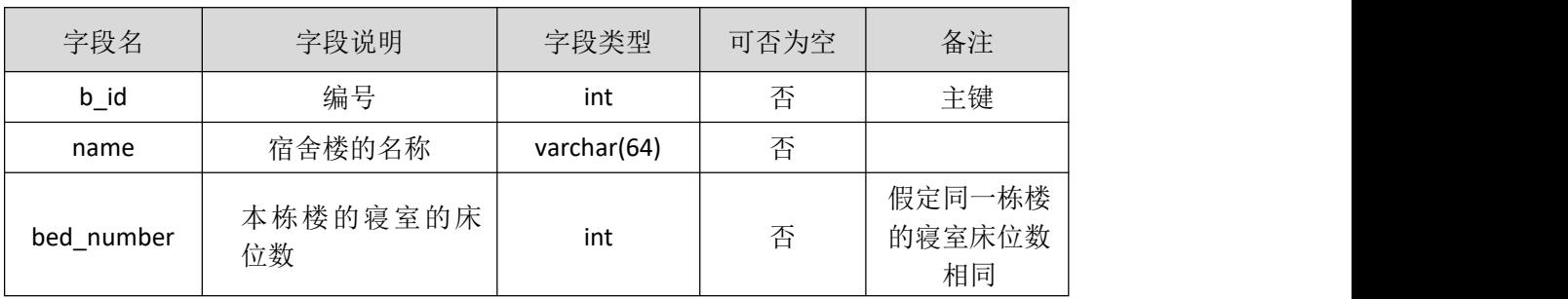

#### 表 4.4.1 宿舍楼表结构

#### 表 4.4.2 寝室表结构

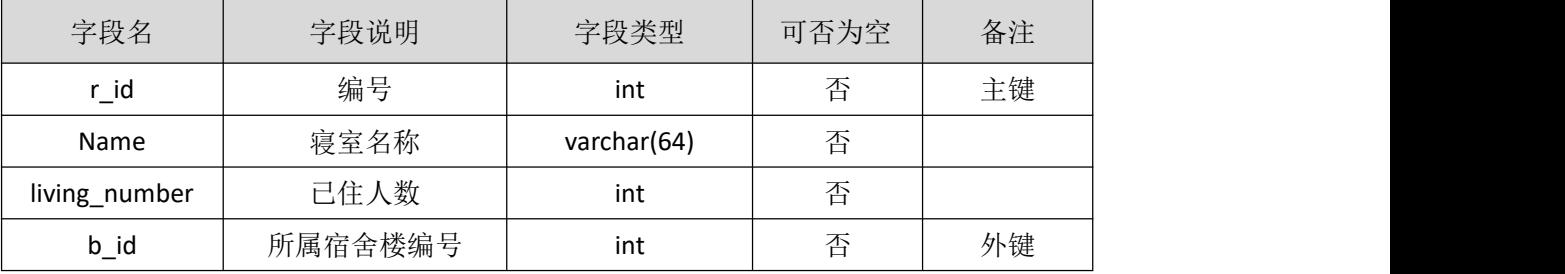

3、完成本任务所需的相关基础数据如表 4.4.3-4.4.4 所示

表 4.4.3 宿舍楼表记录

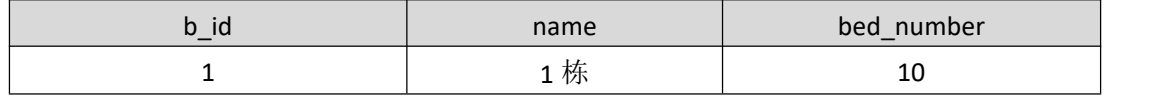

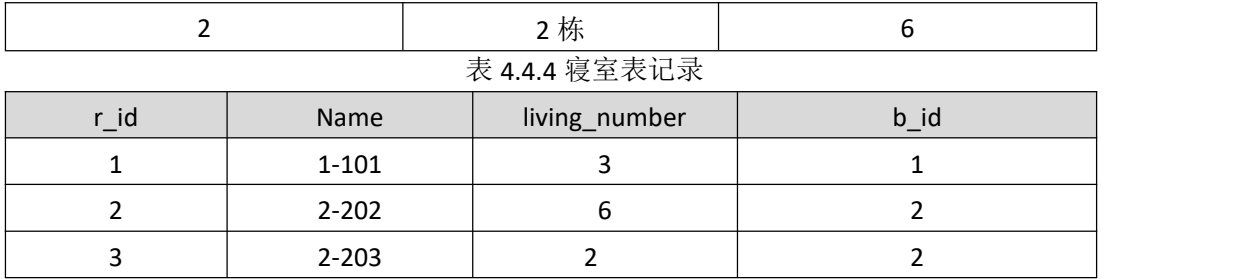

4、完成本任务所需的软件模型和要求如下所示。

1)用例图如图 4.4.2 所示。

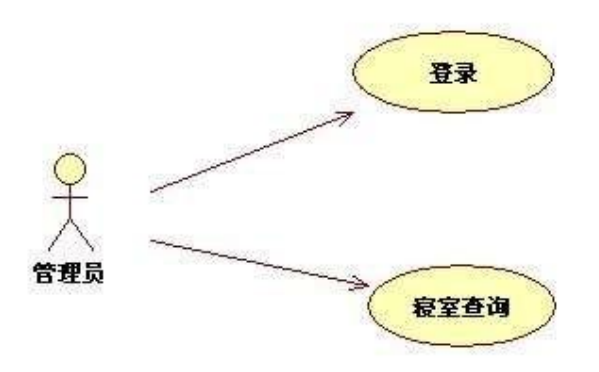

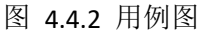

#### (2)实施条件

所需的软硬件设备见本模块附录 2

#### (3)考核时量

考核时间为 180 分钟

#### (4)评分细则

评分细节见本模块附录 3

#### (5)项目提交

项目提交见本模块附录 1

# 5.试题编号:4-5《通达办公自动化系统》部门新增与员工信息 查询模块

(1)任务描述

通过集团是一家外贸公司,近几年抓住发展机遇,业务迅速扩展,目前已在多地开设分 公司,原有的 OA 管理系统已经无法满足日常业务需求,现在集团公司决定重新开发一套 OA 管理系统,对公文的收文登记、办理、查询和归档,发文起草、办理、登记和归档,员工的 个人事务,日历、电子邮件、待办文件、待办事宜、个人资料、个人通信录等,会议、车辆、 固定资产、后勤,报销、请假等行政事务进行管理,主要模块包括我的办公室,公文管理、 系统管理、档案管理、行政事务管理等模块。

你作为《通达办公自动化系统》项目开发组的程序员,请实现如下功能:

- 添加部门;
- 查询员工信息。

1、在图 4.5.1 中,单击主界面上的"部门添加"按钮,打开"部门"界面,如图 2.5.2 所示。

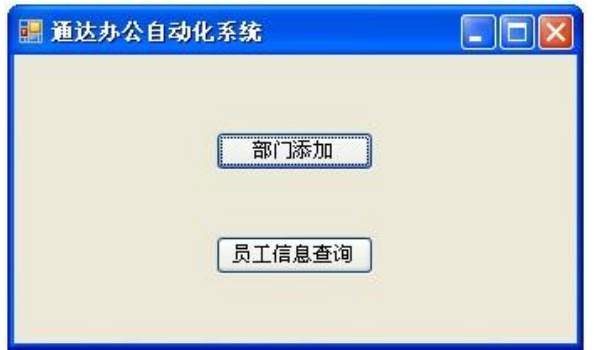

图 4.5.1 主界面

2、在图 4.5.2 中,输入部门编码和部门名称,单击"保存"按钮,完成部门添加操作, 并返回主界面。

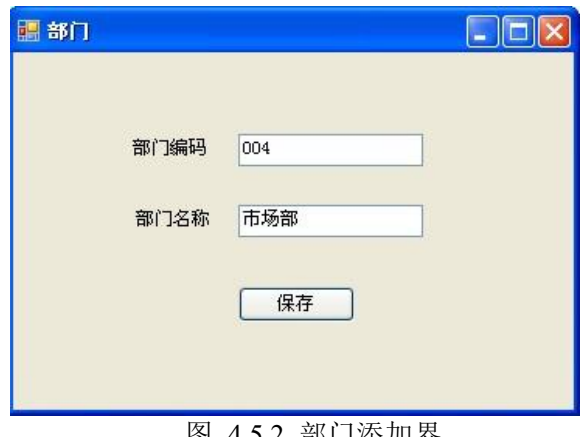

图 4.5.2 部门添加界 面 しゅうしょう しゅうしょく しゅうしょく

3、点击主界面"员工信息查询"按钮,进入"员工信息查询"窗口(如图 4.5.3), 输入部门或员工姓名,单击"查询"按钮后。则在员工信息列表中显示查询结果。

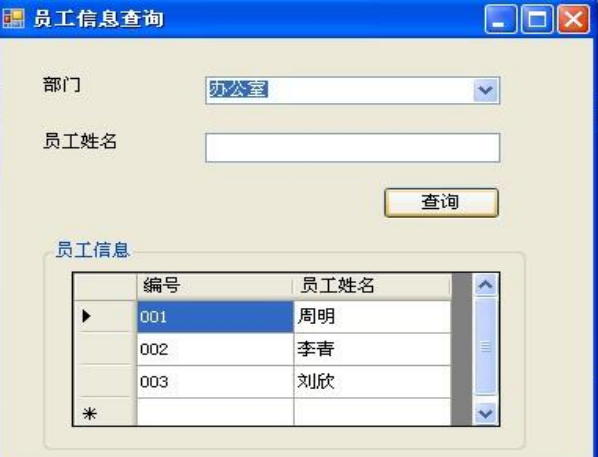

图 4.5.3 员工信息查询界面

4、完成本任务所需了解的数据模型如表 4.5.1-4.5.2 所示

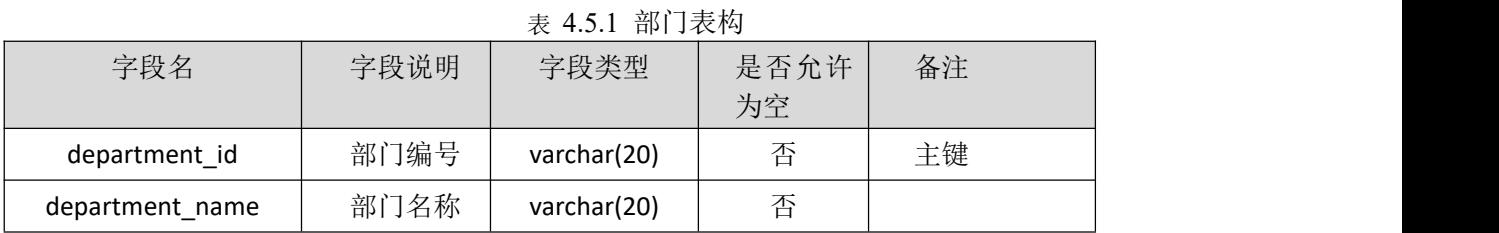

#### 表 2.5.2 员工表结构

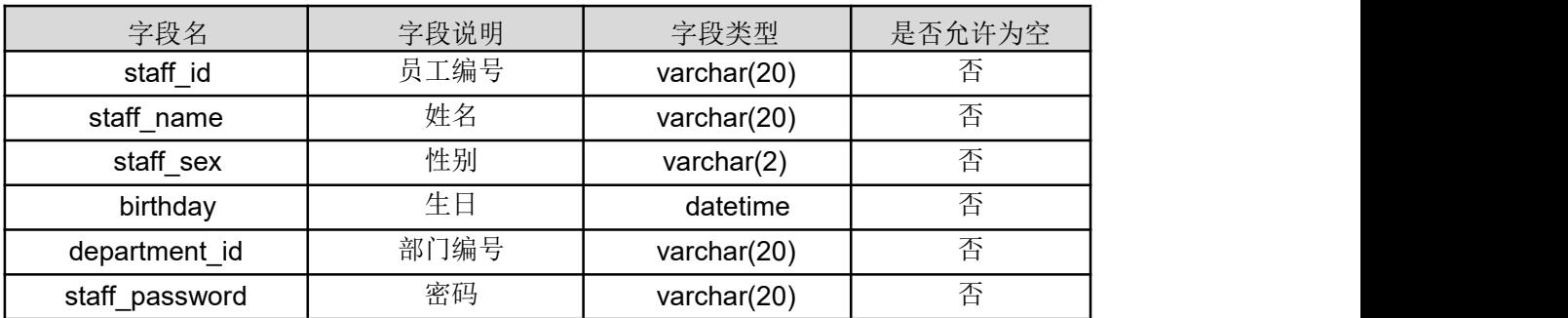

5、完成本任务所需了解的数据模型如表 4.5.3-4.5.4 所示

表 4.5.3 部门表结构

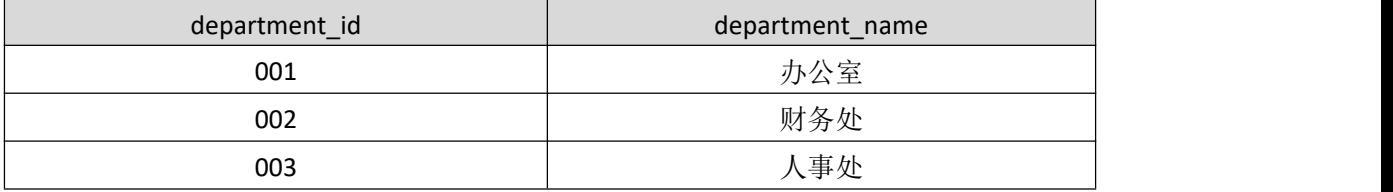

#### 表 4.5.4 管理员表记录

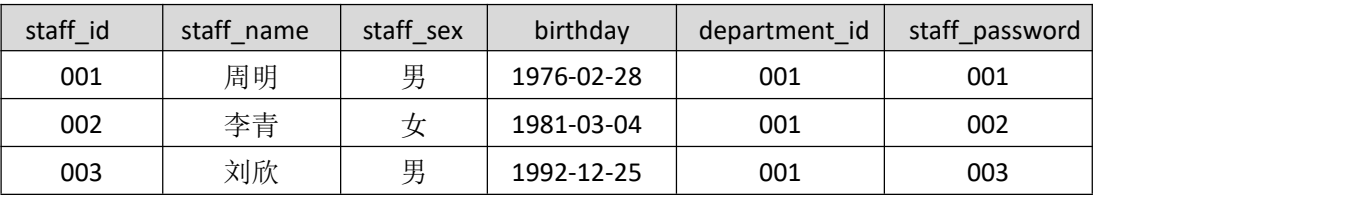

1)功能需求如图 2.5.4 所示。

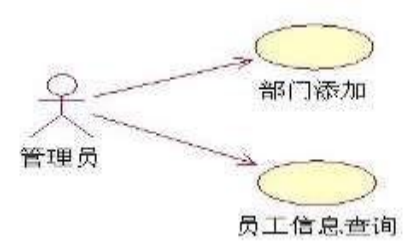

图 4.5.4 用例图

#### (2)实施条件

所需的软硬件设备见本模块附录 2

#### (3)考核时量

考核时间为 180 分钟

#### (4)评分细则

评分细节见本模块附录 3

### (5)项目提交

项目提交见本模块附录 1

# 6.H2-6《案件管理系统》案件列表模块

(1)任务描述

某法院近年来审理案件数量逐年增加,原有人工方式管理案件列表,已无法满足日常业

务需要,法院办公室经研究决定拟立项开发一个案件管理系统,对办案人员,案件信息等进 行综合管理,该系统主要模块有办案人员管理,案件信息管理,案件汇总查询等。

你作为《案件管理系统》项目开发组的程序员,请实现如下功能:

- 案件列表查询。
- 1、 主界面中,默认为显示全部案件信息;

2、 选择查询条件,输入关键字,单击【查询】按钮,则显示满足条件的记录,如果为空, 则显示全部数据。

| 2017 期0111民初1号<br>李半<br>已分配<br>2017-6-2<br>2017-5-22<br>王斌<br>已办结<br>2017 湘0111民初2号<br>$2017 - 5 - 27$<br>$2017 - 7 - 2$<br>$2017 - 5 - 23$ |
|----------------------------------------------------------------------------------------------------|
|                                                                                                    |
|                                                                                                    |
| 王斌<br>已分配<br>2017 湘0111民初3号<br>$2017 - 5 - 27$<br>$2017 - 7 - 2$                                                                            |
| 2017 湘0111民初4号<br>王斌<br>已分配<br>$2017 - 5 - 27$<br>$2017 - 7 - 2$                                                                            |
| 2017 湘0111民初5号<br>张明远<br>已分配<br>$2017 - 7 - 2$<br>$2017 - 5 - 27$                                                                           |
|                                                                                                    |
|                                                                                                    |
|                                                                                                    |
|                                                                                                    |

图 4.6.1 主界面

| 表 4.6.1 案件信息表结构 |        |              |          |                 |
|-----------------|--------|--------------|----------|-----------------|
| 字段名             | 字段说明   | 字段类型         | 可否为<br>空 | 备注              |
| $c_id$          | 编号     | Int          | 否        | 主键              |
| Name            | 案件号    | varchar(200) | 否        |                 |
| dealer          | 承办人    | varchar(20)  | 否        | 来自用户表           |
| receive_date    | 接收日期   | datetime     | 否        | 默认为当前时间         |
| finish date     | 完成日期   | datetime     | 是        |                 |
| except_date     | 计划完成日期 | datetime     | 是        |                 |
| status          | 状态     | varcahr(20)  | 否        | 已分配、未分配、<br>己办结 |

3、 完成本任务所需了解的数据模型如表 2.6.1 所示。

4、 完成本任务所需的相关基础数据如表 2.6.2 所示: 表 4.6.2 案件信息表记录

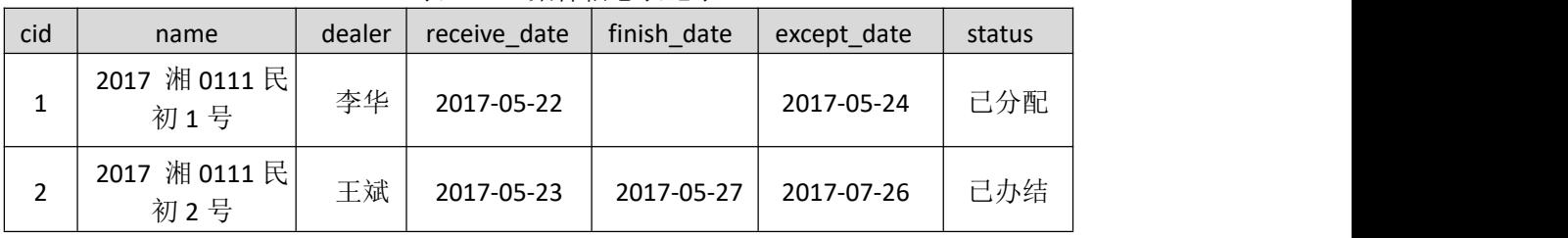

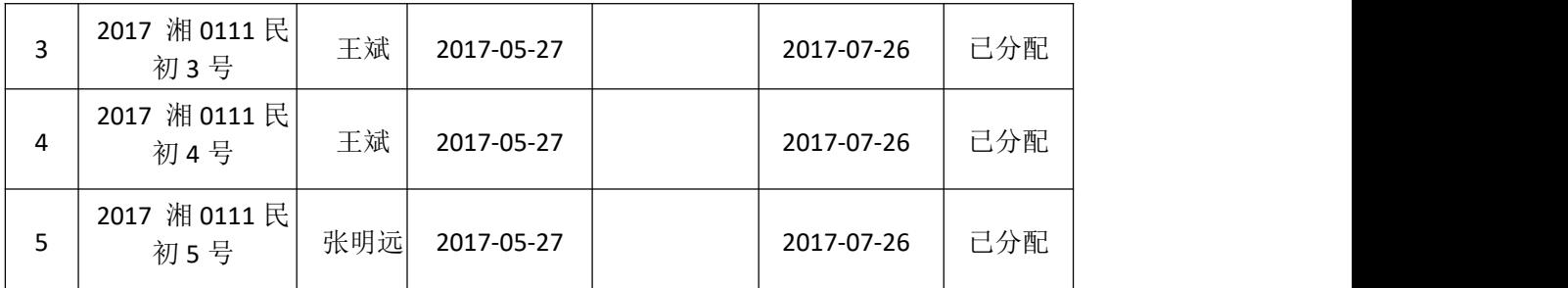

5、 完成本任务所需的软件模型和要求如下所示。

1) 用例图如图 4.6.2 所示。

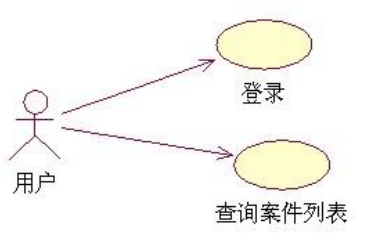

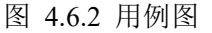

(2)实施条件

所需的软硬件设备见本模块附录 2

(3)考核时量

考核时间为 180 分钟

(4)评分细则

评分细节见本模块附录 3

#### (5)项目提交

项目提交见本模块附录 1

## 7.H2-7《建设工程监管信息系统》工程信息查询

(1)任务描述

某市房屋和城乡建设委员会为加强对地区日益增加的建设工程项目的监管力度,确保辖 区内的建设工程项目合法、合规的开展,决定开发一套建设工程监管信息系统,对工程项目 信息,建设、施工、监理工程单位信息和招投标信息等进行综合管理,该系统主要模块有用 户管理,工程管理,招投标管理,投标单位管理等功能模块。

你作为《建设工程监管信息系统》项目组的程序员,请实现如下功能:

查询工程列表信息;

1、在如图 4.7.1 所示工程查询界面中, 在"工程状态"下拉框中选择"正在招标"或 "完成招标",并输入"工程编号"或"工程名称",单击"查询"按钮,将查询结果显示 在"工程信息"列表中,如图 4.7.2 所示。

1)查询条件:工程状态、工程编号、工程名称之间采用与联接

2)查询条件:工程编号、工程名称采用模糊查询

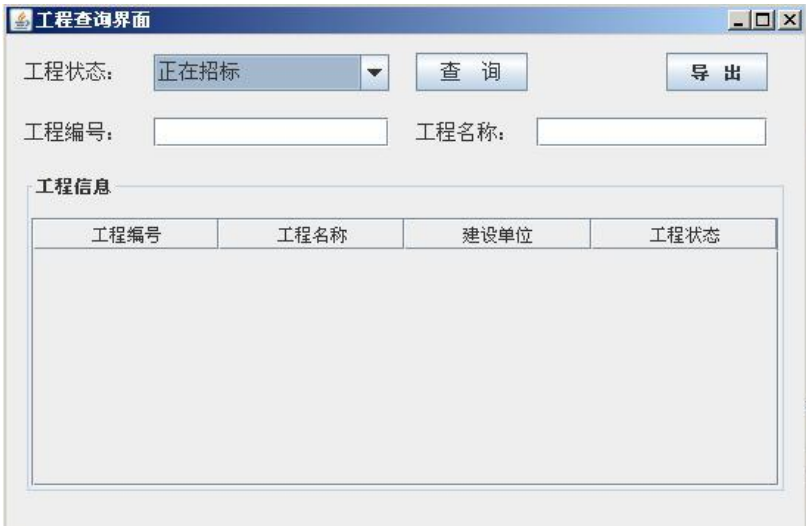

图 4.7 .1 工程查询界面

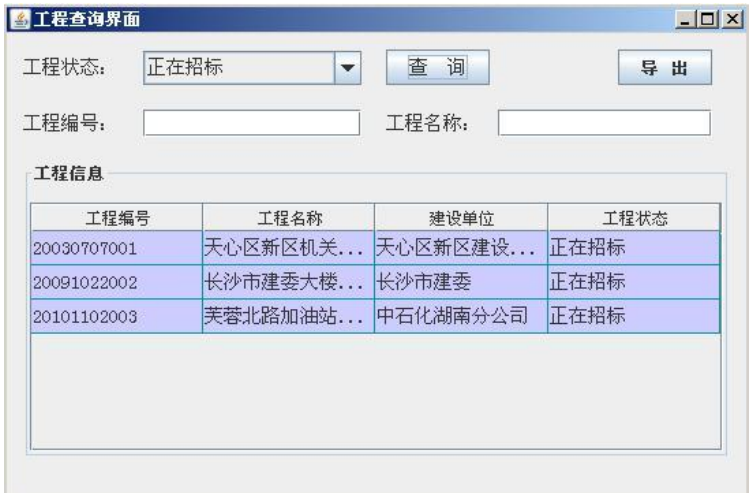

- 图 4.7.2 工程查询结果界面
- 2、完成本任务所需了解的数据模型如表 4.7.1 所示。

| 字段名           | 字段说明   | 字段类型        | 可否为空 | 备注 |
|---------------|--------|-------------|------|----|
| project id    | 工程编号   | varchar(32) | 否    | 主键 |
| project name  | 工程名称   | varchar(64) | 否    |    |
| invi dept     | 报建申请单位 | varchar(64) | 否    |    |
| system type   | 所有制性质  | varchar(16) | 是    |    |
| telephone     | 建设单位电话 | varchar(16) | 是    |    |
| project state | 项目状态   | varchar(32) | 否    |    |

4.7.1 工程信息表结构

3、完成本任务所需的相关基础数据如表 4.7.2 所示

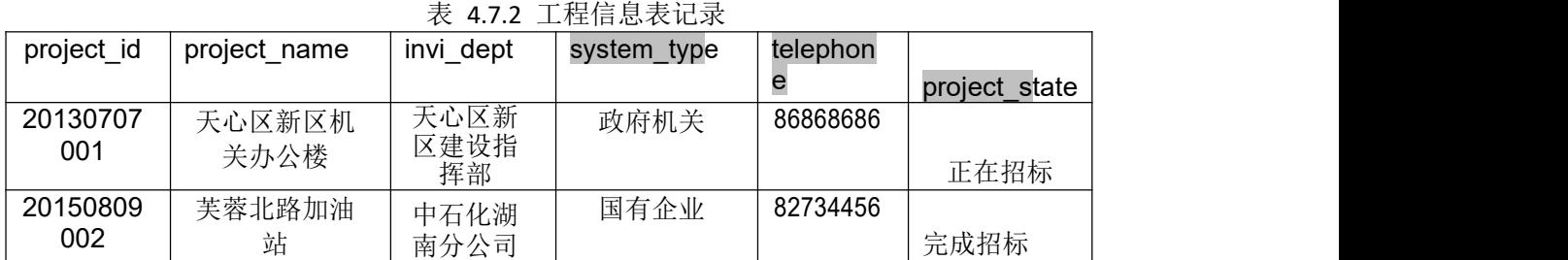

4、完成本任务所需的软件模型和要求如下所示。

1)用例图如图 4.7.3 所示。

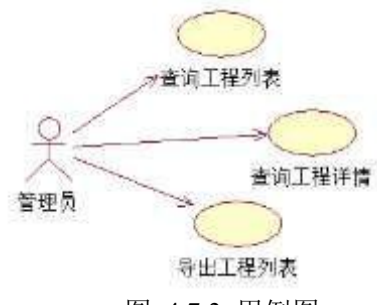

图 4.7.3 用例图

## (2)实施条件

所需的软硬件设备见本模块附录 2

#### (3)考核时量

考核时间为 180 分钟

## (4)评分细则

评分细节见本模块附录 3

#### (5)项目提交

项目提交见本模块附录 1

## 8.H2-8《码头中心船货申报系统》航线查询

(1)任务描述

某市近年来重点加强航运管理,全面提升内河航运通行能力,目前该市天字一号码 头的货运吞吐量较往年已增长一倍,原有的码头中心船货申报系统已难以满足现有业务 需求,因此该市港务管理中心决定建设一套码头中心船货申报系统,该系统主要功能模 块包括航线管理,航运公司管理,船货管理,港口设施管理,港口保安员管理,船员管 理,系统管理等多个功能模块

你作为《码头中心船货申报系统》项目组的程序员,请实现如下功能:

• 查询航线列表;
1、在图 2.8.1 航线管理界面中,选择"航线代码"、"航线名称"、"港口代码"、 "码头名称"或"航线类别"等查询条件,单击"查询航线"按钮,显示查询结果,如 图 2.8.2 所示

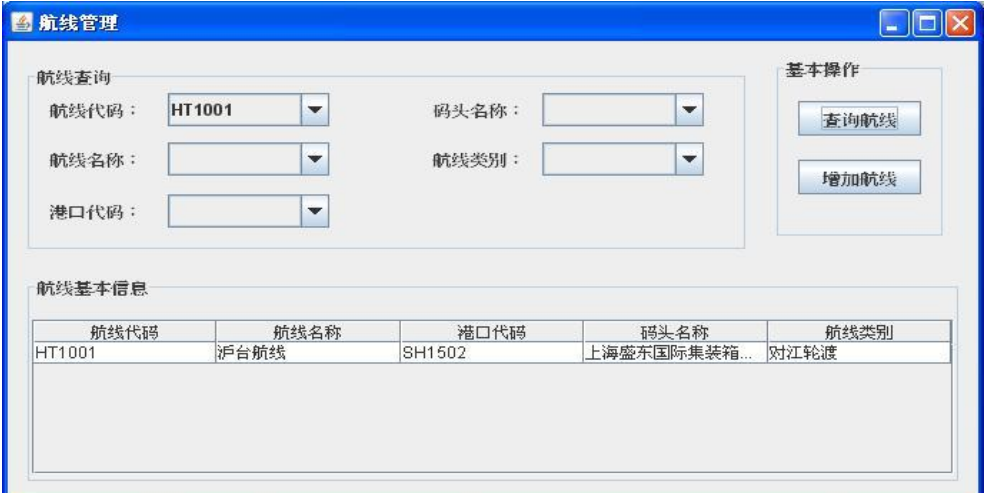

图 4.8.1 航线管理界面

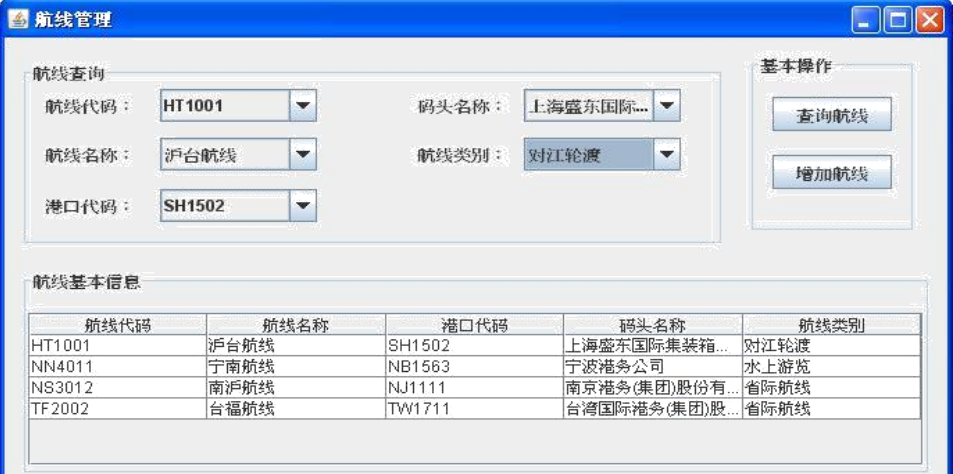

### 图 4. 8.2 航线管理查询结果界面

1)在图 4.8.1 中未选择查询条件时,默认查询全部记录;

2)在图 4.8.1 中选择多个查询条件时,各查询条件按"与"操作连接;

2、完成本任务所需了解的数据模型如表 2.8.1 所示。

表 2.8.1 航线表结构

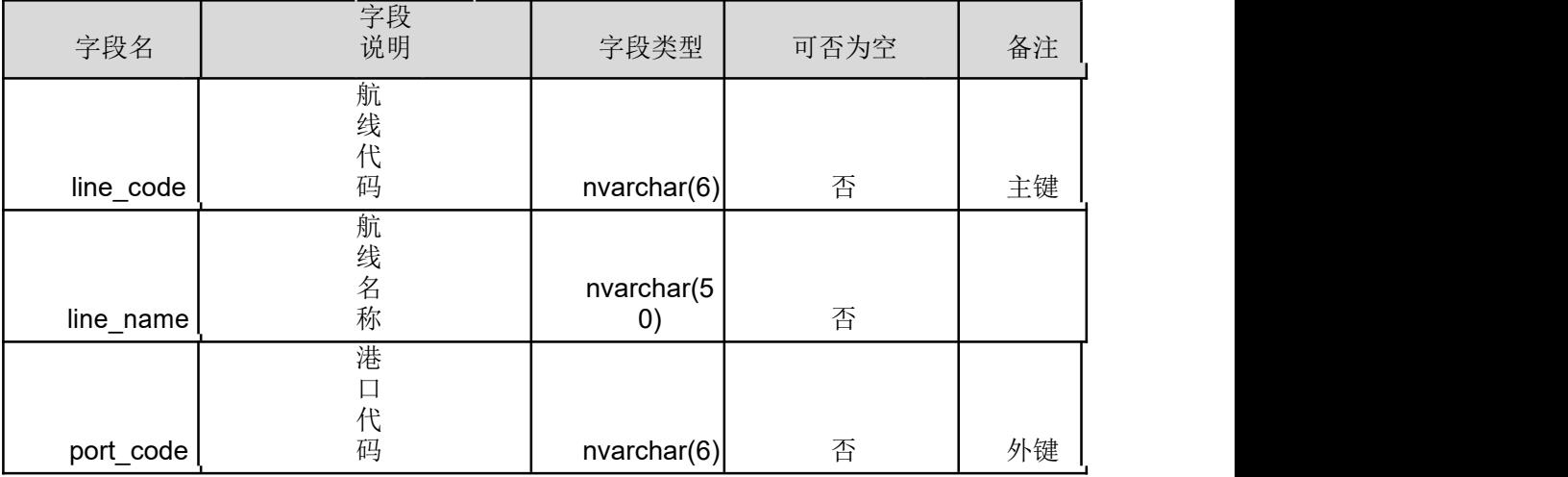

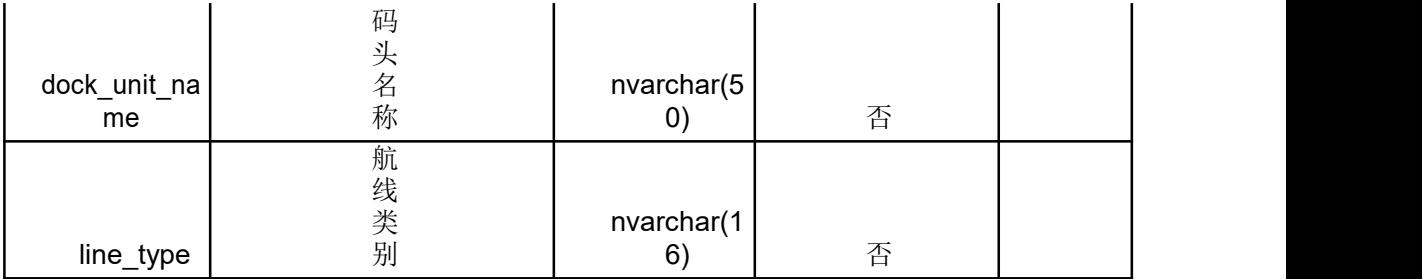

3、 完成本任务所需的相关基础数据如表 2.8.2 所示

|               |           |               | dock u                     |           |
|---------------|-----------|---------------|----------------------------|-----------|
|               |           |               | nit_nam                    |           |
| line code     | line name | port code     | e                          | line_type |
| HT1001        | 沪台航线      | SH1502        | 上海盛东国际集装箱码头<br>有限公<br>司    | 对江轮渡      |
| TF2002        | 台福航线      | TW1711        | 台湾国际港务(集团)<br>股份有限<br>公司   | 省际航线      |
| NN4011        | 宁南航线      | NB1563        | 宁波港务<br>公司                 | 水上游览      |
| <b>NS3012</b> | 南沪航线      | <b>NJ1111</b> | 南京港务<br>(集团)<br>股份有限<br>公司 | 省际航线      |

表 4.8.2 航线表记录

4、完成本任务所需的软件模型和要求如下所示。

1)用例图如图 4.8.3 所示。

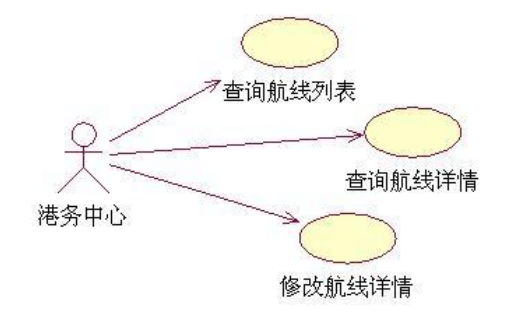

图 2.8.3 用例图

### (2)实施条件

所需的软硬件设备见本模块附录 2

### (3)考核时量

考核时间为 180 分钟

### (4)评分细则

评分细节见本模块附录 3

### (5)项目提交

项目提交见本模块附录 1

### 9.H2-9《公租房管理系统》小区列表查询

(1)任务描述

某市近年来大力推进公租房建设管理工作,该市房管局为提升公租房管理水平,加强公 租房的房源管理、租赁管理、保障对象管理工作,决定开发一套公租房管理系统,该系统集 房屋租赁合同管理、租金收取、发票打印等管理于一身,包含房屋租赁合同管理、租金管理、 发票管理、押金管理、补贴发放管理、维修管理、统计报表、系统管理、房屋管理、租户信 息、租金/补贴标准管理等功能。

你作为《公租房管理系统》项目开发组的程序员,请实现如下功能:

• 小区列表查询;

、在图 2.9.1 中小区管理界面中,点击查询,将根据查询条件,显示满足条件的小区 列表信息,如图 2.9.2 所示。

- )类型下拉框的值为{ "", "廉租房","公租房" },默认为空
- )审批状态下拉框的值为{"","未审批","审批中","已审批"},默认为空
- )数据状态下拉框的值为{"","启用","禁用"},默认为空
- 4) 小区条件采用模糊查询
- )各查询条件之间采用与连接
- )默认情况下显示全部列表信息

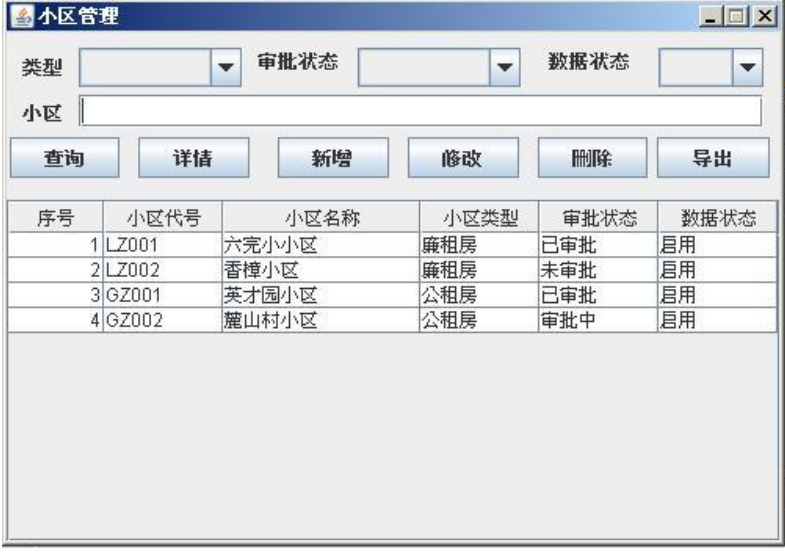

图 4.9.1 小区管理主界面

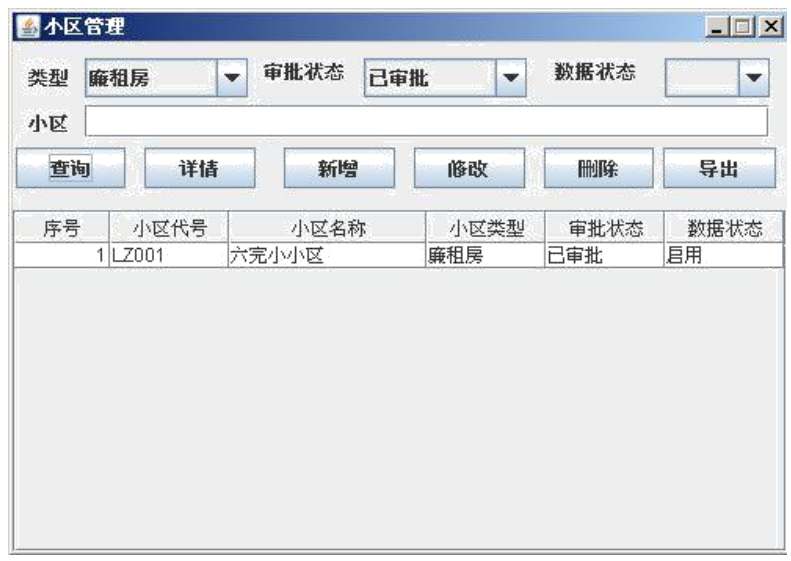

### 图 4.9.2 小区列表查询结果界面

2、完成本任务所需了解的数据模型如表 4.9.1 所示。 表 4.9.1 小区信息表结构

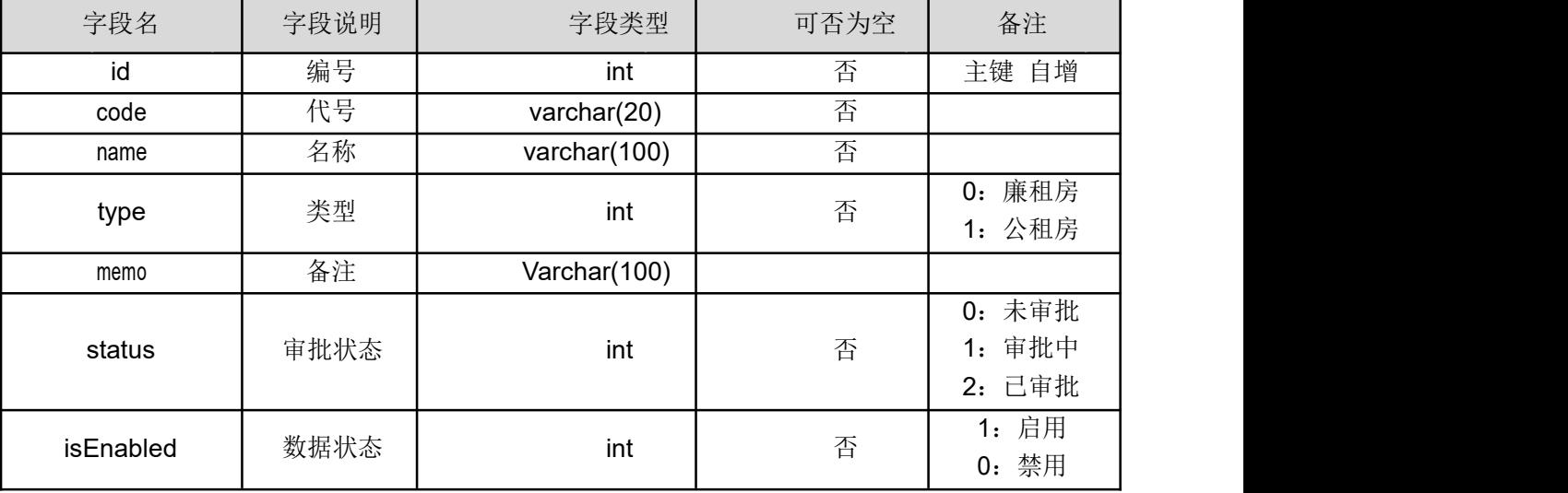

3、完成本任务所需的相关基础数据如表 4.9.2 所示

| id | code  | Name  | type | memo | status | isEna<br>bled |
|----|-------|-------|------|------|--------|---------------|
|    | LZ001 | 六完小小区 | υ    |      |        |               |
|    | LZ002 | 香樟小区  | υ    |      |        |               |
| J  | GZ001 | 英才园小区 |      |      |        |               |
|    | GZ002 | 麓山村小区 |      |      |        |               |

表 4.9.2 小区信息表记录

4、 完成本任务所需的软件模型和要求如下所示。

1)用例图如图 4.9.3 所示。

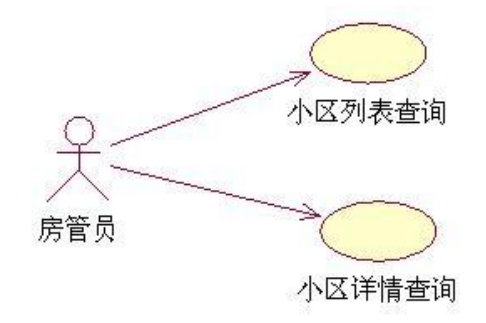

图 4.9.3 用例图

### (2)实施条件

所需的软硬件设备见本模块附录 2

(3)考核时量

考核时间为 180 分钟

### (4)评分细则

评分细节见本模块附录 3

#### (5)项目提交

项目提交见本模块附录 1

## 10.H2-10《日志管理系统》日志列表查询与日志详情查询模块

(1)任务描述

程序员小明今年刚毕业进入职场,项目经理张经理每天都会给小明布置不少任务,并要 求其每天写工作日志,小明发现用记事本或办公软件完成的工作日志,不便于查询和统计, 决定开发一个日志管理系统,用于记录工作中的各类事宜,该软件主要包括日志管理、查询 统计等。

你作为《日志管理系统》项目开发组的程序员,请实现如下功能:

• 日志列表查询;

1、在图 4.10.1 中日志管理界面中,点击查询,将根据查询条件,显示满足条件的日 志列表信息,如图 4.10.2 所示。

- 1)标题和内容均采用模糊查询
- 2)各查询条件之间采用与连接
- 3)默认情况下显示全部列表信息

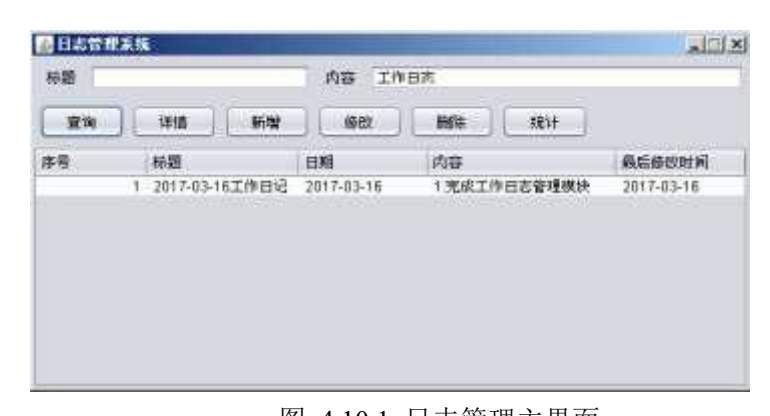

图 4.10.1 日志管理主界面 2、完成本任务所需了解的数据模型如表 4.10.1 所示。 表 4.10.1 日志信息表结构表

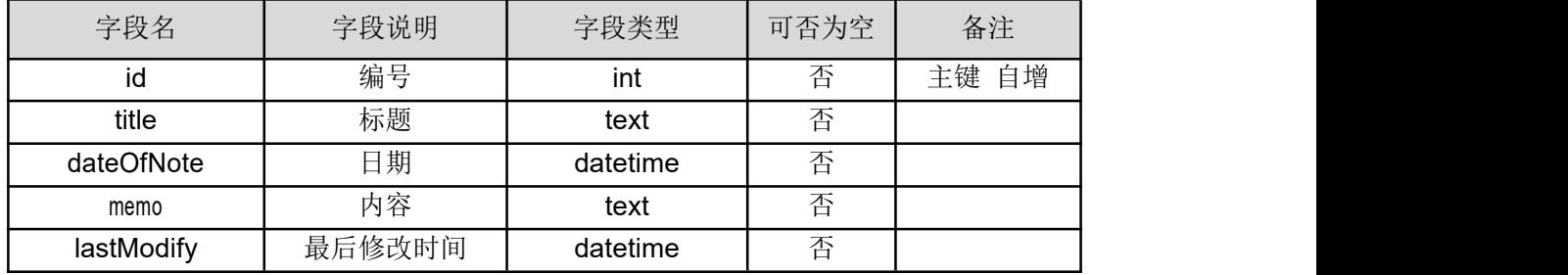

3、完成本任务所需的相关基础数据如表 4.10.2 所示表

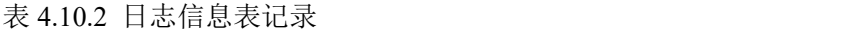

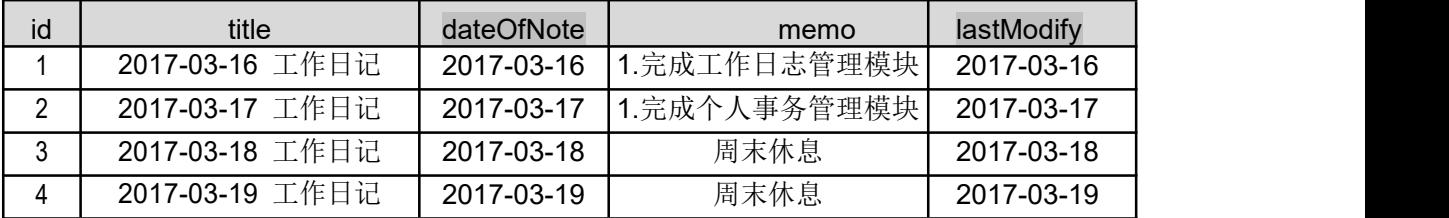

4、 完成本任务所需的软件模型和要求如下所示。

1)用例图如图 4.10.2 所示。

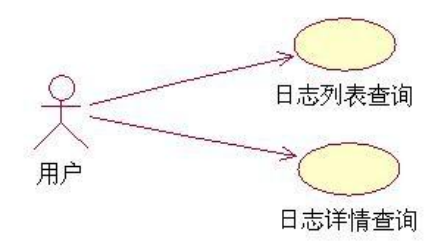

### 图 4.10.2 用例图

### (2)实施条件

所需的软硬件设备见本模块附录 2

(3)考核时量

考核时间为 180 分钟

### (4)评分细则

评分细节见本模块附录 3

### (5)项目提交

项目提交见本模块附录 1

## 桌面应用程序模块附录

#### 附录 1 作品提交

答案以"答题文件"的形式提交。请按以下要求创建答题文件夹和答题文件: ①创建答题文件夹

创建以"考生号 题号"命名的文件夹,存放所有答题文件,例如:

"340103\*\*\*\*\*\*\*\*\*\*\*\*\* H2  $1\$ ".

②创建答题文件

a.项目源程序文件

创建 project 子文件夹, 如: "340103 \*\*\*\*\*\*\*\*\*\*\*\* H2 1\ project \", 存放项目的源代码。

b. 数据库备份文件

创建 bak 子文件夹, 如:"340103 \*\*\*\*\*\*\*\*\*\*\*\*\* H2\_1\bak\", 存放数据库备份 文件,它用于教师阅卷时,还原运行环境。无数据库备份文件,则扣除相应的 技术分。

c. 页面截图文件

创建 picture 子文件夹, 如: "340103\*\*\*\*\*\*\*\*\*\*\*\* H2\_1\picture\", 存放截 图.doc 文件,它用于保存程序运行过程中的屏幕截图,每张截图必须有文字 说明,要求每个实现的功能至少截两张图,如"新增工程"功能,要求有"新增" 之前的截图和"新增"成功后的截图。

③提交答题文件

将"考生号 题号"文件夹打包,形成"考生号 题号.RAR"文件,如: "340103\*\*\*\*\*\*\*\*\*\*\*\*\*\*\* H2\_1.rar",将该文件按要求讲行上传。

④考核时量

考核时间为 180 分钟。

## 附录 2 实施条件

所需的软硬件设备如下表所示。

表 1 考点提供的主要设备及软件表

| 序号             | 设备、软件名称                                                                                                    | 规格/技术参数、用途                          | 备注                   |  |
|----------------|----------------------------------------------------------------------------------------------------|-------------------------------------|----------------------|--|
| $\mathbf{1}$   | 计算机                                                                                                    | CPU 奔腾 4 以上, 内存<br>1G 以上, win7 操作系统 | 用于软件开发和软<br>件部署,每人一台 |  |
| 2              | Office                                                                                                    | 编写文档                                |                      |  |
| $\overline{3}$ | Microsoft Visual Studio 2008 或以<br>上、NetBeans 6.8 或以上、Eclipse<br>3.4 或以上、MyEclipse 8.5 或以 软件开发<br>上、<br>JDK1.6 或以上 |                                     | 参考人员自选一种<br>开发工具     |  |
| $\overline{4}$ | SQL Server 2005 或以上、Oracle<br>10g 或以上、MySQL 5.1 或以上                                                                | 数据库服务软件                             | 参考人员任选一种<br>数据库管理系统  |  |
| 5              | MSDN 或者 JDK1.6 帮助文档中<br>文版                                                                                         | 帮助文档                                | 参考人员可以使用<br>帮助文档     |  |

附录 3 评价标准

评分项目一:开发环境的安装与配置(5 分)

表 2 开发环境的安装与配置评分细则表

| 序号     | 评分项            | 分值                   | 评分细则                     |
|--------|----------------|----------------------|--------------------------|
|        | 选择并启动开发<br>工具  | 2 分                  | 开发环境选择不正确,无法启动开发环境扣 2 分。 |
| ◠<br>∼ | 配置数据库连接<br>并测试 | $3 \nleftrightarrow$ | 开发环境配置不正确,无法连接数据库扣3分。    |

评分项目二:软件模型的识读与理解(5 分)

表 3 软件模型的识读与理解评分细则表

| 序号 | 评分项   | 分值  | 评分细则                                   |  |
|----|-------|-----|----------------------------------------|--|
|    | 阅读用例图 | 2 分 | 用例图识读、理解不正确, 功能缺失, 扣 1 分/个, 扣<br>完为止。  |  |
| ◠  | 阅读活动图 | 3 分 | 活动图识读、理解不正确, 功能实现出现错漏, 扣 1 分<br>个扣完为止。 |  |

评分项目三:数据模型的识读与实现(10 分)

表 4 数据模型的识读与实现评分细则表

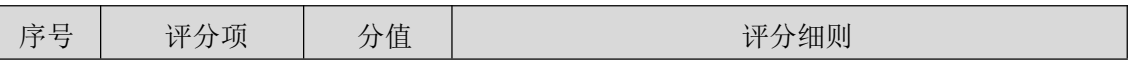

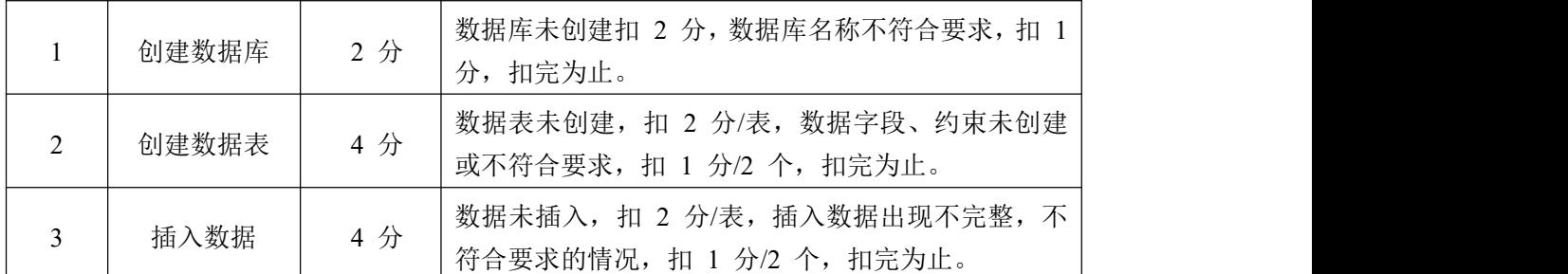

评分项目四: 桌面应用程序的调试与运行(5分)

表 5 桌面应用程序的调试与运行评分细则表

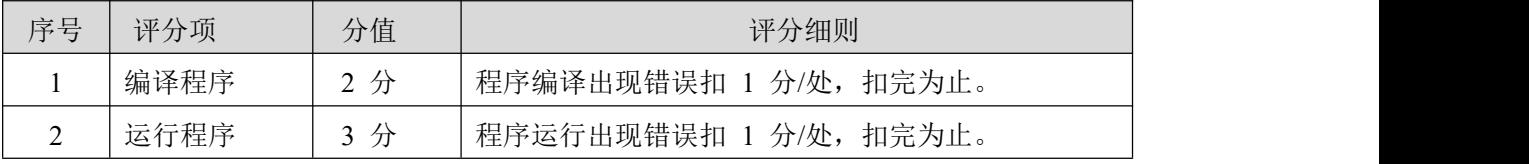

评分项目五:桌面应用程序的打包、发布和部署(5 分)

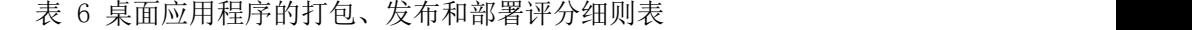

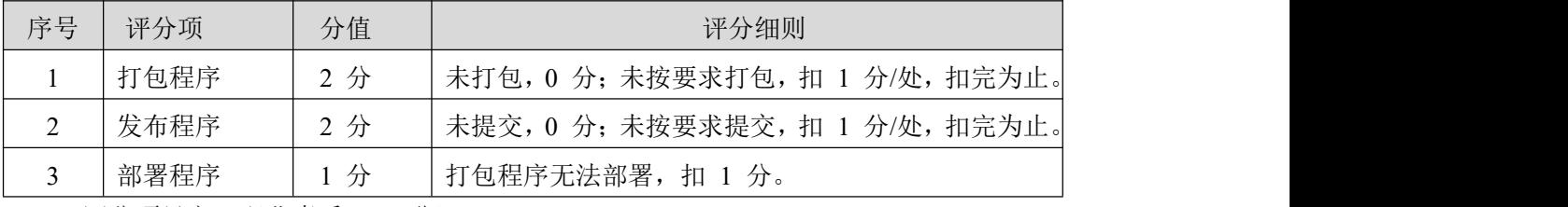

评分项目六:职业素质(10 分)

表 7 职业素质评分细则表

| 序号 | 评分项    | 分值  | 评分细则                         |  |
|----|--------|-----|------------------------------|--|
|    | 代码书写格式 | 4 分 | 代码缩进不规范扣 1 分; 方法划分不规范扣 1 分;  |  |
|    | 规范     |     | 语句结构不规范扣 1 分; 使用空行不规范扣 1 分。  |  |
|    | 类、变量、方 | 4 分 | 类名, 变量名, 方法名等命名不规范, 扣 1 分/项; |  |
|    | 法命名规范  |     | 类名、变量名、方法名无实际意义扣 1 分。        |  |
|    | 注释规范   | 2 分 | 无注释扣 2 分; 注释不规范扣 1 分。        |  |

# 模块五 应用程序测试

# 1.试题编号:5-1《美萍会员管理系统》新增商品功能测试

(1)任务描述

某软件公司新开发了一款商业进销存管理软件,其中包含会员管理,兑换商品管理等模 块。现在系统进入了集成调试阶段。项目组为确保软件的正确性、可靠性,将启动测试工作。 你作为项目开发组的程序员,请完成新增商品功能测试。

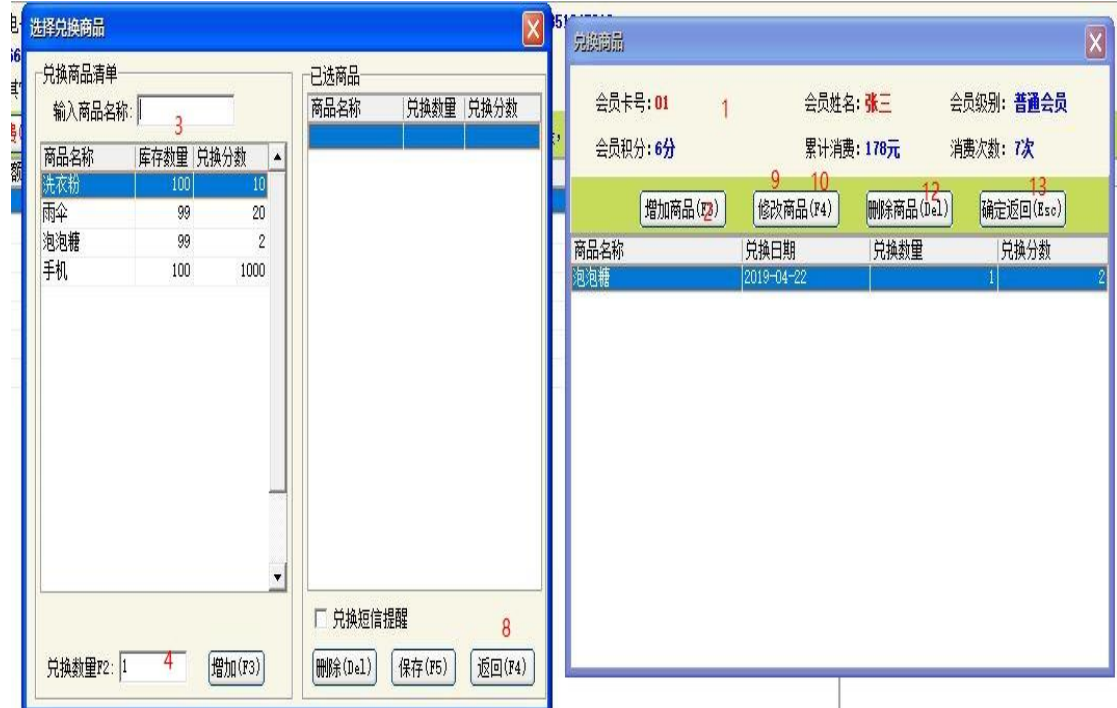

图 5.1.1 兑换商品信息界面

|  |  | 表 5.1.1 兑换商品各控件功能表 |  |
|--|--|--------------------|--|
|--|--|--------------------|--|

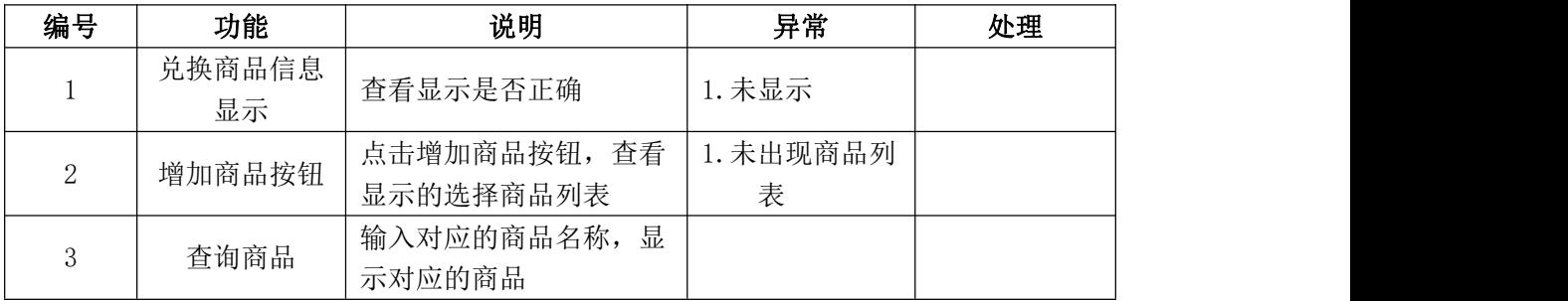

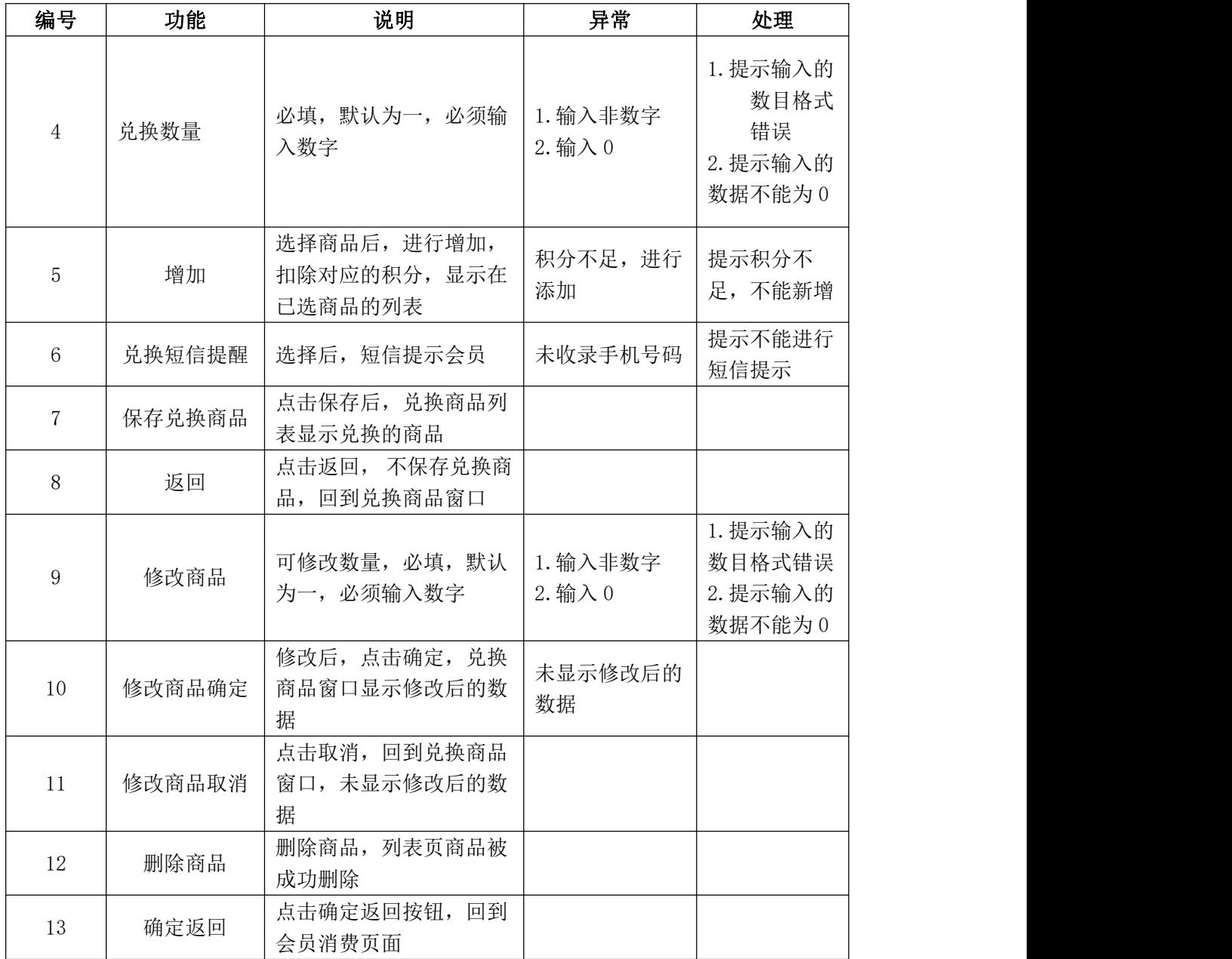

①根据上述测试任务描述,安装"美萍会员管理系统.exe"测试程序(5 分)

② 根据上述测试任务描述,搭建测试环境(5 分)

任务二:测试用例的设计(60 分)

使用超级管理员测试账号登录美萍会员管理系统,进入会员消费模块,选择会员后点击 兑换商品,依据表 3.1.1 提供的各控件功能表, 对图 3.1.1 所示的"兑换商品"。功能讲 行测试用例设计。测试用例记录在附件的"测试用例.xls"中。

任务三:测试的执行与报告(20 分)

①依据任务二中设计的测试用例,对图 3.1.1 所示的"兑换商品"功能进行测试, 在附件的"缺陷清单.xls"中填写 Bug 缺陷清单。(10 分)

②依据①的测试记录,在附件的"总结报告.doc"中填写测试总结报告。(10 分)

### (2)实施条件

所需的软硬件设备见本模块附录 2

### (3)考核时量

考核时间为 180 分钟

### (4)评分细则

评分细节见本模块附录 3

### (5)项目提交

项目提交见本模块附录 1

## 2.试题编号:5-2 美萍会员管理系统》事件提醒功能测试

(1)任务描述

某软件公司新开发了一款商业进销存管理软件,其中包含会员管理,事件提醒管理等模 块。现在系统进入了集成调试阶段。项目组为确保软件的正确性、可靠性,将启动测试工作。 你作为项目开发组的程序员,请完成事件提醒功能测试。

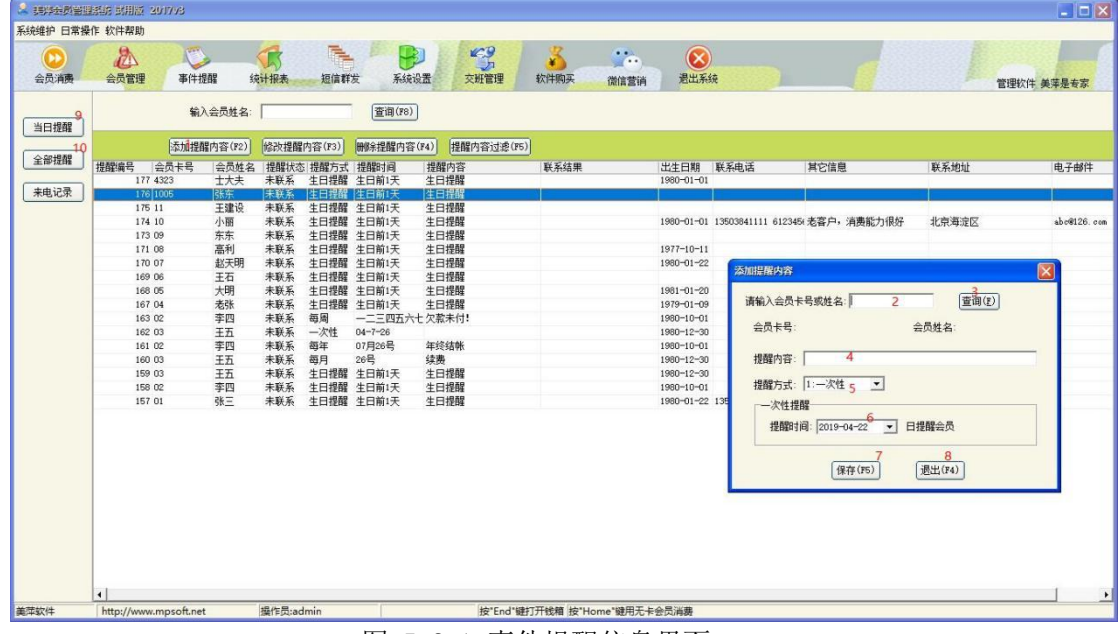

图 5.2.1 事件提醒信息界面

表 5.2.1 事件提醒各控件功能表

| 编写 | 功能                                                      | 说明<br>ノコ                            | 已严<br>ांगि<br>-- | かけ<br>المستسلم المصار |
|----|---------------------------------------------------------|-------------------------------------|------------------|-----------------------|
|    | $\sim$<br>$\mathbf{r}$ and $\mathbf{r}$<br>』提醒内容<br>一添加 | "击添加提醒内~<br>容按钮,<br>一穴<br>-<br>かり 一 |                  |                       |

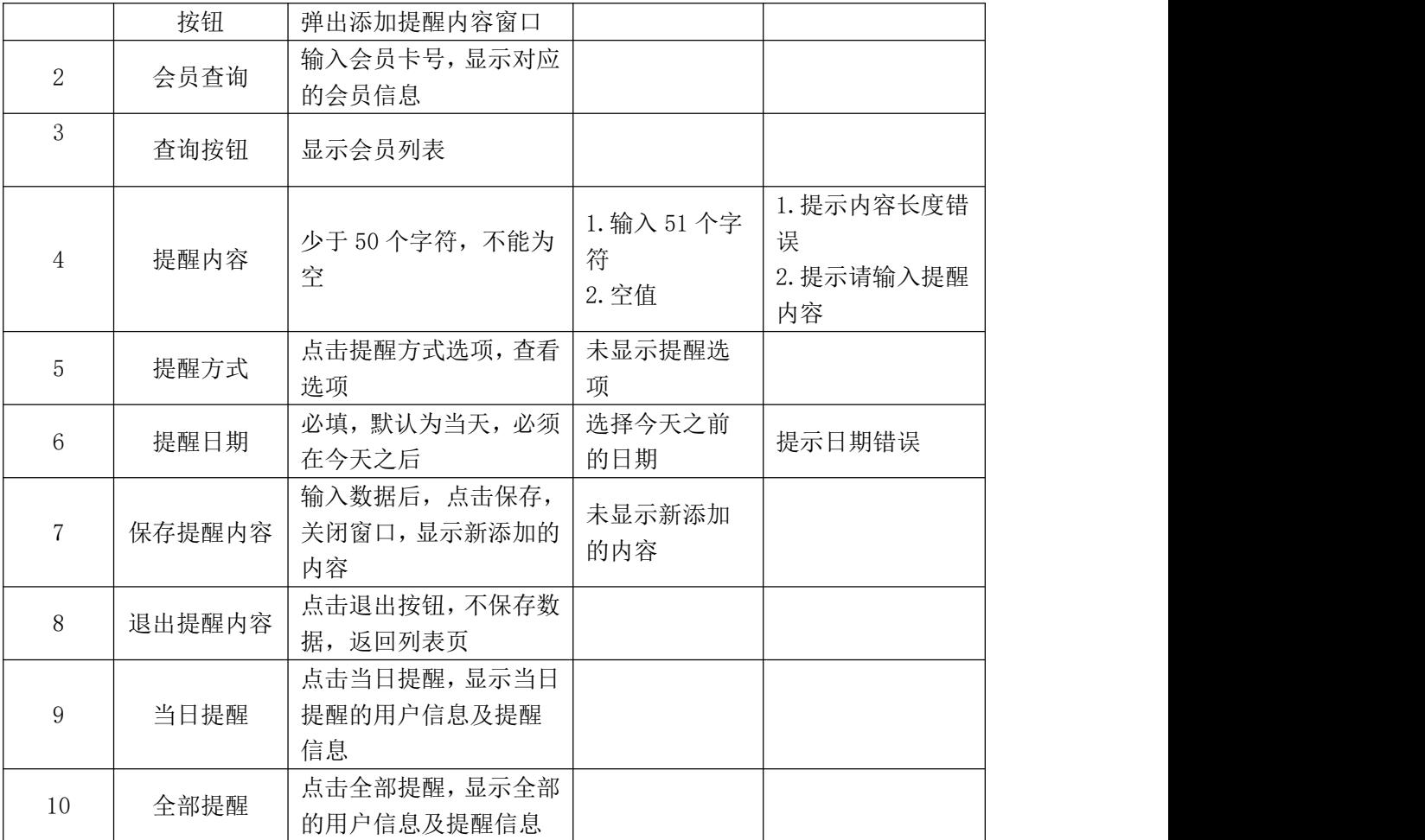

根据上述测试任务描述, 安装"美萍会员管理系统.exe"测试程序(5分)

根据上述测试任务描述,搭建测试环境(5分)

任务二:测试用例的设计(60 分)

使用超级管理员测试账号登录美萍会员管理系统,进入事件提醒模块,依据表 3.2.1 提 供的事件提醒各控件功能表,对图 3.2.1 所示的"事件提醒"。功能进行测试用例设计。 测试用例记录在附件的"测试用例.xls"中。

任务三:测试的执行与报告(20 分)

依据任务二中设计的测试用例, 对图 3.2.1 所示的"事件提醒"功能进行测试, 在附件的"缺陷清单. x1s"中填写 Bug 缺陷清单。(10分)

② 依据①的测试记录,在附件的"总结报告.doc"中填写测试总结报告。(10 分)

### (2)实施条件

所需的软硬件设备见本模块附录 2

### (3)考核时量

考核时间为 180 分钟

### (4)评分细则

评分细节见本模块附录 3

### (5)项目提交

项目提交见本模块附录 1

## 3.试题编号:5-3《美萍会员管理系统》批量充值功能测试

(1)任务描述

某软件公司新开发了一款商业进销存管理软件,其中包含会员管理,事件提醒管理等模 块。现在系统进入了集成调试阶段。项目组为确保软件的正确性、可靠性,将启动测试工作。 你作为项目开发组的程序员,请完成批量充值功能测试。

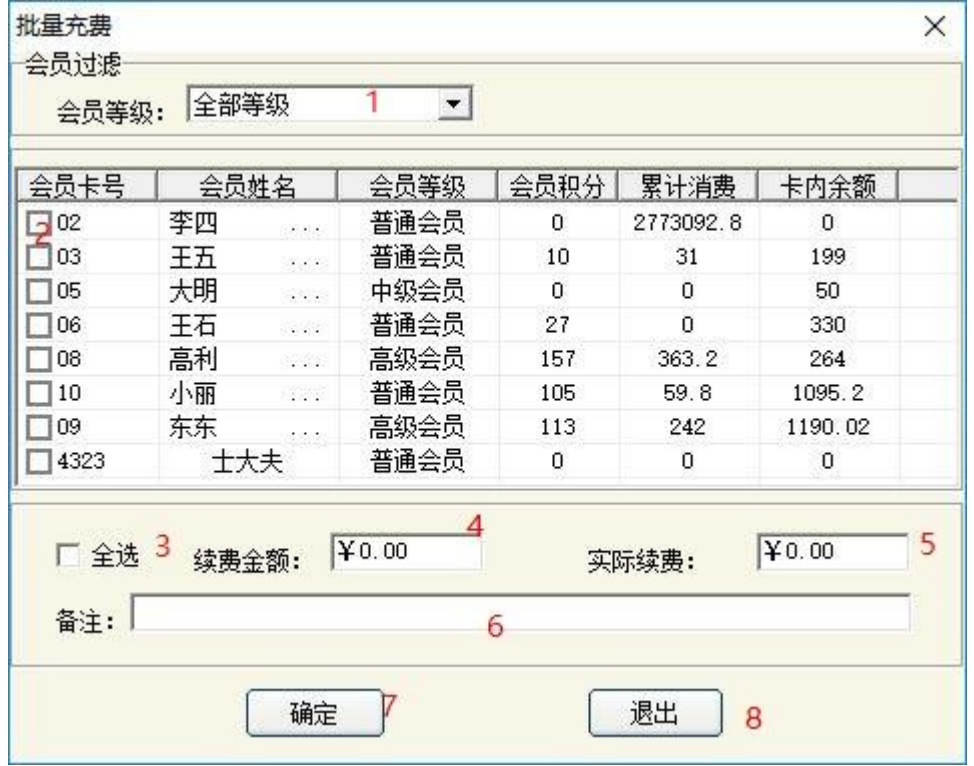

图 5.3.1 批量充值界面

| 编号 | 功能     | 说明                                          | 异常   | 处理                          |
|----|--------|---------------------------------------------|------|-----------------------------|
|    | 选择会员等级 | 有所有会员、<br>普通会员、<br>中级会员、高级会员<br>默<br>认普通会员) |      |                             |
|    | 选择会员信息 | 需要有会员信息<br>必选,                              | . 未选 | 提示请至少选<br>个会员<br>择一<br>进行充值 |

表 53.1 批量充值界面

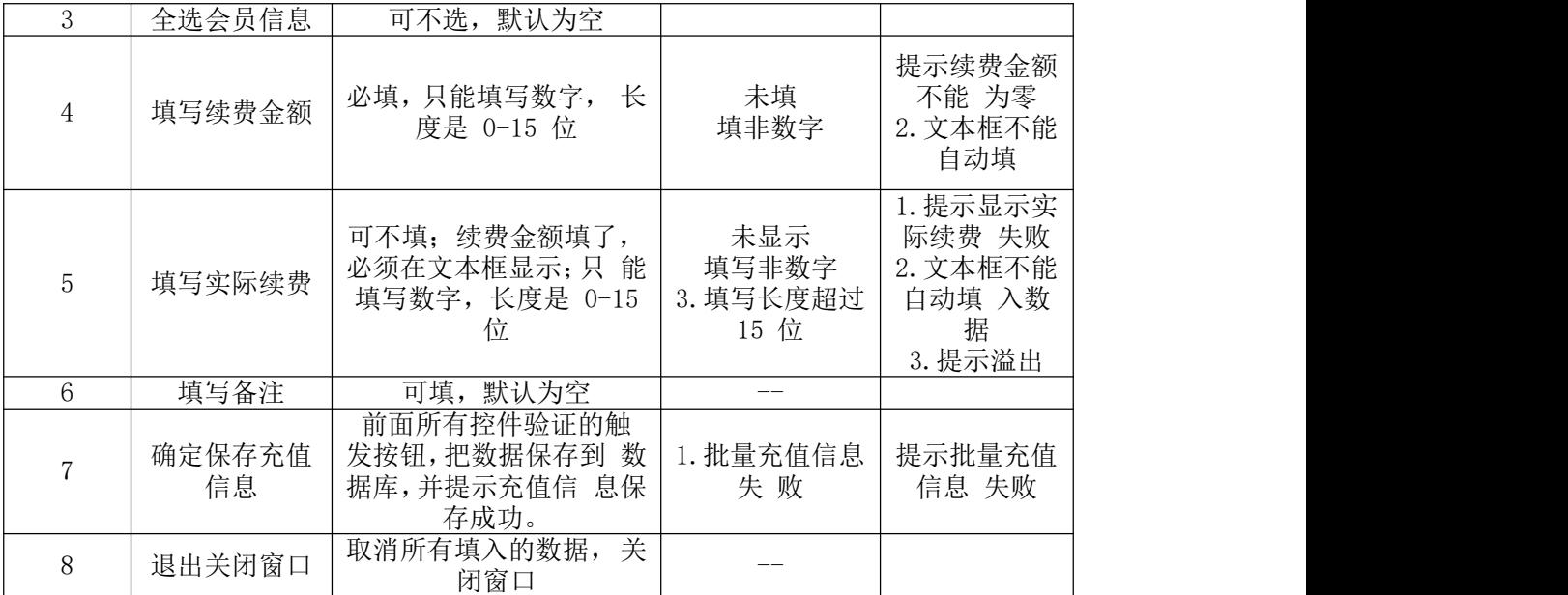

1 根据上述测试任务描述,安装"美萍会员管理系统.exe"测试程序(5 分)

2 根据上述测试任务描述,搭建测试环境(5 分)

任务二:测试用例的设计(60 分)

使用超级管理员测试账号登录美萍会员管理系统,进入会员管理模块,依据表 3.3.1 提 供的批量充值各控件功能表,对图 3.3.1 所示的"批量充值"。功能进行测试用例设计。 测试用例记录在附件的"测试用例.xls"中。

任务三:测试的执行与报告(20 分)

① 依据任务二中设计的测试用例,对图 3.3.1 所示的"批量充值"功能进行测试, 在附件的"缺陷清单.xls"中填写 Bug 缺陷清单。(10 分)

② 依据①的测试记录,在附件的"总结报告.doc"中填写测试总结报告。(10 分)

#### (2)实施条件

所需的软硬件设备见本模块附录 2

### (3)考核时量

考核时间为 180 分钟

### (4)评分细则

评分细节见本模块附录 3

#### (5)项目提交

项目提交见本模块附录 1

### 4.试题编号:5-4《美萍商业进销存管理系统》新增供货商功能测试

(1)任务描述

某软件公司新开发了一款商业进销存管理软件,其中包含进货管理,销售管理,库存管 理,统计报表,日常管理,系统设置等模块。现在系统进入了集成调试阶段。项目组为确保 软件的正确性、可靠性,将启动测试工作。你作为项目开发组的程序员,请完成新增供货商 信息功能测试。

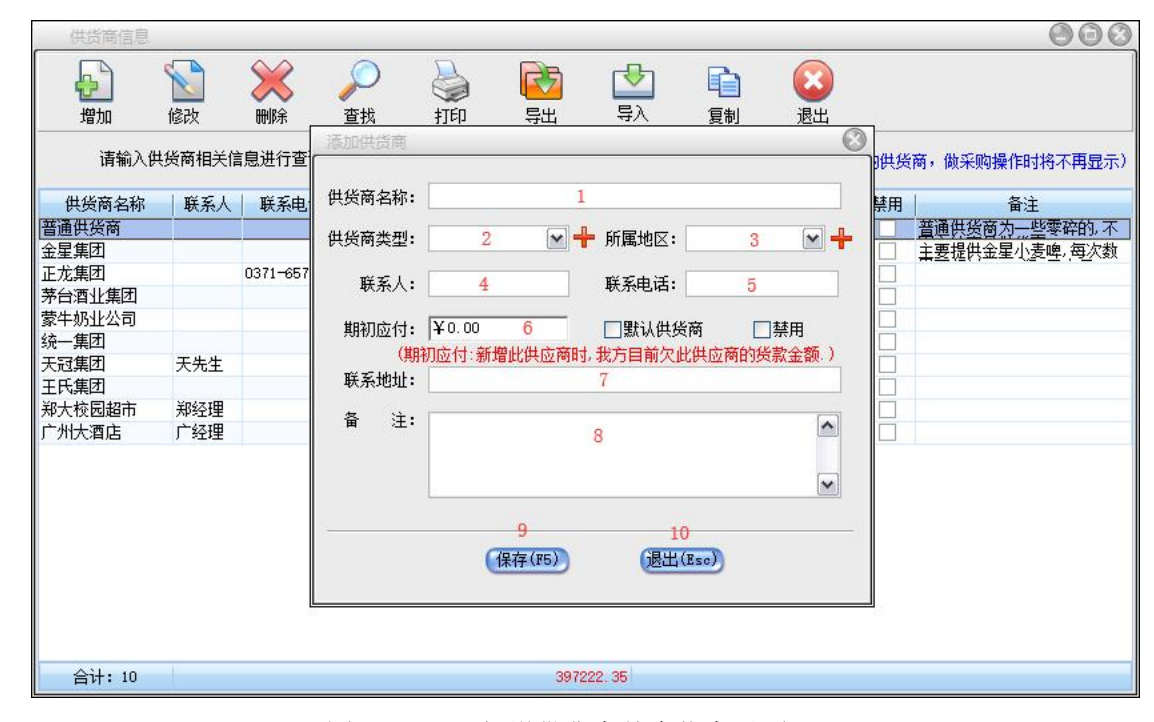

图 5.4.1 新增供货商基本信息界面

| 编号             | 功能          | 说明                                     | 异常                                        | 处理                                                |
|----------------|-------------|----------------------------------------|-------------------------------------------|---------------------------------------------------|
| 1              | 供货商名称       | 必填,长度为5-20位                            | 2. 超出范围或低于范<br>围长度                        | 提示名称超出或低于范围                                       |
| $\overline{2}$ | 供货商类型       | 必选,可自定义,长度<br>不能超过10                   | 2. 为空<br>3. 超出范围                          | 1. 提示不能为空<br>2. 提示超出文本范围                          |
| 3              | 所属地区        | 必选                                     | 1. 为空                                     | 提示不能为空                                            |
| 4              | 联系人         | 必填, 文本框不能输入<br>特殊字符,不超过10<br>个字符       | 1. 为空<br>2. 出现特殊字符<br>3. 超出长度             | 1. 提示联系人不能为空<br>2. 提示出现特殊字符<br>3. 提示联系人长度超过范<br>围 |
| 5              | 联系电话        | 必填,只能输入以1开<br>头的11位数字                  | 1. 为空<br>2. 输入不以 1 开头,<br>长度不为11位<br>的非数字 | 1. 提示联系人电话不能为<br>空<br>2. 提示联系电话非法                 |
| 6              | 期初应付        | 必填, 只能输入数字,<br>不能小于 0                  | 1. 为空<br>2. 输入非数字<br>3. 小于 0              | 1. 提示期初应付不能为空<br>2. 提示应输入数字<br>3. 提示价格应该大于 0      |
| $\overline{7}$ | 联系地址        | 必填, 长度在 5-100                          | 1. 不填<br>2. 地址超过范围或低<br>于范围               | 2. 提示联系地址不能为空<br>3. 提示地址长度超过范围<br>或低于范围           |
| 8              | 备注          | 可填可不填, 长度为<br>$1 - 200$                | 1. 超过备注范围                                 | 1. 提示长度超出范围                                       |
| 9              | 保存供货商信<br>息 | 前面所有控件验证的<br>触发按钮, 把数据保存<br>到数据库,并提示新增 | 1. 新增供货商失败                                | 提示新增供货商失败                                         |

表 5.4.1 新增供货商界面各控件功能表

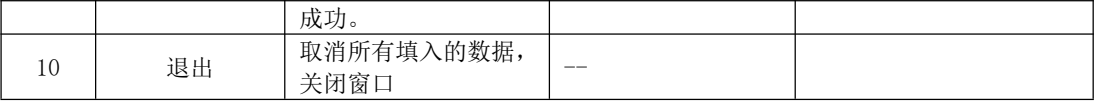

1 根据上述测试任务描述,安装"美萍商业进销存管理系统.exe"测试程序(5 分) 2 根据上述测试任务描述,搭建测试环境(5 分)

任务二:测试用例的设计(60 分)

使用超级管理员测试账号登录商业进销存管理系统,进入进货管理模块,选择供货商设 置,依据表 3.4.1 提供的各控件功能表,对图 3.4.1 所示的"新增商品信息"。功能进行 测试用例设计。测试用例记录在附件的"测试模板文档. xls"中。

- 任务三:测试的执行与报告(20 分)
- 1 依据任务二中设计的测试用例,对图 3.4.1 所示的"新增供货商信息"功能 进行测试,填写 Bug 缺陷清单。(10 分)
- 2 依据①的测试记录,填写"测试总结报告"。(10 分)
- (2)作品提交要求见本模块附录 1
- (3)实施条件要求见本模块附录 2
- (4)评价标准见本模块附录 3

## 5.试题编号:5-5 美萍商业进销存管理系统》新增会员功能测试

(1)任务描述

某软件公司新开发了一款商业进销存管理软件,其中包含进货管理,销售管理,库存管 理,统计报表,日常管理,系统设置等模块。现在系统进入了集成调试阶段。项目组为确保 软件的正确性、可靠性,将启动测试工作。你作为项目开发组的程序员,请完成新增会员信 息功能测试。

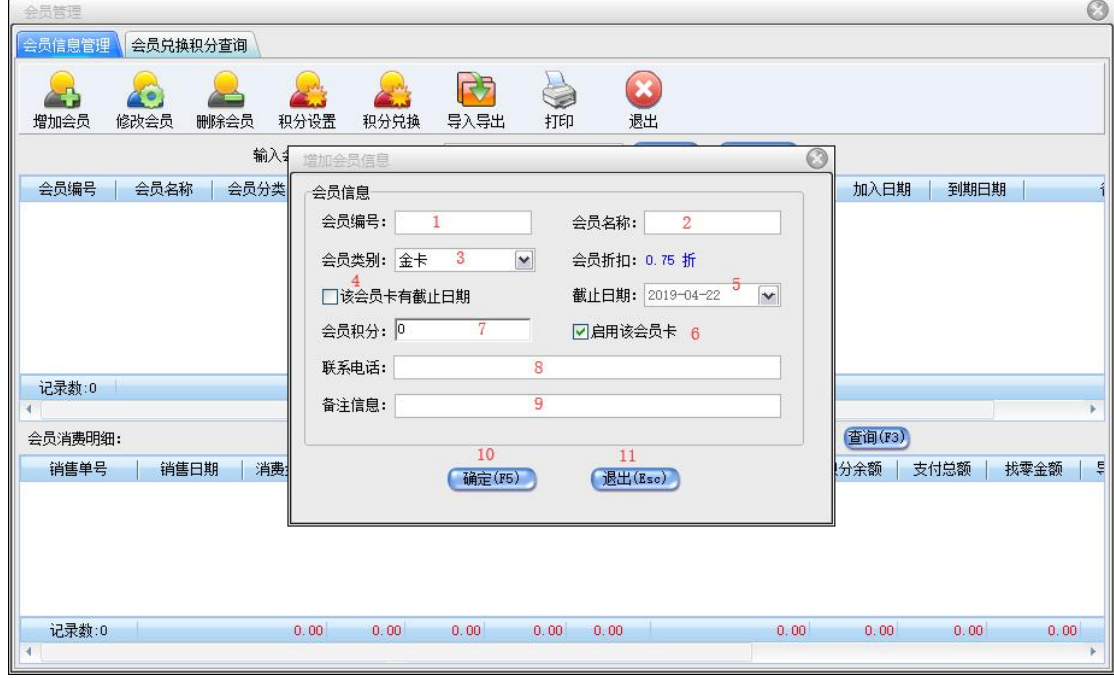

图 5.5.1 新增供货商基本信息界面

|                  |              | べ ♡ ♡ - 1 깨?日  ハ火 円フ  凹 口 1⊥   1 ?ノロロへ     |                                                  |                                                         |
|------------------|--------------|--------------------------------------------|--------------------------------------------------|---------------------------------------------------------|
| 编号               | 功能           | 说明                                         | 异常                                               | 处理                                                      |
| $\mathbf{1}$     | 会员编号         | 自动生成                                       | 3. 文本框可输入                                        | 不能输入                                                    |
| $\sqrt{2}$       | 会员名称         | 必填, 文本框不能输入特殊<br>字符,不超过10个字符               | 1. 为空<br>2. 出现特殊字符<br>3. 超出长度                    | 3. 提示会员名称不能<br>为空<br>4. 提示出现特殊字符<br>5. 提示会员名称长度<br>超过范围 |
| $\mathbf{3}$     | 会员类别         | 必选,可自定义,新增会员<br>类别名称不能超过10个字<br>符, 折扣不能大于1 | 2. 为空<br>3. 会员类别名称长<br>度超过10个<br>字符<br>4. 折扣大于 1 | 1. 提示不能为空<br>2. 提示会员类别名称<br>超出范围<br>3. 提示折扣格式不正<br>确    |
| $\overline{4}$   | 是否有截止<br>日期  | 可选可不选                                      |                                                  |                                                         |
| 5                | 截止日期         | 1. 日期不能先于当前日期                              | 1. 截止日期先于当<br>前日期                                | 1. 提示日期错误                                               |
| $\,6\,$          | 是否启用会<br>员积分 | 可选可不选                                      |                                                  |                                                         |
| $7\phantom{.0}$  | 会员积分         | 1. 只能为数字<br>2. 不能小于 0                      | 1. 出现非数字<br>2. 小于 0                              | 1. 提示只能输入数字<br>2. 提示积分必须大于 0                            |
| $8\,$            | 联系电话         | 必填, 只能输入以1开头的<br>11 位数字                    | 3. 为空<br>4. 输入不以1开头,<br>长度不为11<br>位的非数字          | 3. 提示联系人电话不<br>能为空<br>4. 提示联系电话非法                       |
| $\overline{9}$   | 备注           | 可填可不填,长度为1-200                             | 超过备注范围                                           | 4. 提示长度超出范围                                             |
| $\boldsymbol{9}$ | 保存会员信<br>息   | 前面所有控件验证的触发按<br>钮, 把数据保存到数据库,<br>并提示新增成功。  | 1. 新增会员失败                                        | 4. 提示新增会员失败                                             |
| $10\,$           | 退出           | 取消所有填入的数据,关闭<br>窗口                         | $2. - -$                                         | 2.                                                      |

表 5.5.1 新增供货商界面各控件功能表

1 根据上述测试任务描述,安装"美萍商业进销存管理系统.exe"测试程序(5 分)

2 根据上述测试任务描述,搭建测试环境(5 分)

任务二:测试用例的设计(60 分)

使用超级管理员测试账号登录商业进销存管理系统,进入系统设置模块,选择设置,依 据表 3.5.1 提供的各控件功能表,对图 3.5.1 所示的"新增会员信息"。功能进行测试用 例设计。测试用例记录在附件的"测试模板文档.xls"中。

任务三:测试的执行与报告(20 分)

依据任务二中设计的测试用例,对图 3.5.1 所示的"新增会员信息"功能

 $(1)$  进行测试,填写 Bug 缺陷清单。(10分)

2 依据①的测试记录,填写"测试总结报告"。(10 分)

### (2)实施条件

所需的软硬件设备见本模块附录 2

(3)考核时量

考核时间为 180 分钟

### (4)评分细则

评分细节见本模块附录 3

### (5)项目提交

项目提交见本模块附录 1

## 6.试题编号:5-6《美萍商业进销存管理系统》新增仓库功能测试

(1)任务描述

某软件公司新开发了一款商业进销存管理软件,其中包含进货管理,销售管理,库存管 理,统计报表,日常管理,系统设置等模块。现在系统进入了集成调试阶段。项目组为确保 软件的正确性、可靠性,将启动测试工作。你作为项目开发组的程序员,请完成新增仓库信 息功能测试。

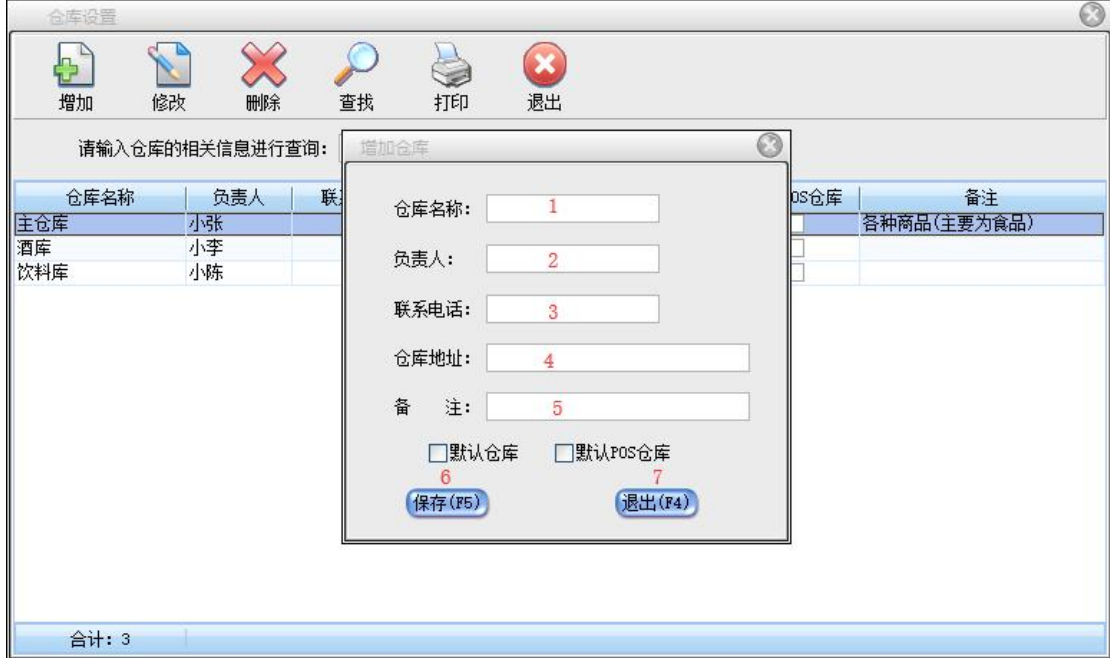

图 5.6.1 新增仓库基本信息界面

| 编号 | 功能   | 说明                              | 异常                           | 处理                                                |  |  |
|----|------|---------------------------------|------------------------------|---------------------------------------------------|--|--|
|    | 仓库名称 | 长度不超过 10 个<br>必填,<br>字符         | 4. 为空<br>5. 超过填写范围           | 1. 提示仓库名称不能为空<br>2. 提示仓库名称超出范围                    |  |  |
|    | 负责人  | 必填,文本框不能输入特<br>殊字符,不超过10个字<br>符 | . 为空<br>2. 出现特殊字符<br>3. 超出长度 | 6. 提示负责人不能为空<br>7. 提示出现特殊字符<br>8. 提示负责人长度超过范<br>围 |  |  |

表 5.6.1 新增仓库界面各控件功能表

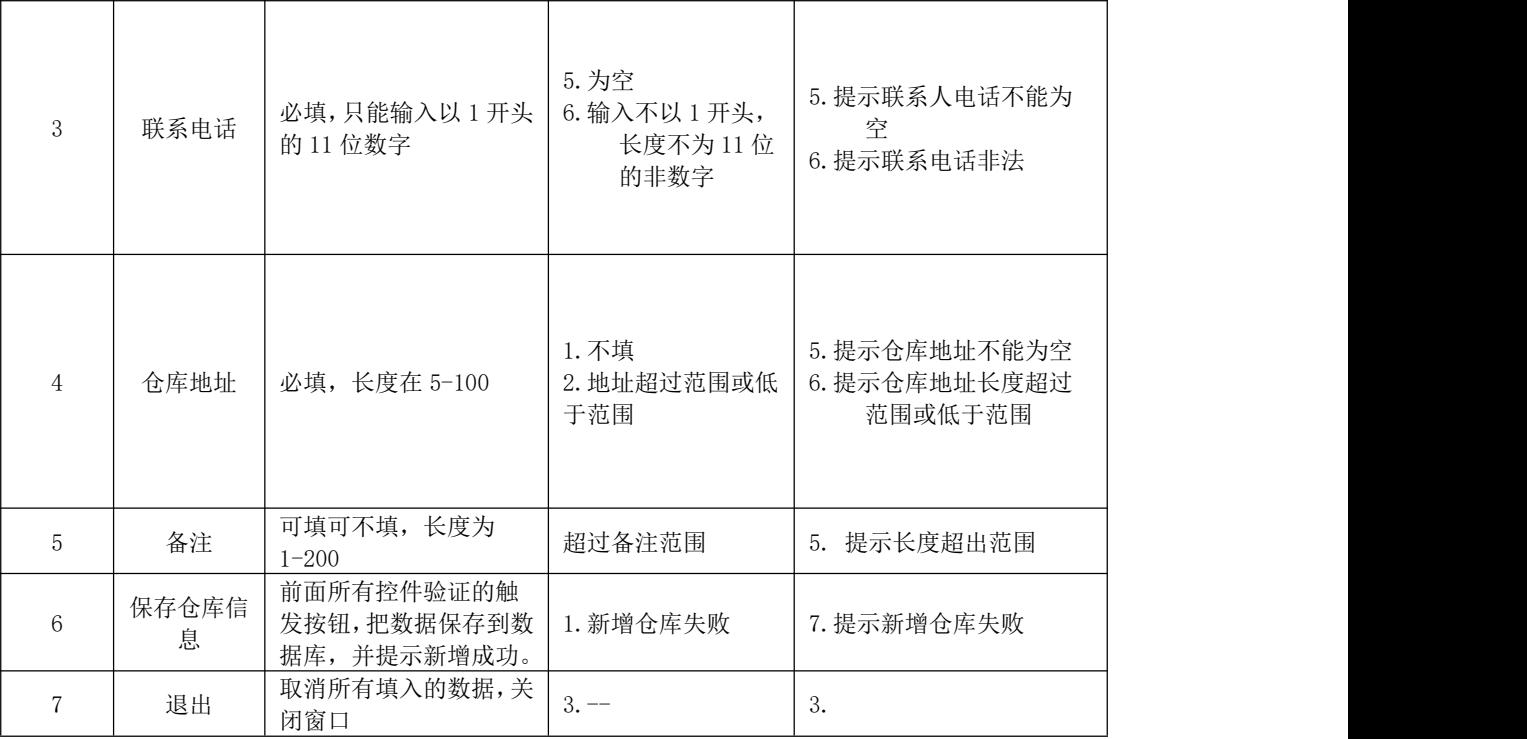

1 根据上述测试任务描述,安装"美萍商业进销存管理系统.exe"测试程序(5 分)

2 根据上述测试任务描述,搭建测试环境(5 分)

任务二:测试用例的设计(60 分)

使用超级管理员测试账号登录商业进销存管理系统,进入系统设置模块,选择设置,依 据表 3.6.1 提供的各控件功能表,对图 3.6.1 所示的"新增仓库"。功能进行测试用例设 计。测试用例记录在附件的"测试模板文档. xls"中。

任务三:测试的执行与报告(20 分)

1 依据任务二中设计的测试用例,对图 3.6.1 所示的"新增会员信息"功能进行测试, 填写 Bug 缺陷清单。(10分)

2 依据①的测试记录,填写"测试总结报告"。(10 分)

### (2)实施条件

所需的软硬件设备见本模块附录 2

### (3)考核时量

考核时间为 180 分钟

### (4)评分细则

评分细节见本模块附录 3

(5)项目提交

项目提交见本模块附录 1

## 7.试题编号:5-7 美萍商业进销存管理系统》新增合同功能测试

(1)任务描述

某软件公司新开发了一款商业进销存管理软件,其中包含进货管理,销售管理,库存管 理,统计报表,日常管理,系统设置等模块。现在系统进入了集成调试阶段。项目组为确保 软件的正确性、可靠性,将启动测试工作。你作为项目开发组的程序员,请完成新增合同信 息功能测试。

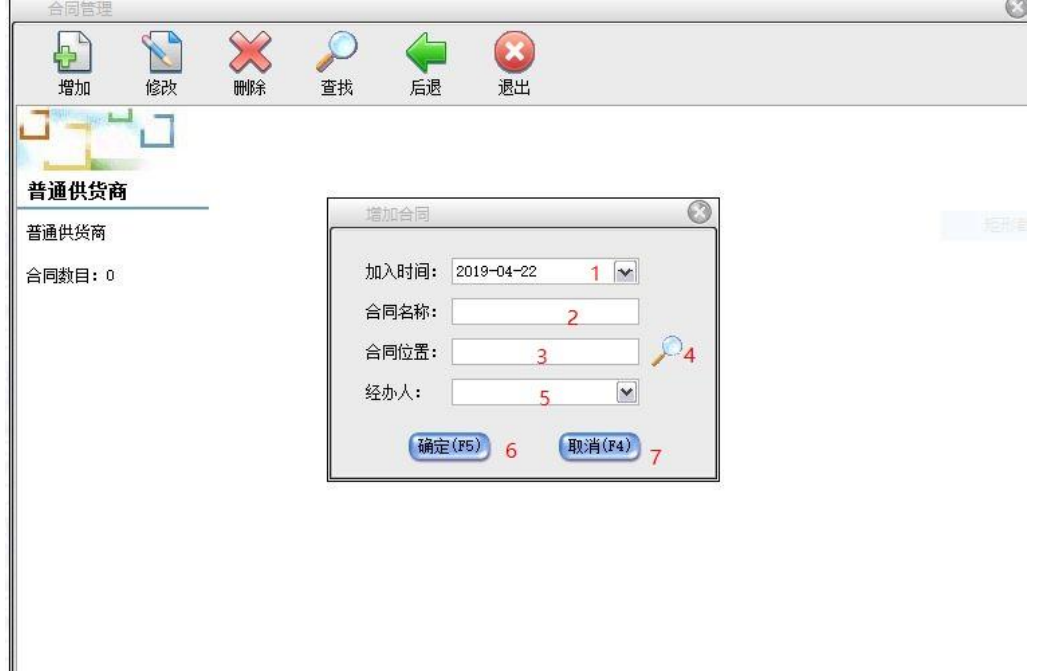

图 5.7.1 新增合同信息界面

| 编号             | 功能     | 说明                            | 异常                             | 处理                                                 |
|----------------|--------|-------------------------------|--------------------------------|----------------------------------------------------|
|                | 选择加入时间 | 必选, 不能超过当前时间                  | 1. 超过当前时间                      | 提示不能超出当前时<br>间                                     |
| $\mathfrak{D}$ | 填写合同名称 | 必填, 默认为空,<br>长度必须是<br>1-100 位 | 1. 未填写合同名称<br>2. 长度超过 100<br>位 | 提示合同名称不能为<br>空 2.长度超过 100<br>位 提示合同名称不能<br>超过 最大长度 |
| 3              | 选填合同位置 | 必填,不可手填, 默认为空,<br>数据来源打开文件位置  | 未填写合同位置<br>手动填写                | 提示合同位置不能为<br>空<br>提示文本框自动不能<br>手 填数据               |
| $\overline{4}$ | 选择合同   | 获 取数据自动<br>选择合同位置,<br>填入文 本框  |                                |                                                    |
| 5              | 选择经办人  | 必选, 默认为空,<br>数据来源于<br>经办人     | 1. 未选经办人                       | 提示经办人不能为空                                          |
| 6              | 确认增加合同 | 保存合同, 关闭增 加合同窗口               | 1. 增 加合同失 败                    | 提示增加合同失败                                           |
| 7              | 取消增加合同 | 关闭增加合同窗口                      |                                |                                                    |

表 5.7.1 新增合同界面各控件功能表

任务一:测试环境的搭建(10 分)

1 根据上述测试任务描述,安装"美萍商业进销存管理系统.exe"测试程序(5 分)

2 根据上述测试任务描述,搭建测试环境(5 分)

任务二:测试用例的设计(60 分)

使用超级管理员测试账号登录进销存管理系统,进入日常管理模块,选择进入合同管 理,选择供应商或客户,依据表 3.7.1 提供的各控件功能表,对图 3.7.1 所示的"增加合 同 信息"功能进行测试用例设计。测试用例记录在附件的"测试模板文档.xls"中。(30 分)

任务三:测试的执行与报告(20 分)

- 1 依据任务二中设计的测试用例,对图 3.7.1 所示的"添加合同信息"。进行测试, 填写 Bug 缺陷清单。(10 分)
- 2 依据①的测试记录,填写"测试总结报告"。(10 分)

#### 附(2)实施条件

所需的软硬件设备见本模块附录 2

### (3)考核时量

考核时间为 180 分钟

### (4)评分细则

评分细节见本模块附录 3

(5)项目提交

项目提交见录 1

## 8.试题编号:5-8《美萍图书管理系统》添加储蓄卡功能测试

(1)任务描述

某软件公司新开发了一款图书馆管理软件,其中包含书刊信息维护,读者信息维护,图 书流通管理,统计查询,系统设置等模块。现在系统进入了集成调试阶段。项目组为确保软 件的正确性、可靠性,将 启动测试工作。你作为项目开发组的程序员,请完成以下测试任 务:储蓄卡添加功能测试。

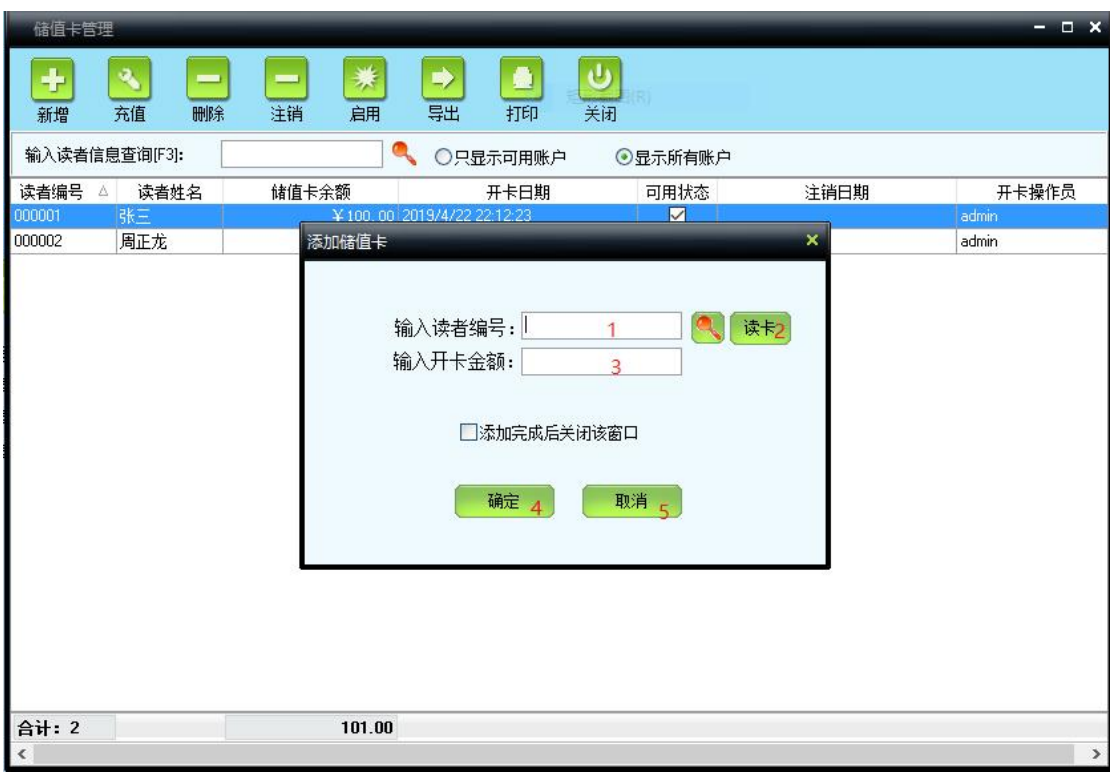

图 5.8.1 新增储蓄卡信息界面

| 编号             | 功能     | 说明                                           | 异常                                  | 处理                                                                                  |
|----------------|--------|----------------------------------------------|-------------------------------------|-------------------------------------------------------------------------------------|
|                | 填写读者编号 | 必填,可自定义填写编<br>号和选择编号,编号长<br>度在 1-20 之间。      | 不填<br>编号长度超过范围<br>读者编号不存在<br>该编号已开卡 | 1. 提示读者编号不<br>能为空<br>2. 提示读者编号长<br>度超过范围<br>3. 提示请先选择读<br>者信息<br>4. 提示该读者已开<br>通储蓄卡 |
| $\overline{2}$ | 读卡功能   | 自动读取读者编号                                     | 连接读取器失败                             | 提示读取失败                                                                              |
| 3              | 开卡金额   | 必填,金额长度为1-9<br>位                             | 不填<br>超过或少于要求长度                     | 1. 提示必须输入开<br>卡金额<br>2. 提示开卡金额长<br>度超过范围                                            |
| 4              | 确定     | 前面所有控件验证的<br>触发按钮,把数据保存<br>到数据库,并提示新增<br>成功。 | 1. 新增失败                             | 昆示新增失败                                                                              |
| 5              | 取消     | 取消所有填入的数据,<br>关闭窗口                           |                                     |                                                                                     |

表 5.8.1 新增储蓄卡界面各控件功能表

1 根据上述测试任务描述,安装"美萍图书馆管理系统.exe"测试程序(5 分)

2 根据上述测试任务描述,搭建测试环境(5 分)

任务二:测试用例的设计(60 分)

使用超级管理员测试账号登录图书馆管理系统,进入储蓄卡管理模块,选择储蓄卡管理, 点击新增按钮,依据表 3.8.1 提供的各控件功能表,对图 3.8.1 所示的"新增储蓄卡信息" 功能进行测试用例设计。测试用例记录在附件的"测试模板文档.xls"中。

任务三:测试的执行与报告(20 分)

1 依据任务二中设计的测试用例,对图 3.8.1 所示的"新增储蓄卡信息"功能

进行测试, 在附件的"缺陷清单. x1s"中填写 Bug 缺陷清单。(10分)

2 依据①的测试记录,填写"测试总结报告"。(10 分)

### (2)实施条件

所需的软硬件设备见本模块附录 2

### (3)考核时量

考核时间为 180 分钟

### (4)评分细则

评分细节见本模块附录 3

### (5)项目提交

项目提交见本模块附录 1

## 9.试题编号:5-9 美萍图书管理系统》借书功能测试

(1)任务描述

某软件公司新开发了一款图书馆管理软件,其中包含书刊信息维护,读者信息维护,图 书流通管理,统计查询,系统设置等模块。现在系统进入了集成调试阶段。项目组为确保软 件的正确性、可靠性,将 启动测试工作。你作为项目开发组的程序员,请完成以下测试任 务:借书功能测试。

| 书刊编号 [F2]:    | 图书名称:<br>$\overline{a}$      |         |                   | 剩余数量:          |                | ⊟              | 详细信息          | O 高级查询[F8]    |         |
|---------------|------------------------------|---------|-------------------|----------------|----------------|----------------|---------------|---------------|---------|
| 所有图书          |                              |         |                   |                |                |                |               |               |         |
| 图书名称          | 作者                           | 出版社     | 书刊分类              | 总册数            |                | 借出册数 剩余册数      | 借出次数<br>书刊编号  |               | $\land$ |
| 熊開法罪名适用指南     | 熊选国                          | 民法院出版社  | 法律                | 8.             |                |                | 12 0000000001 |               |         |
| 英语专业四级词汇      | 马德高                          | 地质出版社   | 美洲诸语言             | $\overline{0}$ | $\overline{0}$ | $\overline{0}$ | 0 1000004     | 附海报一张         |         |
| 国际人权法教程       | 国际人权法教程项目组 中国政法大学出版社         |         | 法律                |                | 0              |                | 0 100001      |               |         |
| 辩论对抗论         | 王顺义                          | 中国检察出版社 | 法律                | 3              | 2              |                | 2 100002      | 附光盘一张         |         |
| c++程序设计(特别版)  | Special Stroustrup 人民交通出版社   |         | 自动化技术、计】          | $\overline{4}$ | $\mathbf{1}$   | 3              | 3 100003      |               |         |
| delphi5开发人员指南 | Steve Teixeira, Xavie人民邮电出版社 |         | 自动化技术、计1          | 10             | $\mathbf{1}$   | 9              | 2 100005      |               |         |
| 审判前沿          | 北京市高级人民法院 法律出版社              |         | 政治、法律             | 8              | $\overline{c}$ | 6              | 2 100006      | 附光盘一张         |         |
| 司法公正观念源流      | 高其才 肖建国 胡玉鸡人民法院出版社           |         | 政治、法律             | $\frac{4}{3}$  | $\mathbf 0$    | $\overline{4}$ | 0 100007      | $\rightarrow$ |         |
| 本次借阅图书        | з<br>删除: Delete(-小键盘)        |         | 添加: Enter (+ 小键盘) |                | □确定后关闭         |                | 借书确定[F5]      | h             |         |
| 图书编号          | 图书名称                         | 出版社     |                   |                | 借出日期           |                |               | 操作员           |         |
|               |                              |         |                   |                |                |                |               |               |         |
|               |                              |         |                   |                |                |                |               |               |         |

图 5.9.1 借书基本信息界面

| 编号             | 功能             | 说明                                        | 异常                                    | 处理                                                            |
|----------------|----------------|-------------------------------------------|---------------------------------------|---------------------------------------------------------------|
| 1              | 填写读者编号         | 必填, 可自定义填写编号<br>和选择编号, 编号长度在<br>1-20之间。   | 10. 不填<br>11. 编号长度超过范围<br>12. 读者编号不存在 | 1. 提示读者编号不能<br>为空<br>2. 提示读者编号长度<br>超过范围<br>3. 提示请先选择读者<br>信息 |
| 2              | 填写书刊编号         | 可不填,编号长度在 1-20。                           | 编号长度超过范围                              | 文本框自动不 能再填<br>写数据                                             |
| $\mathcal{S}$  | 删除借阅图书快<br>捷方式 | 本次借阅图书表格中必须<br>具有数据,且必须选中一<br>本图书         | 1. 表格中无数据 2.<br>没有选中图书                | 5. 删除操作无效                                                     |
| $\overline{4}$ | 添加借阅图书快<br>捷方式 | 所有图书表格中必须具有<br>数据,且必须选中一本图<br>书           | 1. 表格中无数据 2. 没<br>有选中图书               | 添加操作无效                                                        |
| 5              | 关闭窗口           | 取消所有填入的数据,关<br>闭窗口                        |                                       |                                                               |
| $6\,$          | 保存借书信息         | 前面所有控件验证的触发<br>按钮, 把数据保存到数据<br>库,并提示新增成功。 | 新增借书记录失败。                             | 提示借书失败                                                        |

表 5.9.1 借书界面各控件功能表

3 根据上述测试任务描述,安装"美萍图书馆管理系统.exe"测试程序(5 分)

4 根据上述测试任务描述,搭建测试环境(5 分)

任务二:测试用例的设计(60 分)

使用超级管理员测试账号登录图书馆管理系统,进入图书管理模块,选择借书功能,依 据表 3.9.1 提供的各控件功能表, 对图 3.9.1 所示的"图书流通管理借书"功能进行测试 用例设计。测试用例记录在附件的"测试模板文档. xls"中。

任务三:测试的执行与报告(20 分)

- 1 依据任务二中设计的测试用例,对图 3.9.1 所示的"借书"功能进行测试,填写 Bug 缺陷清单。(10 分)
- 2 依据①的测试记录,在附件的"总结报告.doc"中填写测试总结报告。(10 分)

### (2)实施条件

所需的软硬件设备见本模块附录 2

### (3)考核时量

考核时间为 180 分钟

### (4)评分细则

评分细节见本模块附录 3

### (5)项目提交

项目提交见本模块附录 1

## 10.试题编号:5-10《美萍图书管理系统》借书功能测试

(1)任务描述

某软件公司新开发了一款图书馆管理软件,其中包含书刊信息维护,读者信息维护,图 书流通管理,统计查询,系统设置等模块。现在系统进入了集成调试阶段。项目组为确保软 件的正确性、可靠性,将启动测试工作。你作为项目开发组的程序员,请完成以下测试任务: 图书借阅信息高级查询功能测试。

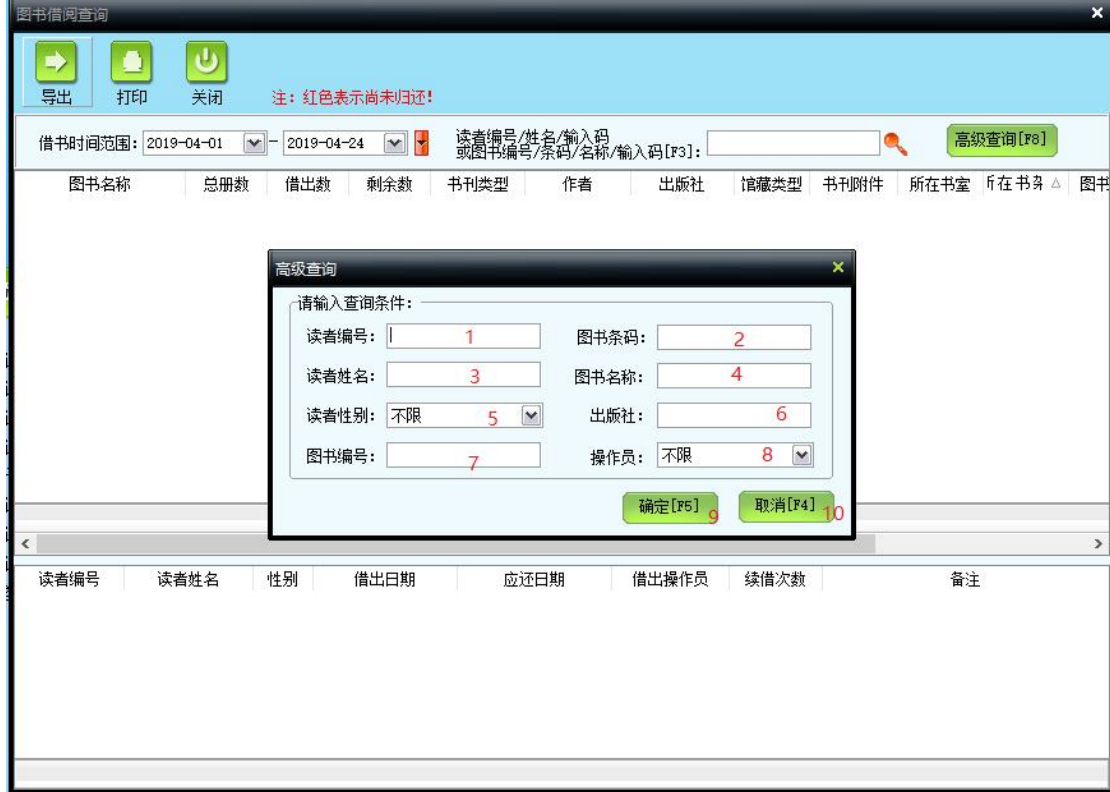

### 图 5.10.1 图书借阅高级查询界面

| 编号             | 功能     | 说明                                              | 异常                | 处理                |
|----------------|--------|-------------------------------------------------|-------------------|-------------------|
| $\perp$        | 填写读者编号 | 可不填,可自定义编号,编号<br>长度在 1-20                       | 长度超出范围            | 提示读者编号长 度<br>超过范围 |
| $\overline{2}$ | 图书条码   | 可不填,长度为 1-30 个字符                                | 长度超出范围            | 提示图书条码长 度<br>超过范围 |
| 3              | 读者姓名   | 长度为 1-30 个字符                                    | 超过 30 个字符         | 文本框自动不能 再<br>填写数据 |
| $\overline{4}$ | 图书名称   | 可不填,长度为 1-30 个字符                                | 长度超出范围            | 自动填写 30 个字符       |
| 5              | 读者性别   | 默认不限, 可选择男或女                                    | $- -$             |                   |
| 6              | 出版社    | 已选择 (默认为 1)                                     |                   |                   |
| $\overline{7}$ | 图书编号   | 可不填,可自定义编号,编号<br>长度在 1-20                       | 长度超出范围            | 提示图书编号长 度<br>超过范围 |
| 8              | 操作员    | 默认不限,可选择 admin 或<br>user                        |                   |                   |
| 9              | 确定     | 提交查询条件, 从数据库中检<br>索数据,展示在表格中,没有<br>查询到数据则显示空白表格 | $\qquad \qquad -$ |                   |
| 10             | 取消     | 关闭查询窗口                                          |                   |                   |

表 5.10.1 图书借阅高级查询界面各控件功能表

任务一:测试环境的搭建(10 分)

5 根据上述测试任务描述,安装"美萍图书馆管理系统.exe"测试程序(5 分)

6 根据上述测试任务描述,搭建测试环境(5 分)

任务二:测试用例的设计(60 分)

使用超级管理员测试账号登录图书馆管理系统,进入查询统计模块,选择图书借阅查询 功能,点击综合查询,进入图书借阅高级查询界面。依据表 3.10.1 提供的各控件功能表, 对图 3.10.1 所示的"图书借阅信息高级查询"功能进行测试用例设计。测试用例记录在附 件的"测试模板文档. xls"中。

任务三:测试的执行与报告(20 分)

- 1 依据任务二中设计的测试用例,对图 3.10.1 所示的"查询"功能进行测试,填写 Bug 缺陷清单。(10 分)
- 2 依据①的测试记录,在附件的"总结报告.doc"中填写测试总结报告。(10 分)

### (2)实施条件

所需的软硬件设备见本模块附录 2

### (3)考核时量

考核时间为 180 分钟

### (4)评分细则

评分细节见本模块附录 3

#### (5)项目提交

项目提交见本模块附录 1

## 应用程序测试模块附录

### 附录 **1** 作品提交

答案以"答题文件"的形式提交。请按以下要求创建答题文件夹和答题文件:

①创建答题文件夹

创建以"考生号题号"命名的文件夹,存放所有答题文件,例如: "340103\*\*\*\*\*\*\*\*\*\*\*  $Z_1\$  ".

②创建答题文件

创建 test 子文件夹, 如: "340103\*\*\*\*\*\*\*\*\*\*\*\*\_H1\_1\test\", 存放名称为"题号\_答 题

卡"(例如: H1\_1 答题卡.xls)的文件,它用于保存上述任务中创建的内容,文档模板 参见

试题附件。

③提交答题文件

将"考生号 题号"文件夹打包,形成"考生号 题号.RAR"文件,如: "340103\*\*\*\*\*\*\*\*\*\*\*\*\_ H1 1.rar",将该文件按要求进行上传。

### 附录 **2** 实施条件

所需的软硬件设备如下表。

表 1 功能测试考点提供的主要设备及软件表

| 序号 | 软件名称<br>设备、 | 规格/技术参数、用途                                                     | 备注                             |
|----|-------------|----------------------------------------------------------------|--------------------------------|
|    | 计算机         | [CPU 酷睿 15 以上, 内存 4G  <br>以上, win7/win10/linux 操  <br>作<br>系统。 | 用于测试环境的搭建和<br>应用程序测试,每人一<br>台。 |
|    | Office, WPS | 编写文档                                                           |                                |

### 附录 **3** 评价标准

评分项一:测试环境的搭建(10 分)

表 2 功能测试环境搭建评分细则表

| 序号 | 评分项     | 分值  | 评分细则                     |
|----|---------|-----|--------------------------|
|    | 测试程序的安装 | 5 分 | 测试程序安装失败, 不能进行测试扣<br>5 分 |
| ↩  | 测试环境的搭建 | 5 分 | 测试环境搭建失败,不能进行测试扣<br>5 分  |

评分项二:测试用例的设计(60 分)

表 3 功能测试用例评分细则表

| 序号 | 评分项  | 分值   | 评分细则                                                                                     |
|----|------|------|------------------------------------------------------------------------------------------|
|    | 测试用例 | 60 分 | 测试用例设计错误, 扣 1 分/个, 扣完为止。<br>测试用例超过参考答案个数, 扣 1 分/3 个,<br>扣完为止。测试用例描述不清晰, 扣 1 分/个,<br>扣完为止 |

### 评分项三:测试用例的执行与报告(20 分)

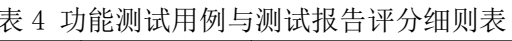

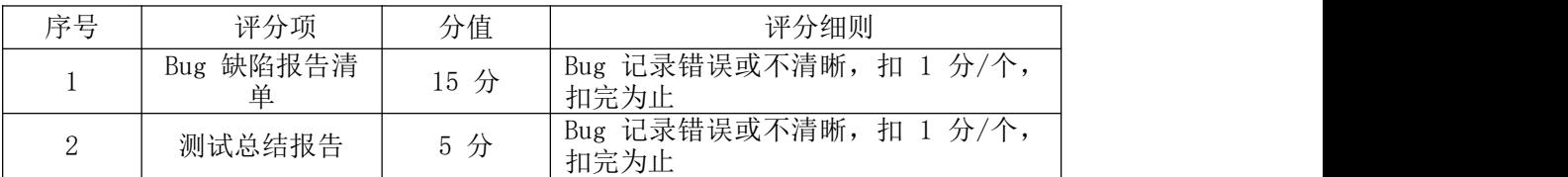

### 评分项四:职业素质(10 分)

表 5 功能测试职业素质评分细则表

| 序号       | 评分项    | 分值  | 评分细则                                                              |
|----------|--------|-----|-------------------------------------------------------------------|
|          | 文档创建   | 2 分 | 文档创建格式错误, 扣 1 分; 文档存放位<br>置错误扣 1 分, 扣完为止。                         |
| $\Omega$ | 文档质量   | 3 分 | 文档表达不清晰, 扣 1 分; 排版不紧凑扣<br>1 分; 文档内容不符合要求扣 2 分, 扣完<br>为止。          |
| 3        | 用例设计规范 | 2 分 | 测试用例表达不明确, 扣 1 分;<br>测试方法<br>名不规范扣 1 分; 测试报告不规范扣 1<br>分, 扣完为止。    |
|          | 团队合作   | 3 分 | 举止欠文明, 扣 1 分; 破坏测试环境, 扣<br>3 分;工作无序,扣 1 分;无团队合作意<br>识扣 1 分, 扣完为止。 |

## 模块六 应用软件项目分析与设计

## 1.试题编号:6-1 《人力资源管理系统》

### (**1**)任务描述

人力资源的管理对于企业来说是非常重要的。但"人"作为企业的一种特殊资源,管理 上比较困难;如何控制人员数量、比例,如何有效地管理人员的各种信息,如何反映人员在 工作中各个方面的要素信息等,都是企业领导及人力资源管理者关注的问题。某企业为解决 人力资源管理中的重点、难点问题,计划与软件企业合作开发一套基于 B/S 体系的人力资 源管理系统。具体功能要求如下所示:

①该系统的主要使用者为:人事部员工、人事部经理、管理员;

②员工管理:主要是负责公司所有员工的基本信息和工作经历信息的增加、修改与删除 处理。员工基本信息包括:工号、部门、姓名、职务、岗位、岗位类型、等级、类别、性别、 身份证、学历、进厂日期、联系电话、地址、考勤卡号、备注;工作经历信息包括:员工号、 工作单位、职业、职务、开始日期、结束日期、备注等;

③工资管理:维护员工工资基本信息,并根据员工不同的加班,出勤等情况生成员工月 工资表。员工的工资主要由:基本工资、奖金、加班、值班、补助等部分组成。员工基本工 资信息包括:员工号、账号、基本工资、岗贴、技贴、公积金、社保金等;月工资信息包括: 员工号、月份、基本工资、奖励、加班、值班、补助、应发工资、扣款、实发工资。

### 任务一:人力资源管理系统需求分析(25 分)

①根据上述需求描述,找出该系统的参与者;(6 分)

②根据上述需求描述,对该系统需求进行分析,找出用例,并使用 UML 创建用例图; (10 分)

③通过对人力资源管理系统中月工资生成业务的分析,使用 UML 对该业务进行建模, 并创建活动图。(9 分)

### 任务二:人力资源界面原型设计(20 分)

①根据用例图,使用界面原型设计工具完成员工基本信息管理界面原型设计;(10 分)

②根据用例图,使用界面原型设计工具完成工资管理功能界面原型设计。(10 分)

#### 任务三:人力资源管理的系统设计(30 分)

①采用 MVC 模式,完成本模块中的模型层设计,包括:实体层(属性、方法)和数据 访问层(属性、方法),并使用主流 UML 工具(Rational Rose、OpenUML 等)创建类图; (15 分)

②采用 MVC 模式,完成员工基本信息管理的控制层设计,并使用主流 UML 工具 (Rational Rose、OpenUML 等)创建类图; (9 分)

③针对添加员工信息业务,使用时序图对其进动态建模;(4 分)

④使用主流 UML 工具对上述构建的业务模型进行正向工程,生成源程序。(2 分)

### 任务四:人力资源系统数据库设计(15 分)

①根据设计类图,采用 E-R 图为本系统创建概念数据模型;(4 分)

②完成将概念数据转换为物理模型,并设置相应的主键、外键与约束。(9 分)

③根据物理模型,使用主流的工具(如:ERWin、PowerDesigner 等)将数据库物理模 型生成为 SQL Server 或其他主流数据库的脚本程序。(2 分)

### (2)实施条件

所需的软硬件设备见本模块附录 2

#### (3)考核时量

考核时间为 180 分钟

### (4)评分细则

评分细节见本模块附录 3

### (5)项目提交

项目提交见本模块附录 1

### 2.试题编号:6-2 《网上竞拍系统》

(1)任务描述

随着人们购物方式不断创新,网上购物已成为人们购物最为便捷的方式之一。如果人们 能通过网站发布自己不需要的物品或是通过竞价的方式购买自己需要的物品,也就是将传统 的竞拍方式搬迁到互联网上进行,这为广大消费者提供了成本低廉,灵活多样的购物,为此 某电子商务公司,为扩展这项业务,决定开发一套基于 B/S 体系结构的竞拍系统。具体功 能要求如下所示:

①该系统的主要使用者为:消费者、管理员;

②用户管理:用户可以通过自行注册或由管理员添加两种方式注册为本系统的用户,同 时管理员具有重置用户信息、锁定与解密普通用户的功能。用户的主要信息包括: 编号、姓 名、密码、身份证号、银行帐号、信用值等。

③待拍卖物品管理:当用户登录系统后,可以添加、修改需要拍卖的物品信息。物品信 息主要包括:编号、商品名称、商品简介、商品类别、拍卖开始时间、拍卖结束时间、底价、 最高价格、当前状态、商品所有人编号、商品拍中人编号等。

④竞拍管理:用户登录系统后,在浏览他人的拍卖物品,在选中满意物品之后,开始进 行竞拍,同一物品可以有多个用户对其出价,在竞拍周期之内都可以出价,一旦时间到就终 止竞拍,出价最高者将获得该物品。竞价时将会产生竞价记录,该记录主要包括的信息有: 编号、出价人编号、商品编号、价格、出价时间等。

任务一:网上竞拍系统需求分析(25 分)

①根据上述需求描述,找出该系统的参与者;(6 分)

②根据上述需求描述,对该模块需求进行分析,找出用例,并使用 UML 创建用例图; (10 分)

③通过对网上竞拍系统中竞拍业务的分析,使用 UML 对该业务进行建模,并创建活动 图。(9 分)

任务二:网上竞拍界面原型设计(20 分)

①根据用例图,使用界面原型设计工具完成用户管理界面原型设计;(10 分) ②根据 用例图,使用界面原型设计工具完成待拍卖物品管理功能界面原型设计。(10 分)

任务三:网上竞拍系统设计(30 分)

①采用 MVC 模式,完成本系统中的模型层设计,包括:实体层(属性、方法)和数据 访问层(属性、方法),并使用主流 UML 工具(Rational Rose、OpenUML 等)创建类图; (15 分)

②采用 MVC 模式,完成竞拍物品的控制层设计,并使用主流 UML 工具(Rational Rose、 OpenUML 等)创建类图; (9 分)

③针对竞拍物品业务,使用时序图对其进动态建模;(4 分)

④使用主流 UML 工具对上述构建的业务模型进行正向工程,生成源程序。(2 分)

任务四:网上竞拍系统数据库设计(15 分)

①根据设计类图,采用 E-R 图为本系统创建概念数据模型;(4 分)

②完成将概念数据转换为物理模型,并设置相应的主键、外键与约束。(9 分)

③根据物理模型,使用主流的工具(如:ERWin、PowerDesigner 等)将数据库物理模 型生成为 SQL Server 或其他主流数据库的脚本程序。(2 分)

#### (2)实施条件

所需的软硬件设备见本模块附录 2

### (3)考核时量

考核时间为 180 分钟

### (4)评分细则

评分细节见本模块附录 3

### (5)项目提交

项目提交见本模块附录 1

### 3.试题编号:6-3 《公司销售管理系统》客户管理模块

(1)任务描述

某公司的产品销售管理由销售部来执行,销售部下分两个科室,销售科、售后服务部, 销售科主要负责接单、下单、发货、落实合同评审、 客户投诉;售后服务部主要负责产品 销售的后期服务。公司为规范销售和维护客户关系,计划开发一套基于 B/S 体系的销售管 理系统。公司销售科业务员对客户管理的具体功能要求如下所示:

①该模块的主要使用者为:业务员、销售科长;

②客户基本信息管理:负责管理客户基本信息的维护,如:增加新客户、更新客户基本 信息、根据条件查询查询客户信息。客户基本信息包括: 客户编号(自动生成,格式"区号 + 序号")、客户名称、国家、地区、联系人、助记码、地址、电话、传真、手机、电子邮 件、法人代表、开户行、帐号、所属部门、所属业务员、关系深度(取值为:成交型、接触 型或重要)、资信等级和状态;

③客户投诉管理:负责管理客户投诉信息,包括对记录客户投诉信息、追踪客户投诉处 理、查询投诉信息等。客户投诉信息包括:投诉单编号、投诉单类型、投诉原因、投诉日期、 制单人、制单日期、客户编号、客户名称、电话、所属业务员、投诉内容、状态(取值:待 处理、审核、处理中、完成)、审核人、处理人。

任务一:客户管理模块需求分析(25 分)

①根据上述需求描述,找出该系统的参与者;(6 分)

②根据上述需求描述,对该系统需求进行分析,找出用例,并使用 UML 创建用例图;

(10 分)

③通过对客户管理模块中客户投诉的分析,使用 UML 对该业务进行建模,并创建活动 图。(9分)任务二: 客户管理模块界面原型设计(20分)

①根据用例图,使用界面原型设计工具完成客户基本信息管理界面原型设计;(10 分)

②根据用例图, 使用界面原型设计工具完成客户投诉功能界面原型设计。(10分)任 务三:客户管理模块系统设计(30 分)

①采用 MVC 模式,完成本模块中的模型层设计,包括:实体层(属性、方法)和数据 访问层(属性、方法),并使用主流 UML 工具(Rational Rose、OpenUML 等)创建类图;

(15 分)

②采用 MVC 模式,完成客户投诉的控制层设计,并使用主流 UML 工具(Rational Rose、

OpenUML 等) 创建类图; (9 分)

③针对客户投诉处理业务,使用时序图对其进动态建模;(4 分)

④使用主流 UML 工具对上述构建的业务模型进行正向工程,生成源程序。(2 分)任 务四:客户管理模块数据库设计(15 分)

①根据设计类图,采用 E-R 图为本系统创建概念数据模型;(4 分)

②完成将概念数据转换为物理模型,并设置相应的主键、外键与约束。(9 分)

③根据物理模型,使用主流的工具(如:ERWin、PowerDesigner 等)将数据库物理模

型生成为 SQL Server 或其他主流数据库的脚本程序。(2 分)

#### (2)实施条件

所需的软硬件设备见本模块附录 2

### (3)考核时量

考核时间为 180 分钟

#### (4)评分细则

评分细节见本模块附录 3

### (5)项目提交

项目提交见本模块附录 1

## 4.试题编号:6-4 《图书管理系统》图书信息管理模块

(1)任务描述

某高校图书馆为提升对图书、读者信息管理的效率,欲与软件企业合作设计开发一套基 于 C/S 架构的图书馆管理系统,目前正处在需求分析与设计阶段。下述是图书馆工作人员 对图书馆中的书籍基本信息管理方面的功能要求描述:

①该模块的主要使用者为:系统管理员、图书馆工作人员、读者;

②图书采编:由图书馆工作人员根据读者需求情况、书籍出版情况等定期进行书籍采购。

图书采购入库经过编目等处理后,将其目录存入数据库,提供给读者检所使用。书目信 息包括:图书编号、图书类别、书名、作者、出版社、定价、出版日期、数量、现存量、总 库存、入库时间等;

③书目查询:读者进入系统后,可以根据需要检索书名或期刊。检索条件可以是书名、 图书编号、作者姓名或出版社等条件,如果查询信息不明确应提供模糊查询。

任务一:图书信息管理模块需求分析(25 分)

①根据上述需求描述,找出该模块的参与者;(6 分)

②根据上述需求描述,对该模块需求进行分析,找出用例,并使用 UML 创建用例图;

(10 分)

③通过对书目查询业务的分析,使用 UML 对该业务进行建模,并创建活动图。(9 分) 任务二:图书信息管理模块界面原型设计(20 分)

①根据图书信息管理用例图,使用界面原型设计工具完成图书采编功能界面原型设计;

(7 分)

②根据图书信息管理用例图,使用界面原型设计工具完成书目查询功能界面原型设计。

(5 分)任务三:图书信息管理模块系统设计(30 分)

①采用 MVC 模式,完成本模块中的模型层设计,要求使用主流 UML 工具(Rational Rose、OpenUML 等) 创建类图: (15 分)

②采用 MVC 模式,完成本模块中的控制层设计,并使用主流 UML 工具(Rational Rose、 OpenUML 等) 创建类图: (9 分)

③针对图书采编功能的业务,使用时序图对其进动态建模;(4 分)

④使用主流 UML 工具对上述构建的业务模型进行正向工程,生成源程序。(2 分)任 务四:图书信息管理模块数据库设计(15 分)

①根据设计类图,采用 E-R 图为图书信息管理模块创建概念数据模型;(4 分)

②完成将概念数据转换为物理模型,并设置相应的主键、外键与约束。(9 分)

③根据物理模型,使用主流的工具(如:ERWin、PowerDesigner 等)将数据库物理模 型生成为 SQL Server 或其他主流数据库的脚本程序。(2 分)

#### (2)实施条件

所需的软硬件设备见本模块附录 2

### (3)考核时量

考核时间为 180 分钟

### (4)评分细则

评分细节见本模块附录 3

### (5)项目提交

项目提交见本模块附录 1

## 5.试题编号:6-5 《办公自动化管理系统》消息管理模块

(1) 任务描述

随着公司规模扩大,部门之间的协调变得越来越重要,特点是公司的日常管理、文件审 批等工作量越来越大,耗费了大量人力与物力。有鉴于此,公司建设基于 B/S 体系的办公 自动化管理系统就显得尤为重要了。公司领导、各部门负责人及员工对该系统提出了一些具 体的功能要求,如下所示:

①该系统的主要使用者为:总经理、部门经理和普通员工;

②文件管理功能:主要完成企业内部文件的上传、流转、审批与接收。在该功能中总经 理在接收到部门经理的文件审批请求之后,能对文件进行审核,审批状态有修改与同意两各, 在审批时可以给出具体的批示,总经理可以将完成审批后的文件传回到部门经理或相关部 门;部门经理可起草文件并提交给总经理进行批阅,并根据总经理指示来决定修改重新提交 审批还转发给相关员工;公司普通员工则只能查看本公司发布的文件。本系统中的文件主要 信息包括:文件编号、文件名、文件内容、发送者、接收者、审批状态、文件类型、所属部 门编号、发送时间、审批通过时间、审批意见;
③消息管理:是实现在公司内部进行简短消息的发送、接收与查询。消息发送是指在公 司内部员工之间可以相互发送一些简短的文字信息,员工可以一对一的发送,也可以同时将 消息群发给本部门所有同事,或指定的多个同事,在消息传输时要实现对消息内容敏感词的 过滤功能。简短消息包括的信息有:消息编号、消息发送者员工编号、消息接收者编号、标 题、消息内容、发送时间、阅读时间。

任务一:办公自动化管理系统模块需求分析(25 分)

①根据上述需求描述,找出该系统的参与者;(6 分)

②根据上述需求描述,对该系统需求进行分析,找出用例,并使用 UML 创建用例图;

(10 分)

③通过对消息管理模块中消息群发业务的分析,使用 UML 对该业务进行建模,并创建 活动图。(9分)任务二:办公自动化管理系统界面原型设计(20分)

①根据用例图,使用界面原型设计工具完成文件管理界面原型设计;(10 分) ②根据 用例图, 使用界面原型设计工具完成消息管理功能界面原型设计。(10分)任务三: 办公 自动化管理系统设计(30 分)

①采用 MVC 模式,完成消息管理模块中的模型层设计,包括:实体层(属性、方法) 和数据访问层(属性、方法),并使用主流 UML 工具(RationalRose、OpenUML 等)创建 类图; (15 分)

②采用 MVC 模式,完成消息管理的控制层设计,并使用主流 UML 工具(Rational Rose、

OpenUML 等)创建类图; (9 分)

③针对消息群发业务,使用时序图对其进动态建模;(4 分)

④使用主流 UML 工具对上述构建的业务模型进行正向工程,生成源程序。(2 分)任 务四:办公自动化管理系统数据库设计(15 分)

①根据设计类图,采用 E-R 图为本系统消息管理模块创建概念数据模型;(4 分)

②完成将概念数据转换为物理模型,并设置相应的主键、外键与约束。(9 分)

③根据物理模型,使用主流的工具(如:ERWin、PowerDesigner 等)将数据库物理模 型生成为 SQL Server 或其他主流数据库的脚本程序。(2 分)

### (2)实施条件

所需的软硬件设备见本模块附录 2

#### (3)考核时量

考核时间为 180 分钟

#### (4)评分细则

评分细节见本模块附录 3

## (5)项目提交

项目提交见本模块附录 1

# 6.试题编号:6-6 《办公自动化管理系统》申请管理模块

(1)任务描述

随着公司规模扩大,部门之间的协调变得越来越重要,特点是公司的日常管理、文件审 批等工作量越来越大,耗费了大量人力与物力。有鉴于此,公司建设基于 B/S 体系的办公 自动化管理系统就显得尤为重要了。公司领导、各部门负责人及员工对该系统提出了一些具 体的功能要求,如下所示:

①该系统的主要使用者为:总经理、部门经理和普通员工;

②文件管理功能:主要完成企业内部文件的上传、流转、审批与接收。在该功能中总经 理在接收到部门经理的文件审批请求之后,能对文件进行审核,审批状态有修改与同意两种, 并可写出具体批示信息,完成审批后的文件回送到报送部门经理或相关部门;部门经理可起 草文件并提交给总经理进行批阅,并根据总经理指示来决定修改重新提交审批还转发给相关 员工;公司普通员工则只能查看本公司发布的文件。本系统中的文件主要信息包括:文件编 号、文件名、文件内容、发送者、接收者、审批状态、文件类型、所属部门编号、发送时间、 审批通过时间、审批意见;

③申请管理:在日常办公中,经常需要对日常一些工作进行申请,如:申请出差、申请 用车等。申请可以分为部门内部申请与公司申请,部门内部申请审批流程是由员工提出申请, 部门经理批准即可。如果是公司申请由审批流程是:员工提出申请,由本部门经理同意报送、 相关部门经理审核、总经理批准。该申请管理应包括申请发送、审批、查看审批状态等功能。 申请信息主要包括: 申请编号、申请发起者、标题、申请内容、申请类型、申请时间; 申请 审批流转信息包括:申请编号、审批部门编号、所属审批阶段、审批状态。

任务一:办公自动化管理系统模块需求分析(25 分)

①根据上述需求描述,找出该系统的参与者;(6 分)

②根据上述需求描述,对该系统需求进行分析,找出用例,并使用 UML 创建用例图;

(10 分)

③通过对申请管理模块中部门申请审批流程的分析,使用 UML 对该业务进行建模,并 创建活动图。(9 分)任务二:办公自动化管理系统界面原型设计(20 分)

①根据用例图,使用界面原型设计工具完成文件管理界面原型设计;(10 分)

②根据用例图,使用界面原型设计工具完成申请管理功能界面原型设计。(10分)任 务三:办公自动化管理系统设计(30 分)

①采用 MVC 模式,完成本模块中的模型层设计,包括:实体层(属性、方法)和数据 访问层(属性、方法),并使用主流 UML 工具(Rational Rose、OpenUML 等)创建类图;

(15 分)

②采用 MVC 模式,完成申请管理的控制层设计,并使用主流 UML 工具(Rational Rose、

OpenUML 等)创建类图; (9 分)

③针对部门申请流程,使用时序图对其进动态建模;(4 分)

④使用主流 UML 工具对上述构建的业务模型进行正向工程,生成源程序。(2 分)任 务四:办公自动化管理系统数据库设计(15 分)

①根据设计类图,采用 E-R 图为本系统文件管理与申请管理两个模块创建概念数据模 型;(4分)

②完成将概念数据转换为物理模型,并设置相应的主键、外键与约束。(9 分)

③根据物理模型,使用主流的工具(如:ERWin、PowerDesigner 等)将数据库物理模 型生成为 SQL Server 或其他主流数据库的脚本程序。(2 分)

#### (2)实施条件

所需的软硬件设备见本模块附录 2

#### (3)考核时量

考核时间为 180 分钟

## (4)评分细则

评分细节见本模块附录 3

(5)项目提交

项目提交见本模块附录 1

# 7.试题编号:6-7 《酒店预订管理系统》

(1)任务描述

某酒店为更好地拓展业务,决定利用互联网开展网上预订业务,提高酒店的经营效率, 为此与软件企业合作开发一套基于 B/S 体系的酒店预订系统。酒店经理、各部门负责人及 员工对该系统提出了一些具体的功能要求,如下所示:

①该系统的主要使用者为:经理、管理员和客户;

②客户端功能:与酒店门户网站直接对接,当客户打开酒店门户网站时就可以提供老客 户登录预计系统,新客户可以进行注册操作。当登录到本预订系统后可以查询酒店可供预订 的资源; 客户根据自己的需求选择预订的产品或服务进行预订; 客户可以查看自己的订单, 也能撤销订单。客户信息主要包括:客户编号、姓名、密码、性别、身份证、积分、联系电 话、电子邮箱、是否审核通过等。客户订单信息包括:订单编号、订单提交人、提交时间、 订单状态等;

③管理端功能:由酒店管理员负责操作,主要是进行对酒店可预订资源的新增、修改和 删除操作;对客户提交的订单进行处理;对新注册的客户进行审核。酒店预订资源信息包括: 资源编号、名称、规格、资源状态、资源描述、资源类别、价格、资源描述等。

任务一:酒店预订管理系统模块需求分析(25 分)

①根据上述需求描述,找出该系统的参与者;(6 分)

②根据上述需求描述,对该系统需求进行分析,找出用例,并使用 UML 创建用例图;

(10 分)

③通过对客户端模块中客户预订流程的分析,使用 UML 对该业务进行建模,并创建活 动图。(9分)任务二: 酒店预订管理系统界面原型设计(20分)

①根据用例图,使用界面原型设计工具完成客户端首页的功能界面原型设计;(10 分)

②根据用例图,使用界面原型设计工具完成管理端客户预订的功能界面原型设计。(10 分) カランド・カード かんしょう かんしょう かんしょう かんしゅう かんしゅう しゅうかん しゅうかん しゅうしょく

任务三:酒店预订管理系统设计(30 分)

①采用 MVC 模式,完成本模块中的模型层设计,包括:实体层(属性、方法)和数据 访问层(属性、方法),并使用主流 UML 工具(Rational Rose、OpenUML 等)创建类图;

(15 分)

②采用 MVC 模式,完成客户预订业务的控制层设计,并使用主流 UML 工具(Rational Rose、OpenUML 等)创建类图; (9 分)

③针对客户预订业务流程,使用时序图对其进动态建模;(4 分)

4使用主流 UML 工具对上述构建的业务模型进行正向工程,生成源程序。(2分)任 务四:酒店预订管理系统数据库设计(15 分)

①根据设计类图,采用 E-R 图为本系统创建概念数据模型;(4 分)

②完成将概念数据转换为物理模型,并设置相应的主键、外键与约束。(9 分)

③根据物理模型,使用主流的工具(如:ERWin、PowerDesigner 等)将数据库物理模 型生成为 SQL Server 或其他主流数据库的脚本程序。(2 分)

#### (2)实施条件

所需的软硬件设备见本模块附录 2

# (3)考核时量

考核时间为 180 分钟

## (4)评分细则

评分细节见本模块附录 3

#### (5)项目提交

项目提交见本模块附录 1

# 8.试题编号:6-8 《网上商城》

(1)任务描述

随着互联网技术快速发展与应用领域不断扩展,网上购物这一新型购物方式已逐渐被人 们所接受。设计开发电子商务平台将会降低企业成本,加快企业对市场的响应速度,提高企 业的竞争力。为此某商贸公司决定与软件企业合作开发自己的网上商城系统。商贸公司的领 导与员工对该系统中的网上商城前端购物与商品库存两个模块提出了一些具体的功能要求, 如下所示:

①该系统的主要使用者为:会员、仓库管理员、销售业务员;

②网上商城前端购物功能:会员登录系统之后就可以开始购物,网上购物流程是:首先, 会员直接在网站上浏览商城所有商品信息或查询感兴趣的商品,当选中有意购买的商品时, 将其添加到购物车中,当选购结束时;然后,转入购物车管理页面确定购买的商品,生成订 单;接着提示会员采用第三方支付的方式支付货款;最后商城业务员在确认订单后通知仓库 进行发货处理,完成购物。该模块主要是提供会员网上购物的功能,主要包括:对会员注册; 商品查询与浏览、管理会员需要购买的商品的购物车功能;会员网上购物订单的管理;会员 自身资料的修改功能。会员信息包括:会员编号、会员名、密码、姓名、性别、电话号码、 电子邮箱、通讯地址、注册时间等;购物订单信息包括:订单编号、订单生成日期、订单金 额、运输费用、运输方式、收货人姓名、收货地址、收货人电话、是否付款、是否发货、是 否验收、确认时间;订单明细信息包括:订单明细编号、商品编号、商品数量、订单编号、 单价、总金额等。 ③商品库存管理模块功能:网上商城系统对于商品信息管理是其核心业 务之一。商品库存管理模块主要实现对商品信息的管理,包括商品信息、类型、库存信息的 查询、添加、修改等操作。当仓库管理员登录系统之后可以实现对商品基本信息的维护、录 入入库信息、出库发货信息等。该模块主要涉及的数据信息有商品分类信息、商品信息、入 库记录、出库发货记录,其中商品分类信息包括:类型编号、类型名称、分类图标;商品信 息包括:商品编号、类别编号、商品名称、商品图片、商品规格、商品描述、销售价格、折 扣比率、是否促销、是否推荐、是否上架、库存数量等;入库记录包括:商品编号、入库单 号、供应商、进货价、数量、是否验收、是否付款、入库时间、仓库管理员编号;出库记录 包括:出库编号、商品编号、订单编号、出库时间、运输单号、出库数量、仓库管理员编号。

任务一:网上商城系统模块需求分析(25 分)

①根据上述需求描述,找出该系统的参与者;(6 分)

②根据上述需求描述,对该系统需求进行分析,找出用例,并使用 UML 创建用例图;

(10 分)

③通过对购物前端模块中客户选购中的购物车管理业务的分析,使用 UML 对该业务进 行建模,并创建活动图。(9 分)任务二:网上商城系统界面原型设计(20 分)

①根据用例图,使用界面原型设计工具完成网上客户购物端的功能界面原型设计;(10 分) カランド・カード かんしょう かんしょう かんしょう かんしゅう かんしゅう しゅうかん しゅうかん しゅうしょく

②根据用例图,使用界面原型设计工具完成商品仓库管理的功能界面原型设计。(10 分)

任务三:网上商城系统设计(30 分)

①采用 MVC 模式,完成本模块中的模型层设计,包括:实体层(属性、方法)和数据 访问层(属性、方法),并使用主流 UML 工具(Rational Rose、OpenUML 等)创建类图;

(15 分)

②采用 MVC 模式,完成会员网上购物业务的控制层设计,并使用主流 UML 工具

(Rational Rose、OpenUML 等)创建类图;(9 分)

③针对会员购物车管理业务流程,使用时序图对其进动态建模;(4 分)

④使用主流 UML 工具对上述构建的业务模型进行正向工程,生成源程序。(2 分)任 务四:网上商城系统中的前端购物与仓库管理两个模块数据库设计(15 分)

①根据设计类图,采用 E-R 图为本系统创建概念数据模型;(4 分)

②完成将概念数据转换为物理模型,并设置相应的主键、外键与约束。(9 分)

③根据物理模型,使用主流的工具(如:ERWin、PowerDesigner 等)将数据库物理模 型生成为 SQL Server 或其他主流数据库的脚本程序。(2 分)

#### (2)实施条件

所需的软硬件设备见本模块附录 2

#### (3)考核时量

考核时间为 180 分钟

(4)评分细则

评分细节见本模块附录 3

## (5)项目提交

项目提交见本模块附录 1

# 9.试题编号:6-9 《中介二手房信息》客户管理模块

(1) 任务描述

随着我国经济持续发展,人们对住房的要求越来越高,特别是城市对于住房需求也在急 速增涨,为方便人们及时了解房产资讯,特别是二手房屋信息,为此某房产中介公司决定开 发一套基于 B/S 体系结构的二手房信息系统。该公司的业务经理与业务员对客户端功能需 求的描述如下所示:

①该模块的主要使用者为:管理员、客户;

②客户基本信息管理:客户能通过帐号与密码登录到本系统;对于新客户系统可以提供 新用户注册功能,新用户注册之后需要等到管理员审核通过后才能使用;客户登录之后可以 进一步完善自己的基本信息。客户基本信息包括:用户编号、用户名、密码、姓名、性别、 电子邮箱、联系电话、状态等;

③房屋信息发布:客户登录之后可以发布出售与租赁房屋信息,所发布信息同样需要经 过管理员核审之后才能上线。房源信息包括:信息编号、信息类型(分为出售与租赁两类信 息)、房源位置、物业类型、户型、面积、租期、价格、联系人、联系电话、发布时间、楼 层、用户编号、状态等;

④房源信息查询:能根据房源位置、价格、户型等关键字进行模糊查询,在选中相应的 房源之后,可以提出看房请求。预约看房信息包括:编号、房源编号、用户编号、预约时间、 业务员编号、看房时间、状态等;

⑤在线咨询功能:客户可以就房屋买卖、租赁相关问题对系统管理员、业务员进行咨询, 并能进行网上预约看房等。咨询信息主要包括:编号、标题、内容、咨询时间、用户编号、 是否回复。

任务一:客户端模块需求分析(25 分)

①根据上述需求描述,找出该系统的参与者;(6 分)

②根据上述需求描述,对该系统需求进行分析,找出用例,并使用 UML 创建用例图;

(10 分)

③通过对客户查询房源信息的分析,使用 UML 对该业务进行建模,并创建活动图。(9 分) カランド・カード かんしょう かんしょう かんしょう かんしゅう かんしゅう かんしゅう かんしゅう

任务二:客户端界面原型设计(20 分)

①根据用例图,使用界面原型设计工具完成客户基本信息管理功能的界面原型设计;(10 分) カランド・カード かんしょう かんしょう かんしょう かんしゅう かんしゅう しゅうかん しゅうかん しゅうしょく

②根据用例图,使用界面原型设计工具完成客户房源信息管理(包括查询与发布房源信 息)的界面原型设计。(10分)任务三: 客户端系统设计(30分)

①采用 MVC 模式,完成本模块中的模型层设计,包括:实体层(属性、方法)和数据 访问层(属性、方法),并使用主流 UML 工具(Rational Rose、OpenUML 等)创建类图;

(15 分)

②采用 MVC 模式,完成房源信息查询业务的控制层设计,并使用主流 UML 工具

(Rational Rose、OpenUML 等)创建类图;(9 分)

③针对房源信息查询业务流程,使用时序图对其进动态建模;(4 分)

④使用主流 UML 工具对上述构建的业务模型进行正向工程,生成源程序。(2 分)任 务四:客户端数据库设计(15 分)

①根据设计类图,采用 E-R 图为本系统创建概念数据模型;(4 分)

②完成将概念数据转换为物理模型,并设置相应的主键、外键与约束。(9 分)

③根据物理模型,使用主流的工具(如:ERWin、PowerDesigner 等)将数据库物理模 型生成为 SQL Server 或其他主流数据库的脚本程序。(2 分)

### (2)实施条件

所需的软硬件设备见本模块附录 2

(3)考核时量

考核时间为 180 分钟

## (4)评分细则

评分细节见本模块附录 3

### (5)项目提交

项目提交见本模块附录 1

# 10.试题编号:6-10 《物业管理系统》前台管理模块

(1)任务描述

随着我国经济快速发展,人们生活水平的不断提高,人们对居住环境也日趋重视,特别 是对小区物业管理提出了较高的要求,某物业公司为改善服务质量,提高工作效率,决定建 设一套基于 B/S 体系结构的"物业管理系统"。该公司的工作人员对前台端的部分功能要 求如下所述:

①该模块的主要使用者为:管理员、业主;

②业主信息管理:该模块功能就是提供小区业主登录,完善自身基本信息,以及查询物 业管理费的欠费信息、停车信息。业主信息包括:业主编号、业主姓名、密码、楼号、房号、 单元、产权状况、建筑面积、房型、使用状况;欠费信息包括:编号、欠费项目、业主编号、 欠费金额、欠费状态、欠费时间;停车信息包括:编号、车型、车牌号码、业主编号、停车 位号、登记时间、状态。

③投诉信息管理:由业主对物业管理有不满意意见时可以通过该模块向物业公司提出投 诉,并可以查看投诉的处理与回复信息。业主投诉信息包括: 投诉编号、标题、投诉内容、 投诉时间、业主编号、处理状态等;回复信息包括:回复编号、投诉编号、回复人、回复时 间、回复内容;

④物业新闻管理模块:由管理员负责发布小区新闻与公告信息。新闻信息包括:新闻编 号、标题、内容、类别(可分为新闻与公告)、发布日期、发布人。

任务一:前台模块需求分析(25 分)

①根据上述需求描述,找出该系统的参与者;(6 分)

②根据上述需求描述,对该系统需求进行分析,找出用例,并使用 UML 创建用例图; (10 分) ③通过对业主投诉业务的分析,使用 UML 对该业务进行建模,并创建活动图。 (9 分)

任务二:前台模块界面原型设计(20 分)

①根据用例图,使用界面原型设计工具完成业主信息功能的界面原型设计;(10 分)② 根据用例图,使用界面原型设计工具完成业主投诉功能的界面原型设计。(10 分)任务三: 前台管理模块系统设计(30 分)

①采用 MVC 模式,完成本模块中的模型层设计,包括:实体层(属性、方法)和数据 访问层(属性、方法),并使用主流 UML 工具(Rational Rose、OpenUML 等)创建类图;

(15 分)

②采用 MVC 模式,完成业主投诉功能的控制层设计,并使用主流 UML 工具(Rational Rose、OpenUML 等)创建类图; (9 分)

③针对业主投诉业务流程,使用时序图对其进动态建模;(4 分)

④使用主流 UML 工具对上述构建的业务模型进行正向工程,生成源程序。(2 分)

任务四:前台管理模块数据库设计(15 分)

①根据设计类图,采用 E-R 图为本系统创建概念数据模型;(4 分)

②完成将概念数据转换为物理模型,并设置相应的主键、外键与约束。(9 分)

③根据物理模型,使用主流的工具(如:ERWin、PowerDesigner 等)将数据库物理模 型生成为 SQL Server 或其他主流数据库的脚本程序。(2 分)

#### (2)实施条件

所需的软硬件设备见本模块附录 2

## (3)考核时量

考核时间为 180 分钟

## (4)评分细则

评分细节见本模块附录 3

## (5)项目提交

项目提交见本模块附录 1

# 11.试题编号:6-11 《博客系统》前台管理模块

(1) 任务描述

博客(Blog)是当前互联网中最为流行的应用之一。它的主要功能是为个人提供发布个 人日志的平台,而且可以将自己发布日志在网络上进行共享,读者也可以通过平台与作者进 行发讨论。某网络公司为丰富自己的产品线,决定开发自己的博客系统,该公司的工作人员 对前台管理的部分功能要求如下所述:

①该模块的主要使用者为:管理员、注册用户、访问者;

②用户日志管理:该模块功能主要是为注册用户提供发布自己的网络文章、编辑文章与 删除文章的功能,文章发表后需要经过审核才能分享给读者,以及回复读者们评论与管理。 网络日志文章信息包括:文章编号、文章作者编号、标题、摘要、文章内容、发表日期、文 章人气、文章类型编号、文章评论数、状态;文章分类信息包括;类别编号、类型名称;文 章评论信息:编号、评论人编号、评论日期、标题、内容、文章编号、状态;回复信息包括: 回复编号、回复内容、留言编号、回复日期。

③博文查询与阅读功能:该模块功能主要是提供根据标题、作者等关键词进行博文查询 与阅读的功能,如果读者是注册用户还可以对文章书写评论。

任务一:前台模块需求分析(25 ③通过对注册用户回复评论业务的分析,使用 UML 对 该业务进行建模,并创建活动图。

(9分)任务二: 前台模块界面原型设计(20分)

①根据用例图,使用界面原型设计工具完成用户日志管理功能的界面原型设计;(10 分)

②根据用例图,使用界面原型设计工具完成博文查询与阅读功能的界面原型设计。(10 分) カランド・カード かんしょう かんしょう かんしょう かんしゅう かんしゅう かんしゅう かんしゅう

任务三:前台管理模块系统设计(30 分)

①采用 MVC 模式,完成本模块中的模型层设计,包括:实体层(属性、方法)和数据 访问层(属性、方法),并使用主流 UML 工具(Rational Rose、OpenUML 等)创建类图;

(15 分)

②采用 MVC 模式,完成博文评论回复的控制层设计,并使用主流 UML 工具(Rational

Rose、OpenUML 等)创建类图; (9 分)

③针对评论回复业务流程,使用时序图对其进动态建模;(4 分)

4使用主流 UML 工具对上述构建的业务模型进行正向工程,生成源程序。(2分)任 务四:前台管理模块数据库设计(15 分)

①根据设计类图,采用 E-R 图为本系统创建概念数据模型;(4 分)

②完成将概念数据转换为物理模型,并设置相应的主键、外键与约束。(9 分)

③根据物理模型,使用主流的工具(如:ERWin、PowerDesigner 等)将数据库物理模 型生成为 SQL Server 或其他主流数据库的脚本程序。(2 分)

#### (2)实施条件

所需的软硬件设备见本模块附录 2

# (3)考核时量

考核时间为 180 分钟

# (4)评分细则

评分细节见本模块附录 3

#### (5)项目提交

项目提交见本模块附录 1

# 12.试题编号:6-12 《博客系统》后台管理模块

(1)任务描述

博客(Blog)是当前互联网中最为流行的应用之一。它的主要功能是为个人提供发布个 人日志的平台,而且可以将自己发布日志在网络上进行共享,读者也可以通过平台与作者进 行发讨论。某网络公司为丰富自己的产品线,决定开发一套博客系统,该公司的工作人员对 后台管理的部分功能要求如下所述:

①该模块的主要使用者为:管理员;

②文章管理:该模块功能主要是审核用户发布的博文与评论,只审核通过的文章或评论 才能上线。网络日志文章信息包括:文章编号、文章作者编号、标题、摘要、文章内容、发 表日期、文章人气、文章类型编号、文章评论数、状态;文章分类信息包括:类别编号、类 型名称;文章评论信息: 编号、评论人编号、评论日期、标题、内容、文章编号、状态;回 复信息包括:回复编号、回复内容、留言编号、回复日期。

③用户管理:该模块功能主要负责对博客系统的用户进行管理,如:审核用户的注册申 请,对用户进行冻结、解锁、密码重置等处理。用户信息包括:编号、呢称、姓名、密码、 电子邮箱、等级、电话、状态。

任务一:后台模块需求分析(25)③通过对文章审核业务的分析,使用 UML 对该业务 进行建模,并创建活动图。(9分)任务二:后台模块界面原型设计(20分)

①根据用例图,使用界面原型设计工具完成文章管理功能的界面原型设计;(10 分)

②根据用例图,使用界面原型设计工具完成注册用户管理功能的界面原型设计。(10 分)

任务三:后台管理模块系统设计(30 分)

①采用 MVC 模式,完成本模块中的模型层设计,包括:实体层(属性、方法)和数据 访问层(属性、方法),并使用主流 UML 工具(Rational Rose、OpenUML 等)创建类图;

(15 分)

②采用 MVC 模式,完成博文审核的控制层设计,并使用主流 UML 工具(Rational Rose、

OpenUML 等) 创建类图: (9 分)

③针对文章审核业务流程,使用时序图对其进动态建模;(4 分)

④使用主流 UML 工具对上述构建的业务模型进行正向工程,生成源程序。(2 分)任 务四:后台管理模块数据库设计(15 分)

①根据设计类图,采用 E-R 图为本系统创建概念数据模型;(4 分)

②完成将概念数据转换为物理模型,并设置相应的主键、外键与约束。(9 分)

③根据物理模型,使用主流的工具(如:ERWin、PowerDesigner 等)将数据库物理模 型生成为 SQL Server 或其他主流数据库的脚本程序。(2 分)

### (2)实施条件

所需的软硬件设备见本模块附录 2

## (3)考核时量

考核时间为 180 分钟

(4)评分细则

评分细节见本模块附录 3

## (5)项目提交

项目提交见本模块附录 1

# 13.试题编号:6-13 《企业设备管理系统》

(1)任务描述

某企业的设备部主要负责生产设备的购买,安装,调试,和正常生产的维护以及固定资 产的管理等工作,为规范设备管理和掌握企业设备运行状况,某企业计划开发一套基于 B/S 体系的设备管理系统。具体功能要求如下所示:

①该系统的主要使用者为:维修工、设备部经理;

②设备基本信息管理:负责管理设备基本信息的添加、查询与修改。设备基本信息包括: 资产编号、资产类别、资产名称、型号、出厂编号、制造商、生产日期、启用日期、安装地 点、检修周期、主要技术参数、资产状态;

③设备申购:由企业各部门根据需要填写设备申购单,经由设备部经理审核同意后进行 采购。申购信息包括:申请单号、申购部门、申购人、设备类型、设备名称、型号、数量、 申购日期、计划到货日期、主要技术参数、审批状态;

④设备维修与维护管理:当设备在使用过程中出现故障将会申请维修,或是当设备固定 维护日期到时将进行常规维护,并记录下维修与维护信息。维修记录包括:资产编号、故障 日期、请修部门、请修人、故障现象、处理结果、处理人;设备维护记录包括:资产编号、 计划维护日期、实际维护日期、维护记录、检查人。

任务一:企业设备管理系统需求分析(25 分)

①根据上述需求描述,找出该系统的参与者;(6 分)

②根据上述需求描述,对该系统需求进行分析,找出用例,并使用 UML 创建用例图;

(10 分)

③通过对设备管理系统中设备申购业务的分析,使用 UML 对该业务进行建模,并创建 活动图。(9分)任务二:企业设备管理系统界面原型设计(20分)

①根据用例图,使用界面原型设计工具完成设备基本信息管理界面原型设计;(10 分)

②根据用例图, 使用界面原型设计工具完成设备申购功能界面原型设计; (10 分)任 务三:企业设备管理的系统设计(30 分)

①采用 MVC 模式,完成本模块中的模型层设计,包括:实体层(属性、方法)和数据 访问层(属性、方法),并使用主流 UML 工具(Rational Rose、OpenUML 等)创建类图;

(15 分)

②采用 MVC 模式,完成设备申购的控制层设计,并使用主流 UML 工具(Rational Rose、

OpenUML 等)创建类图; (9 分)

③针对设备申购业务,使用时序图对其进动态建模;(4 分)

④使用主流 UML 工具对上述构建的业务模型进行正向工程,生成源程序。(2 分)任 务四:企业设备管理系统数据库设计(15 分)

①根据设计类图,采用 E-R 图为本系统创建概念数据模型;(4 分)

②完成将概念数据转换为物理模型,并设置相应的主键、外键与约束。(9 分)

③根据物理模型,使用主流的工具(如:ERWin、PowerDesigner 等)将数据库物理模 型生成为 SQL Server 或其他主流数据库的脚本程序。(2 分)

#### (2)实施条件

所需的软硬件设备见本模块附录 2

## (3)考核时量

考核时间为 180 分钟

# (4)评分细则

评分细节见本模块附录 3

## (5)项目提交

项目提交见本模块附录 1

# 应用软件项目分析与设计模块附录

#### 附录 **1** 作品提交

答案以"答题文件"的形式提交。请按以下要求创建答题文件夹和答题文件:

①创建答题文件夹

创建以"考生号 题号"命名的文件夹, 存放所有答题文件, 例如:

"340103\*\*\*\*\*\*\*\*\*\*\*\_Z1\_1\"。

②创建答题文件

a.项目源程序文件

创建 project 子文件夹, 如: "340103\*\*\*\*\*\*\*\*\*\*\*\* Z1\_1\ project \", 存放项目生成的源 代码。

b.数据库脚本程序文件

创建 db 子文件夹, 如: "340103 \*\*\*\*\*\*\*\*\*\*\* Z1 1\db\", 存放数据库 SOL 脚本程序 文件,它用于教师阅卷时,还原运行环境。

c. 项目文档

创建 doc 子文件夹, 如: "340103\*\*\*\*\*\*\*\*\*\*\*\* Z1\_1\doc\", 保存在"XXXX 系统.doc"文 件中, 它用于保存上述所创建的需求模型、架构模型的 UML 图和相应的描述, 每张模 型图都必须有文字描述,文档要求分为 2 章: 第 1 章为需求规格说明书(包含: 功能需

求分析、界面原型设计两部分);

第 2 章为系统设计说明书(包含:系统设计与数据库设计两部分),文档模板参见本 模块试题附件。

③提交答题文件

将"考生号\_题号"文件夹打包,形成"考生号\_题号.RAR"文件,如: "340103 \*\*\*\*\*\*\*\*\*\*\*\* Z1 1.rar", 将该文件按要求进行上传。

④考核时量考核时间为 180 分。

# 附件 **2** 实施条件

所需的软硬件设备如下表。

| 序号             | 设备、软件名称                                                                                                    | 规格/技术参数、用途                                           | 备注                    |
|----------------|----------------------------------------------------------------------------------------------------|------------------------------------------------------|-----------------------|
| $\mathbf{1}$   | 计算机                                                                                                    | CPU 酷睿 i5 以上, 内存 4G<br>以上, win7/win10/linux 操<br>作系统 | 用于软件开发和软件<br>部署, 每人一台 |
| $\overline{2}$ | Office, WPS                                                                                                    | 编写文档                                                 |                       |
| 3              | Microsoft Visual Studio 2008 或<br>以上、ERWin9.5 或以上、<br>PowerDesigner12 或以上、<br>OpenUML 或<br>Rational<br>Rose2003 或以上、Axure、Office<br>Visio2012 或以上、MyEclipse<br>8.5 或以上、JDK1.6 或以上环<br>境 | 软件分析与设计                                              | 参考人员自选设计工<br>具        |
| 4              | SQL Server 2008 或以上、<br>Oracle $10g$ 或以上、MySQL 5.1<br>或以上                                                                                                    | 数据库管理系统                                              | 参考人员任选一种数<br>据库管理系统   |
| 5              | MSDN 或 JDK1.6 帮助文档<br>中文版                                                                                                    | 帮助文档                                                 | 参考人员可以使用帮<br>助文档      |

表 1 考点提供的主要设备及软件表

附录 **3** 评分标准

评分项目一: 模块需求分析(25分)

表 2 模块需求分析评分细则表

| 序号 | 评分项 | 分值   | 评分细则                                             |
|----|-----|------|--------------------------------------------------|
|    | 参与者 | 6 分  | 找出的参与者不正确或遗漏, 扣 1 分/个, 扣完为止。                     |
| ↑  | 用例图 | 10 分 | 用例错漏, 扣2分/个, 用例关系设置错误扣2分/个, 扣完<br>为止。            |
|    | 活动图 | 9分   | 构建的业务流程不符合需求, 扣5分; 活动图中的元素使用<br>错误, 扣1分/个, 扣完为止。 |

# 评分项目二:模块界面原型设计(20 分)

表 3 模块界面原型设计评分细则表

| 序号 | 评分项     | 分值                 | 评分细则                                                     |  |
|----|---------|--------------------|----------------------------------------------------------|--|
|    | 模块界面原型  | $10 \frac{\pi}{2}$ | 界面设计不符合需求, 扣 2 分; 界面设计人机交互不友<br>好, 控件布局不合理, 扣 1 分, 扣完为止。 |  |
|    | 功能的界面原型 | $10 \frac{\pi}{2}$ | 界面设计不符合需求, 扣 3 分, 界面设计人机交互不友<br>好, 控件布局不合理, 扣2分, 扣完为止。   |  |

评分项目三:模块系统设计(30 分)

表 4 模块系统设计评分细则表

| 序号 | 评分项   | 分值   | 评分细则                                                                          |  |
|----|-------|------|-------------------------------------------------------------------------------|--|
|    | 模型层设计 | 15 分 | 实体类设计存在错漏, 扣 2 分/个; 数据层设计没有<br>体现数据和业务的分离, 扣 5 分; 未采用工厂方法<br>模式, 扣 3 分, 扣完为止。 |  |
| 2  | 控制层设计 | 9 分  | 控制层设计存在错漏, 扣2分/个, 扣完为止。                                                       |  |
| 3  | 时序图   | 4 分  | 时序图不符合要求, 扣4分; 时序图中的元素使用错<br>误, 扣1分/个, 扣完为止。                                  |  |
| 4  | 正向工程  | 2分   | 未能正确生成源程序, 扣 2 分。                                                             |  |

评分项目四:模块的数据库设计(15 分)

表 5 模块的数据库设计评分细则表

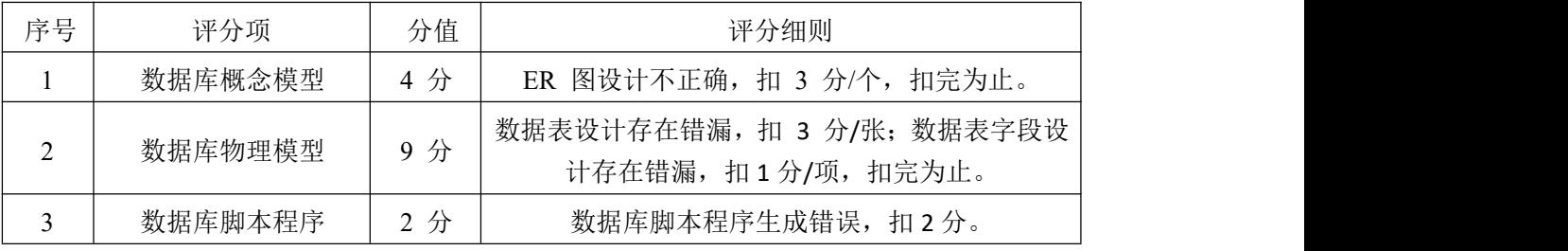

评分项目五:职业素质(10分)

## 表 6 职业素质评分细则表

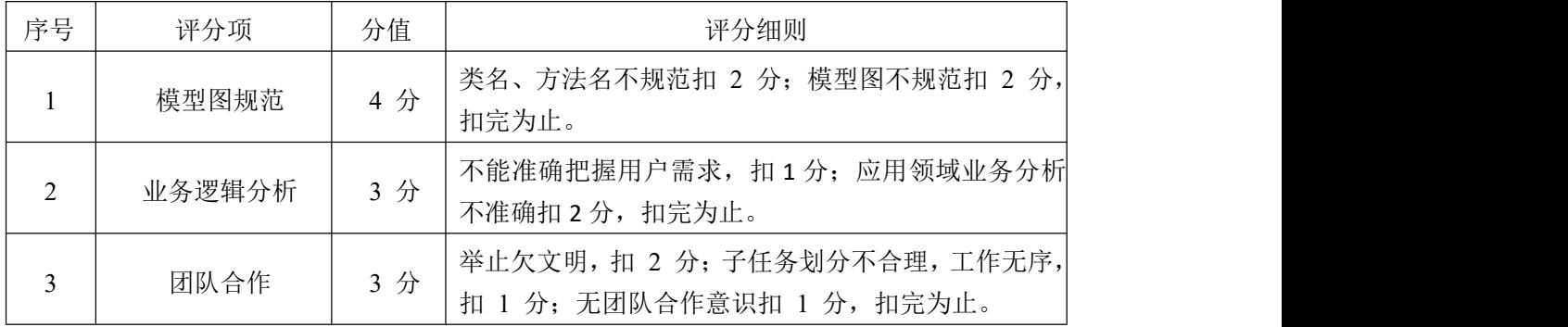